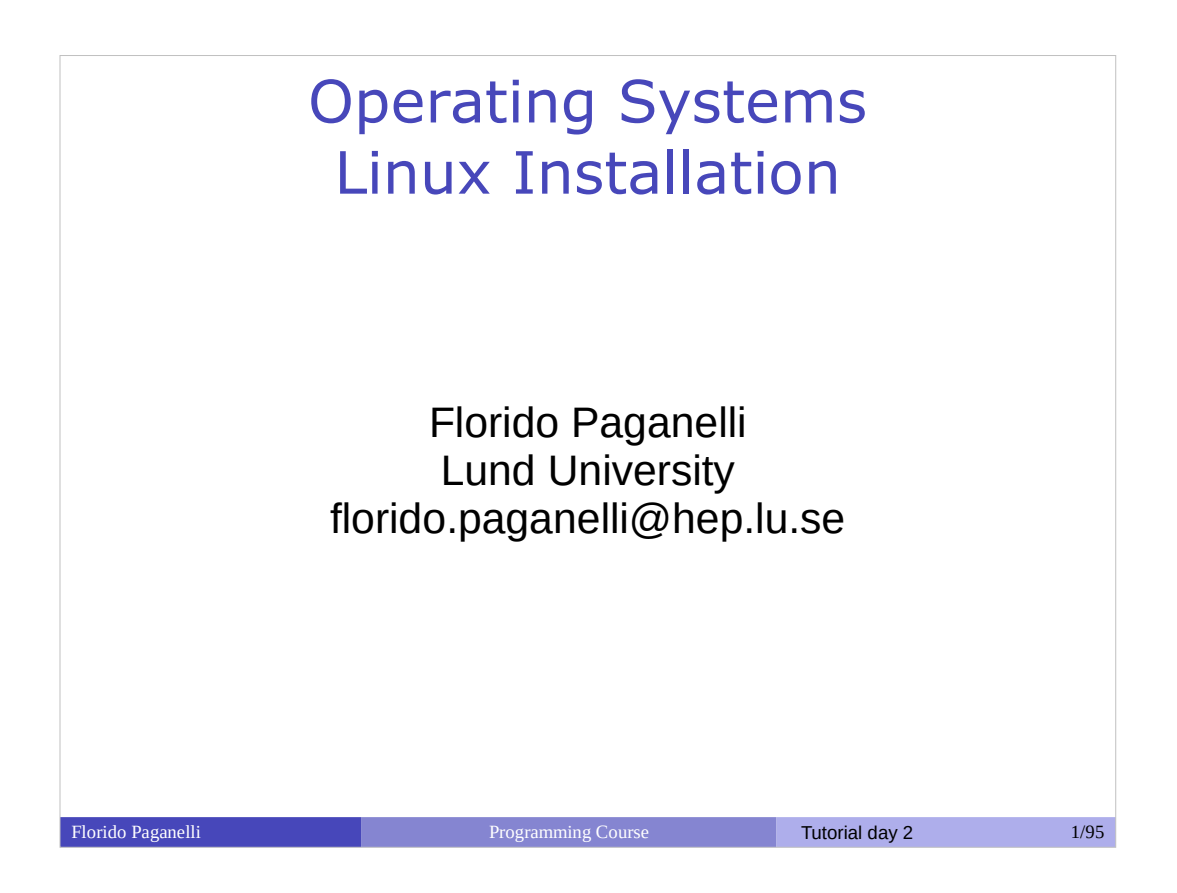

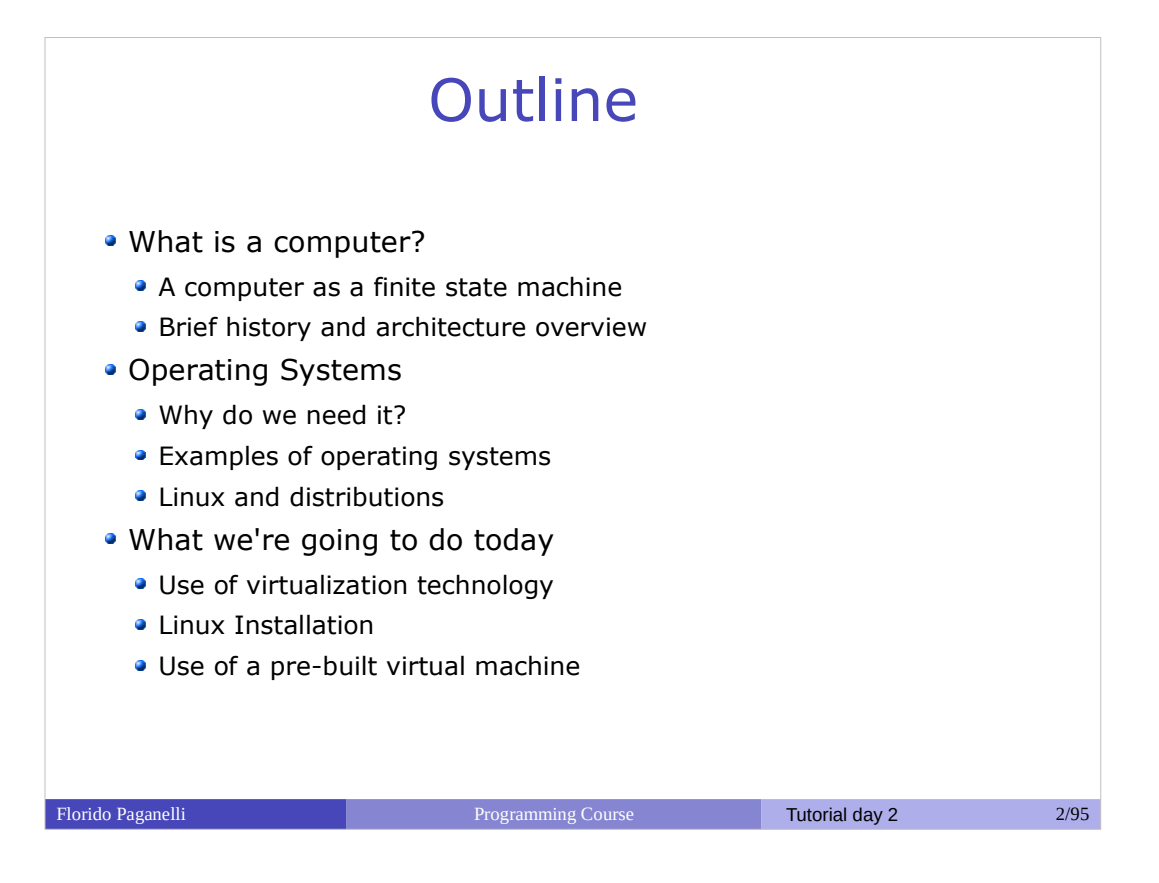

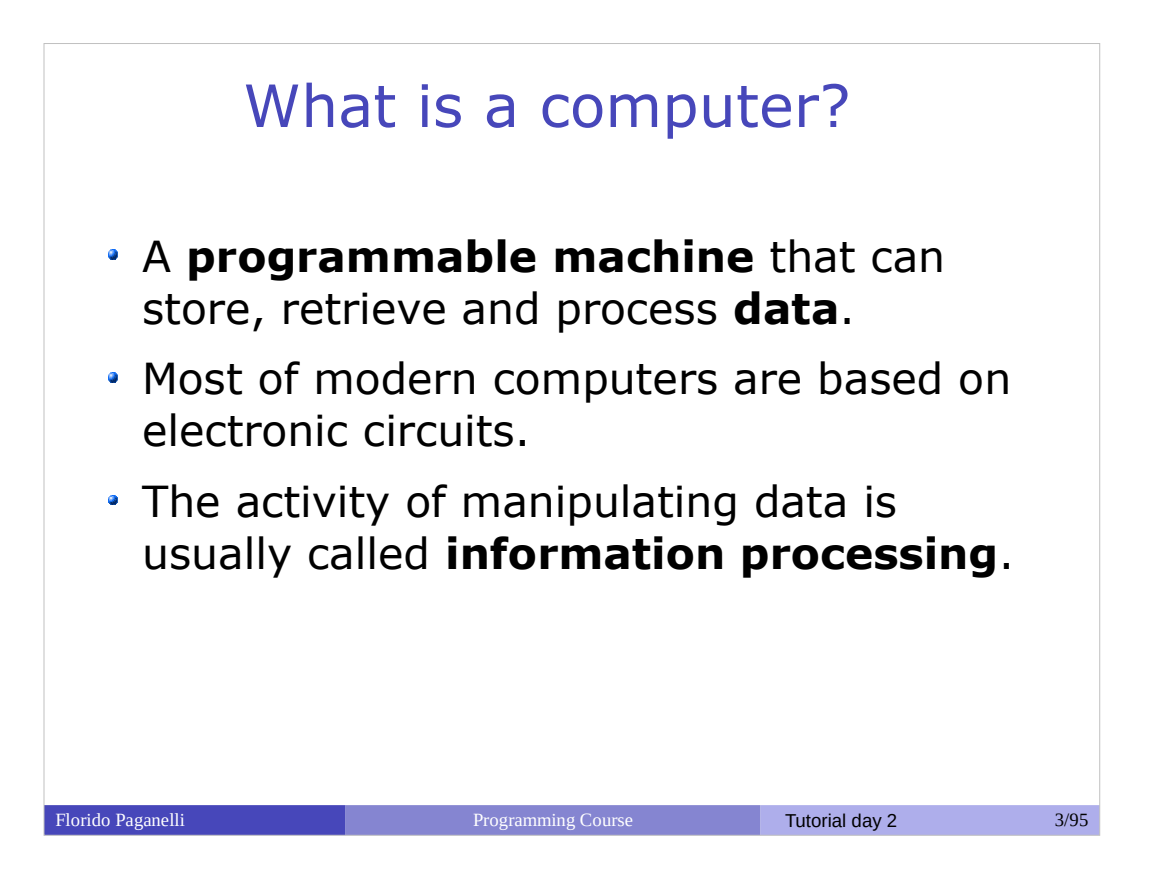

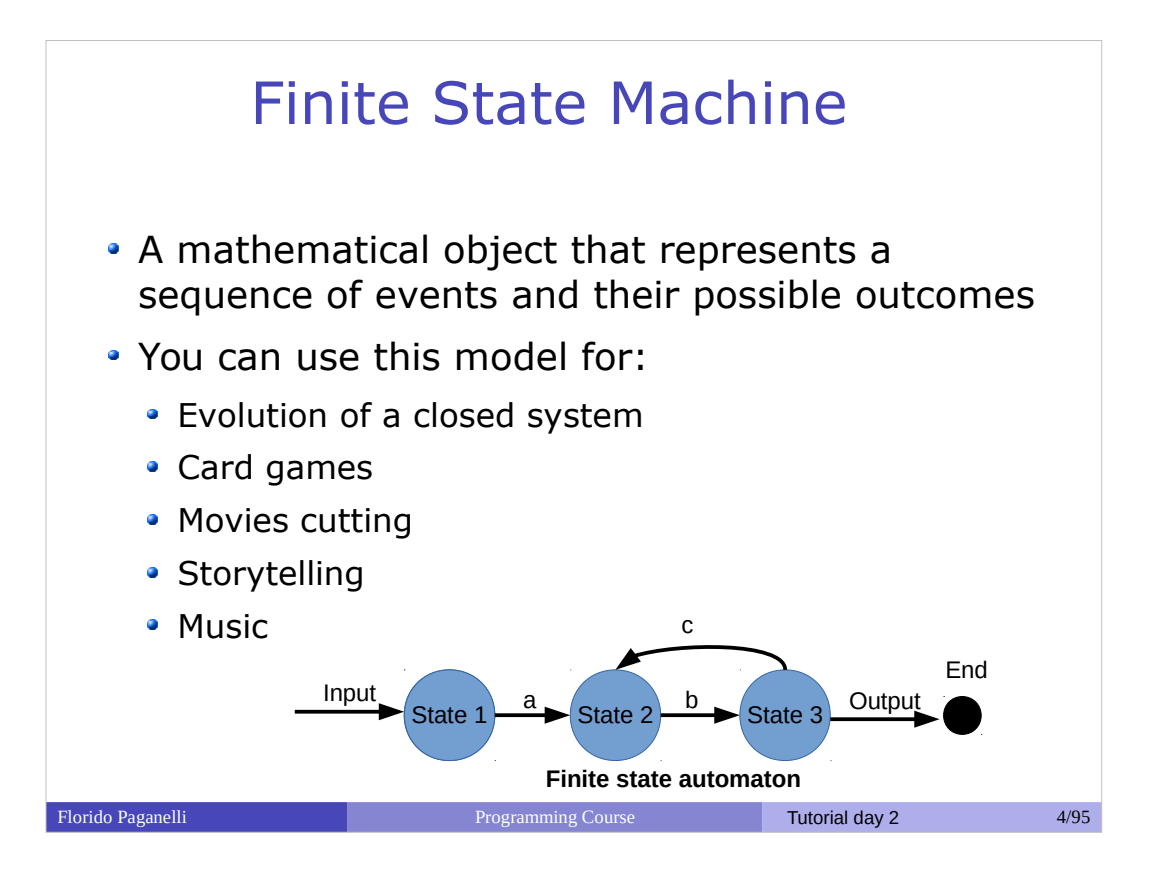

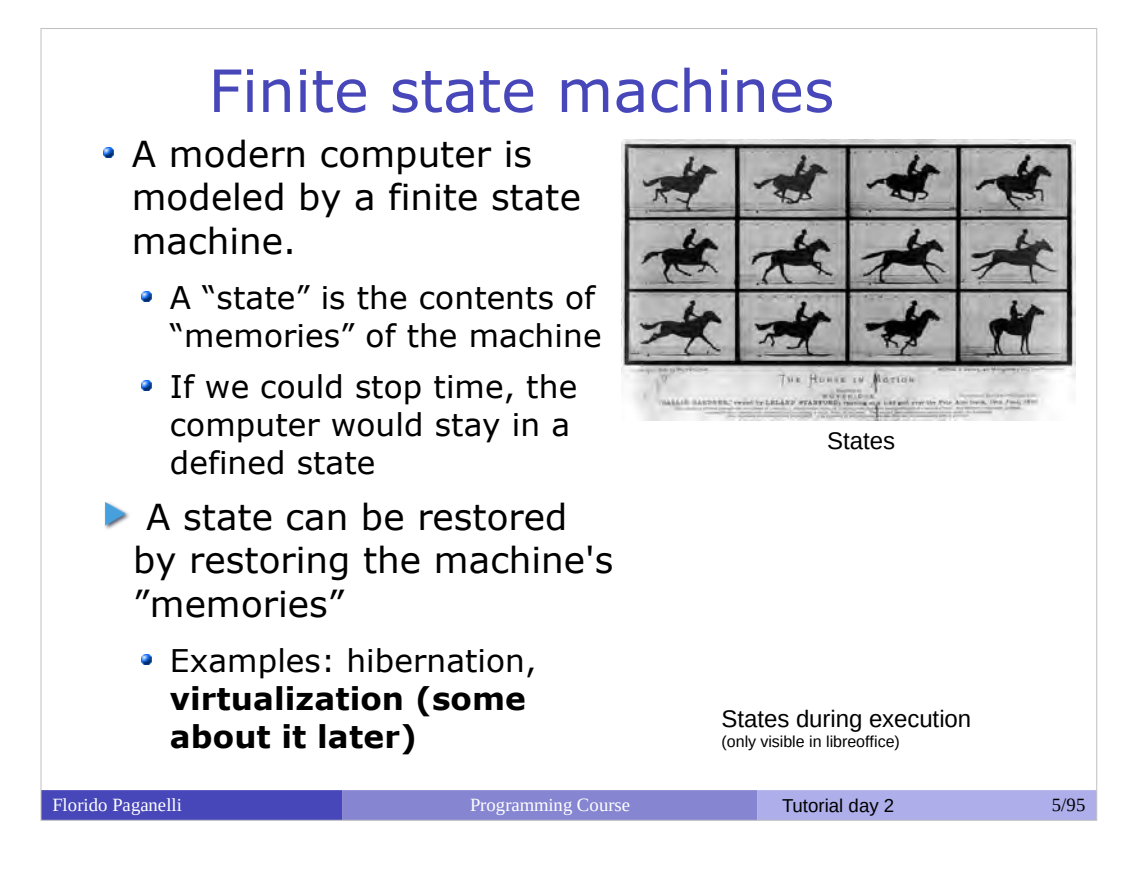

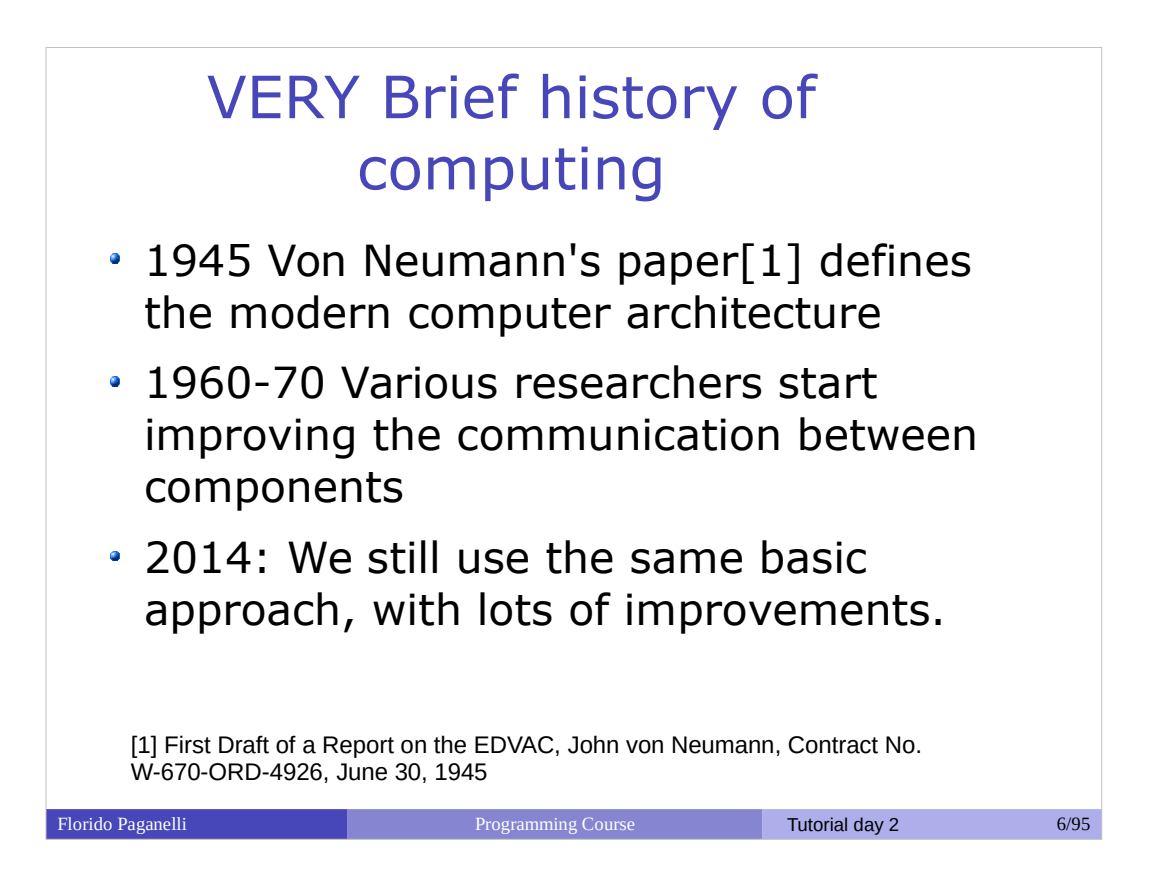

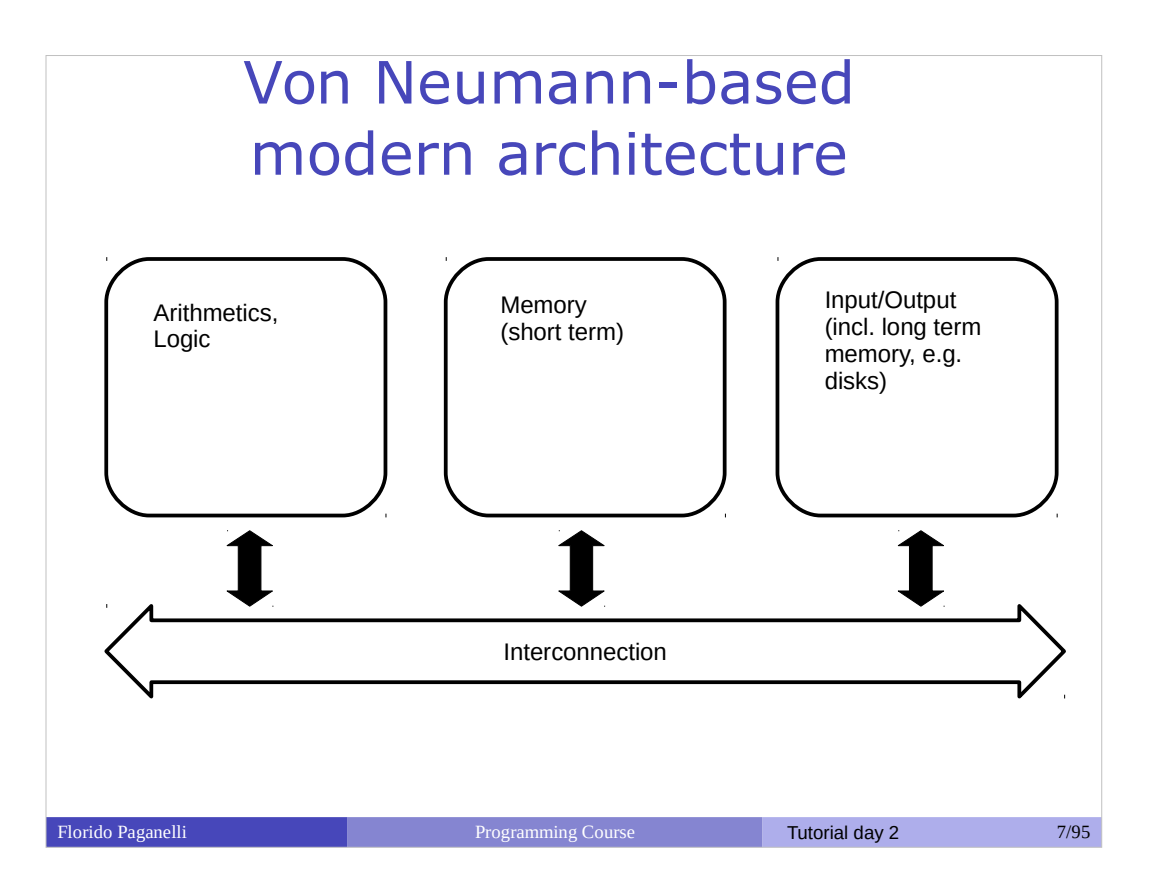

- Arithmetics and Logic
- Memory:
	- Short term
	- Long term
- Interconnection
- Interaction with external world

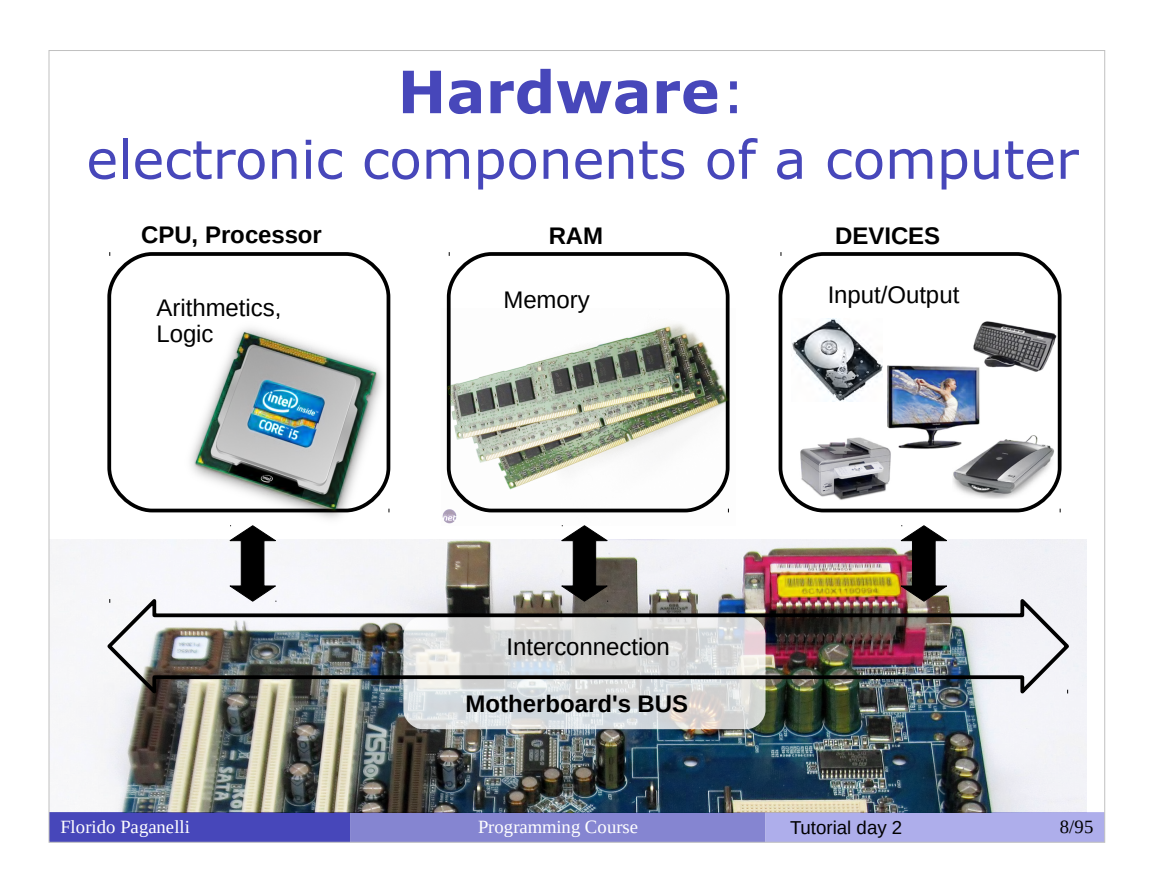

- Arithmetics and Logic: CPU
- Memory:
	- Short term: RAM
	- Long term: discs/USBdongle/cloud
- Interconnection: BUS(PCIE, SATA, USB)
- Interaction with external world: Networking, Screen, Keyboard, Touch screen...

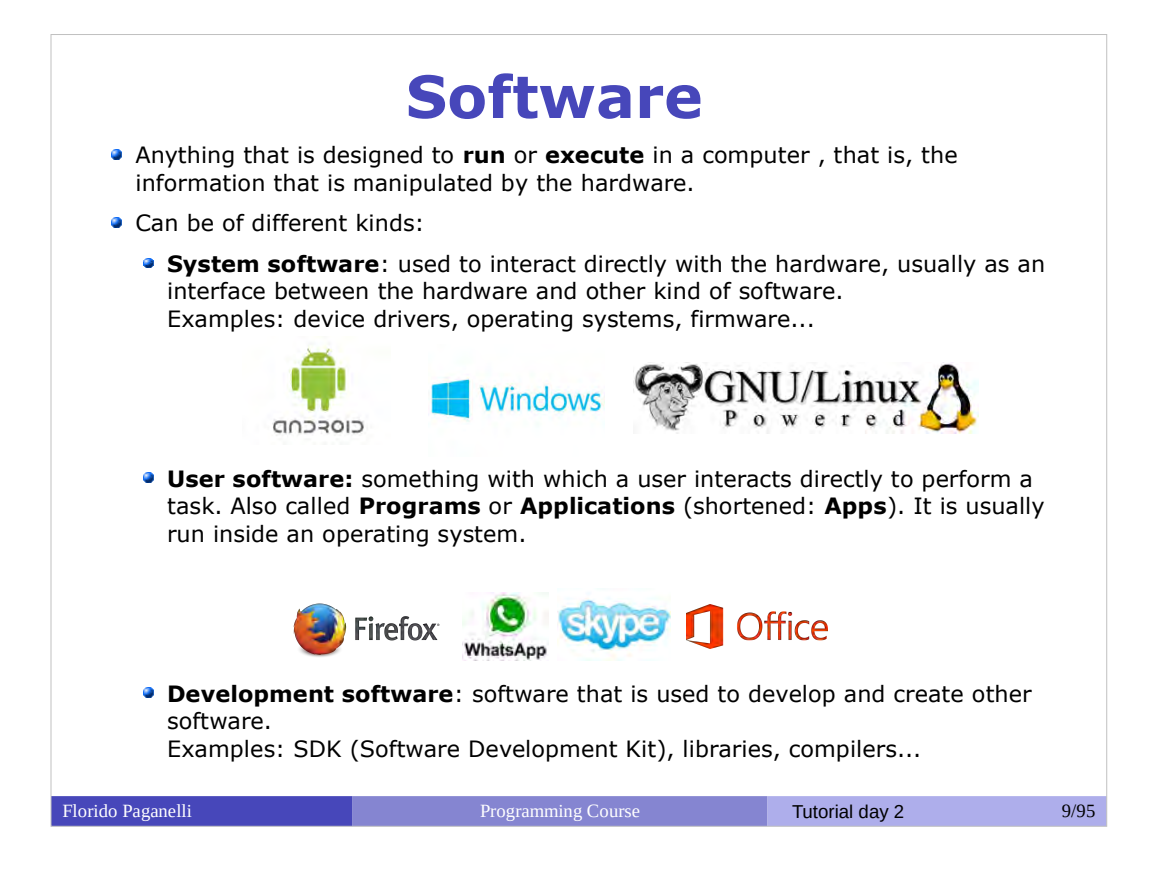

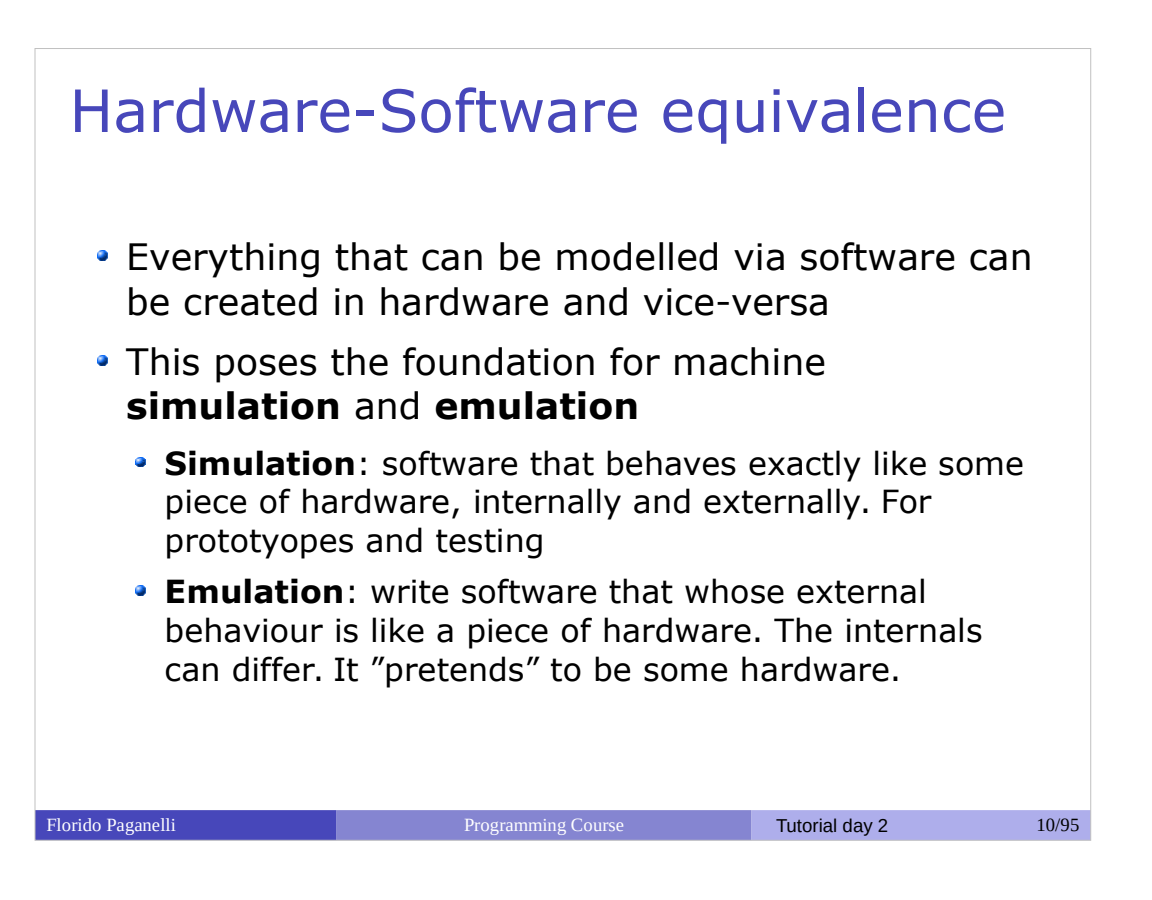

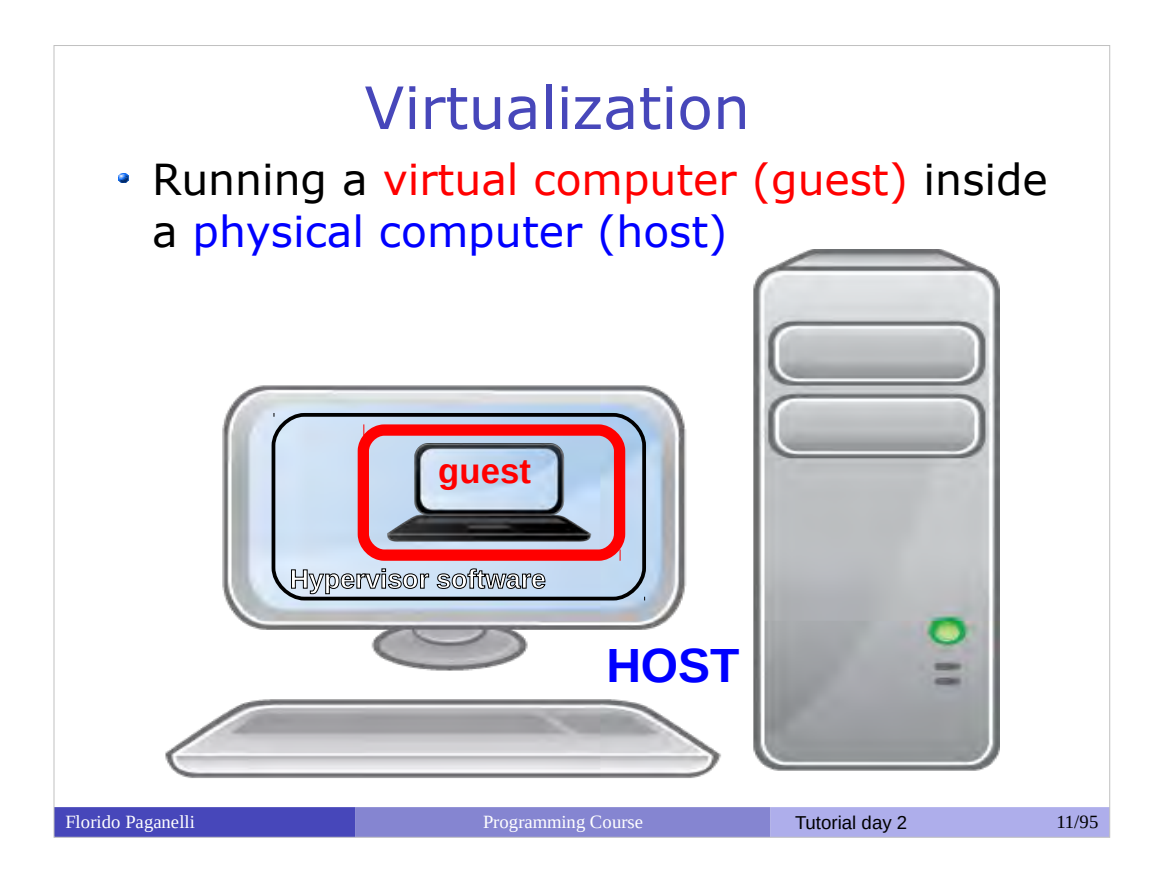

- Running a computer (guest) inside a computer (host)
- The guest machine is usually called Virtual Machine.
- The Host machine manages the guest machine using something called Hypervisor
- The host offers software simulated or emulated hardware, plus it can offer **real** hardware to the guest machine
- The guest machine sees all the software simulated/emulated/virtualized hardware as it was real hardware, but it can also be aware that it is virtualized to boost performance

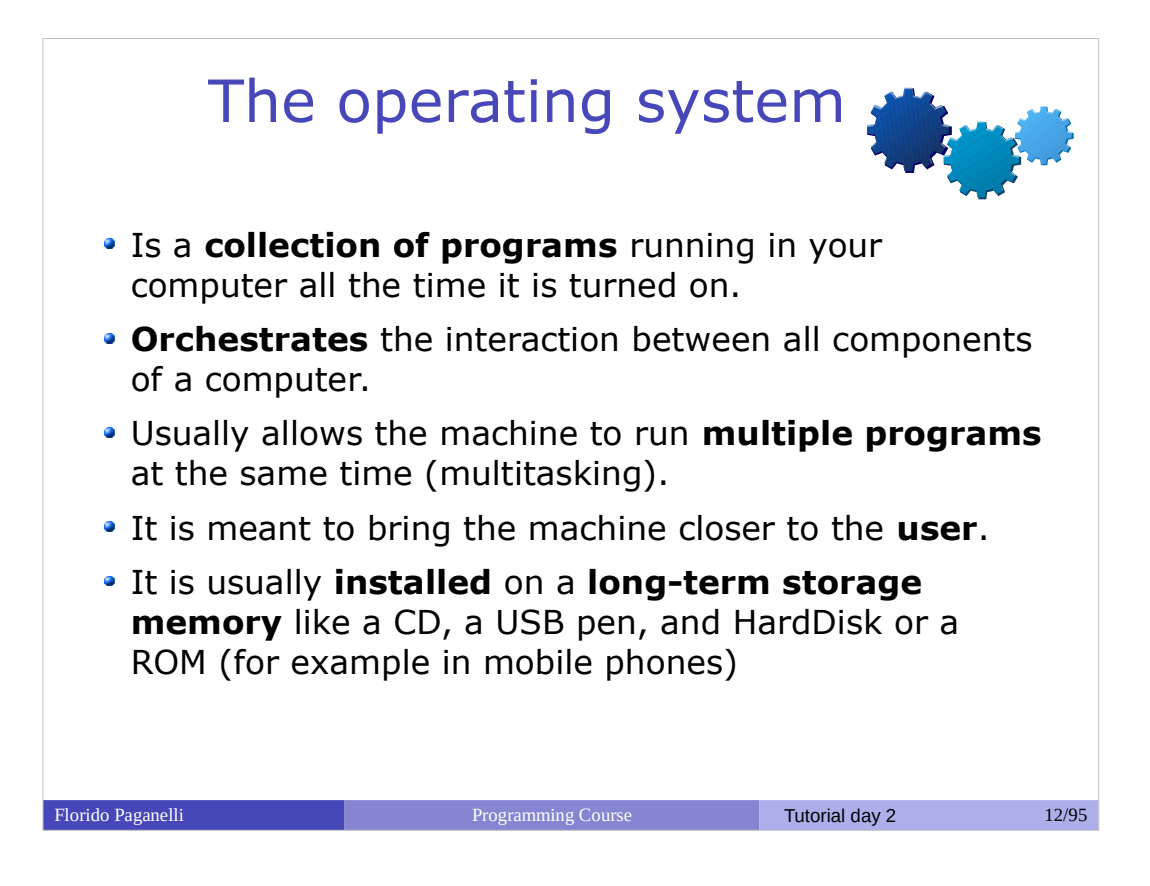

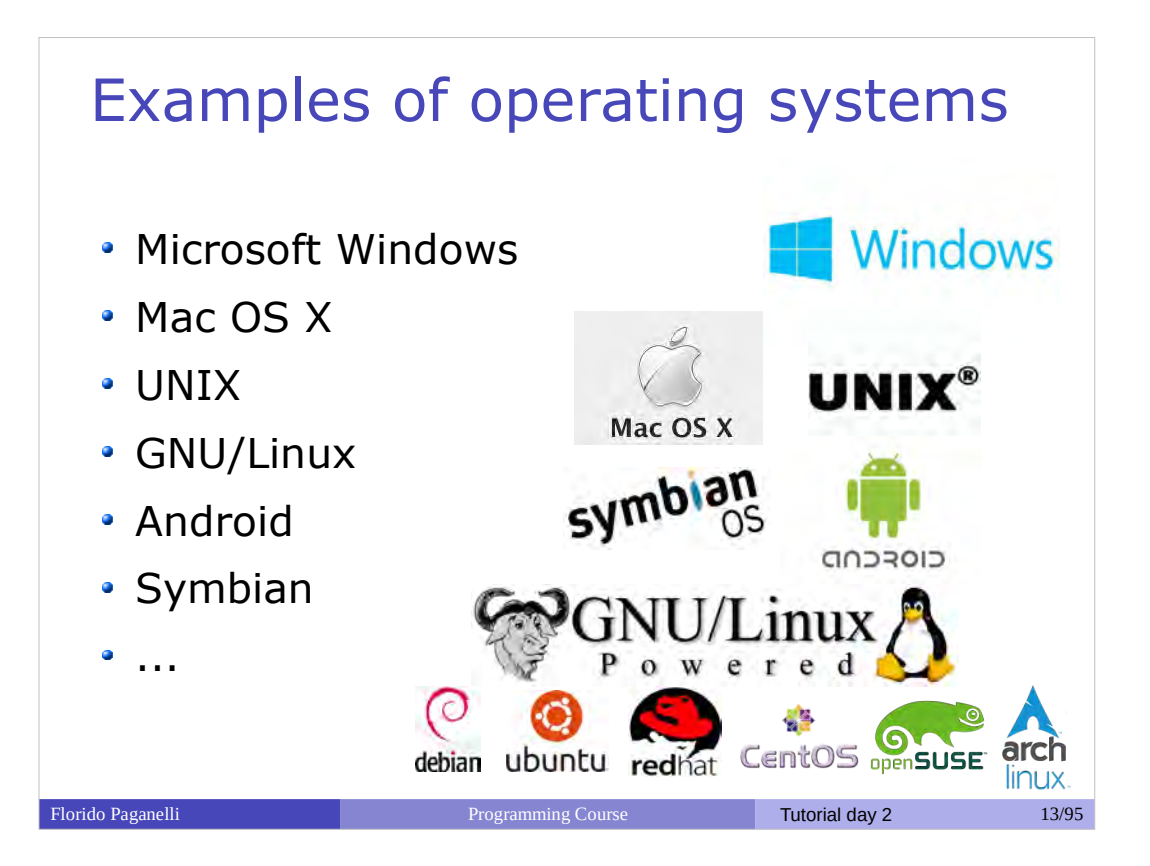

### Basics of operating systems

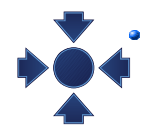

**Kernel**: a program more important than the others. It's a **software** that is the **core** of an operating system.

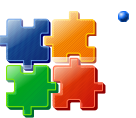

**Drivers** or **Modules**: set of programs that allow the kernel to interact directly with the **hardware**

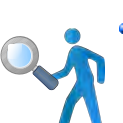

**User interfaces**: set of programs allowing the users to communicate with the computer and use **software**.

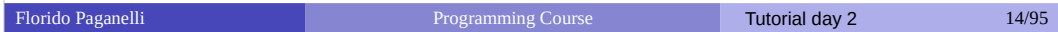

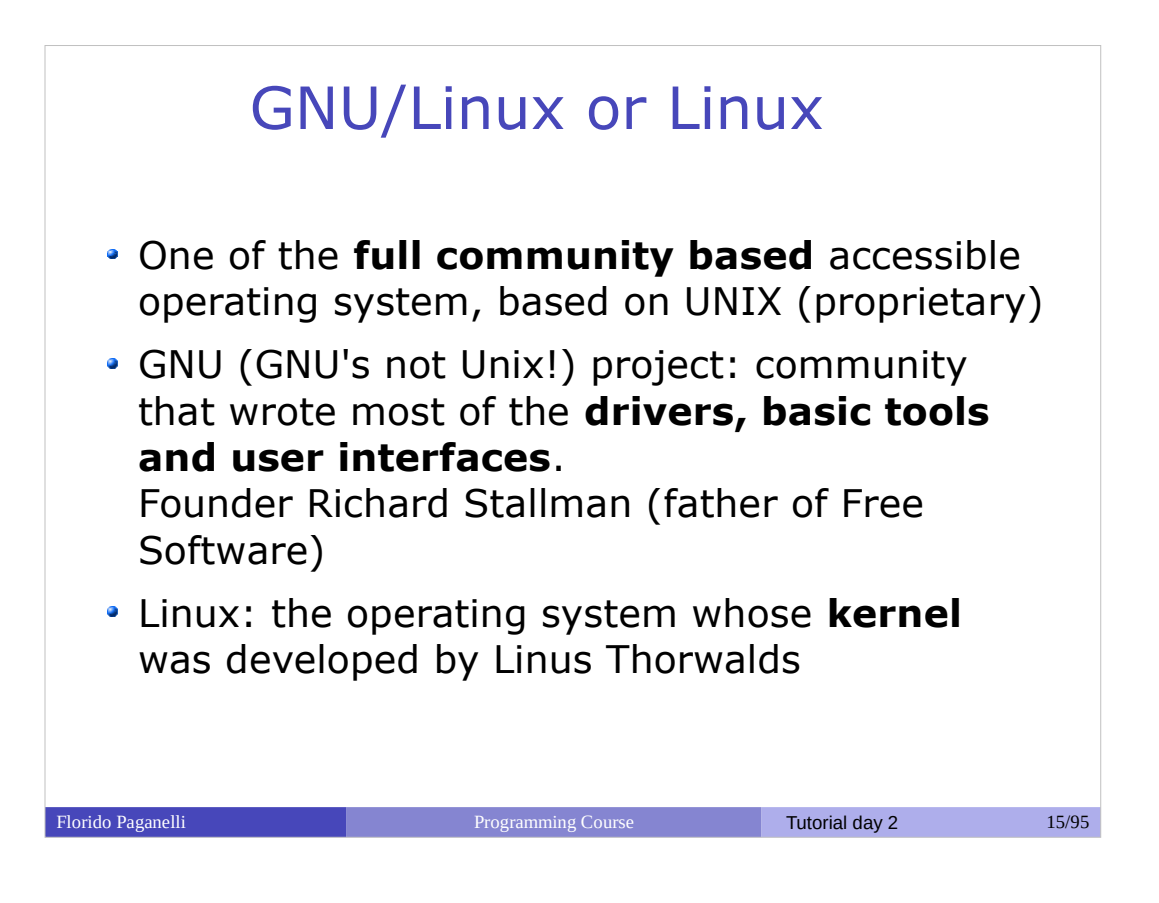

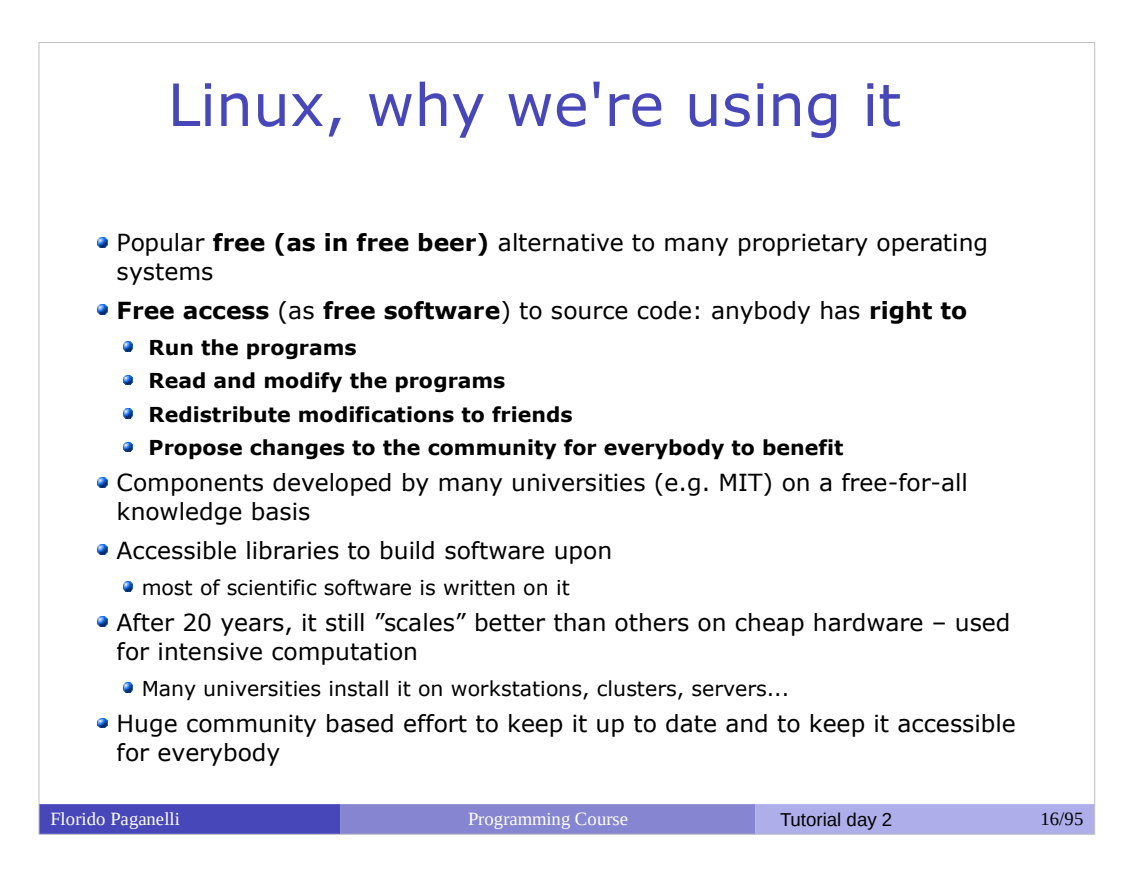

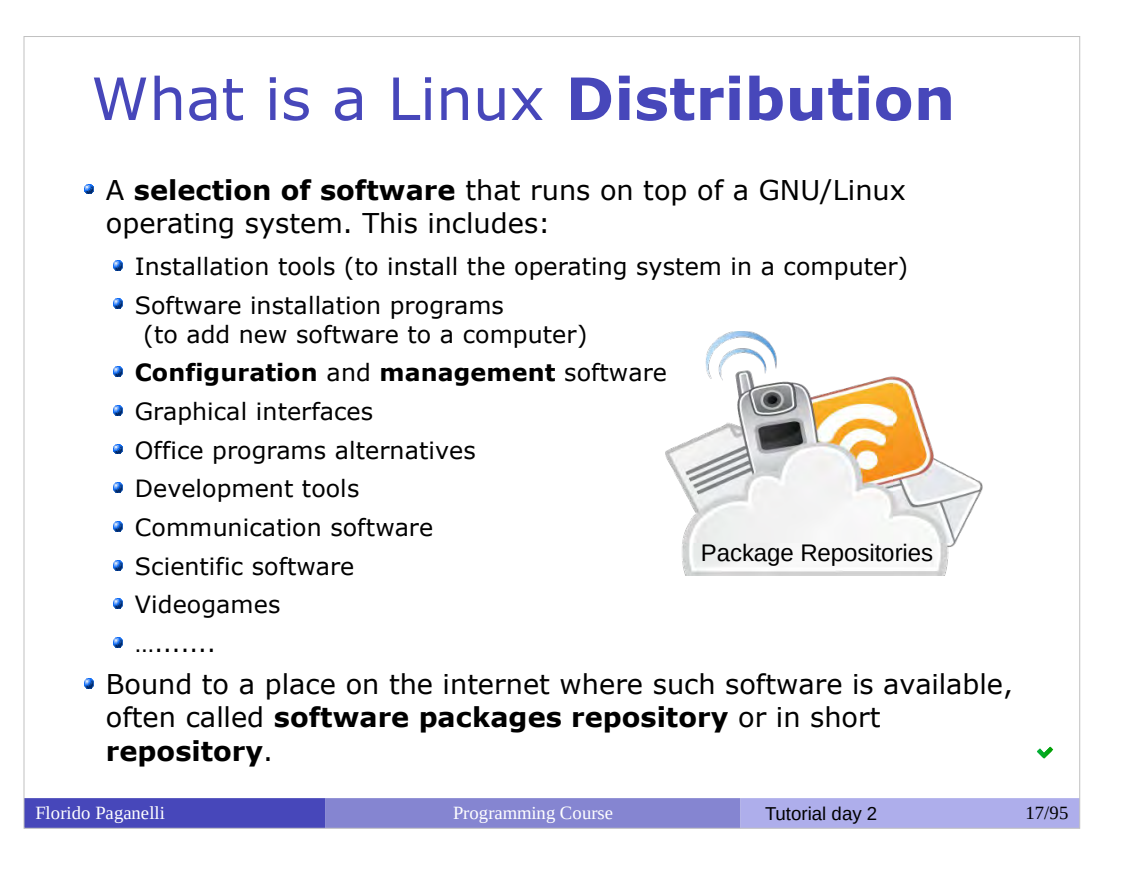

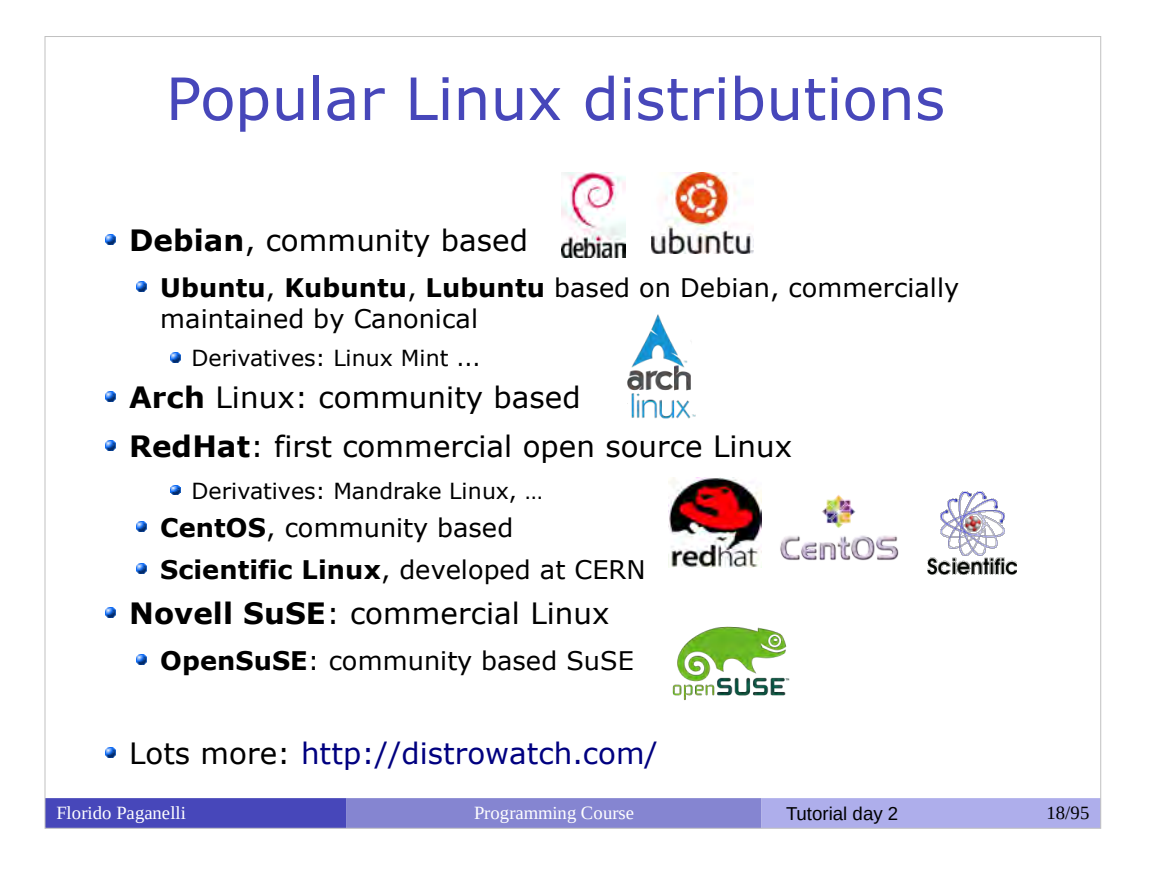

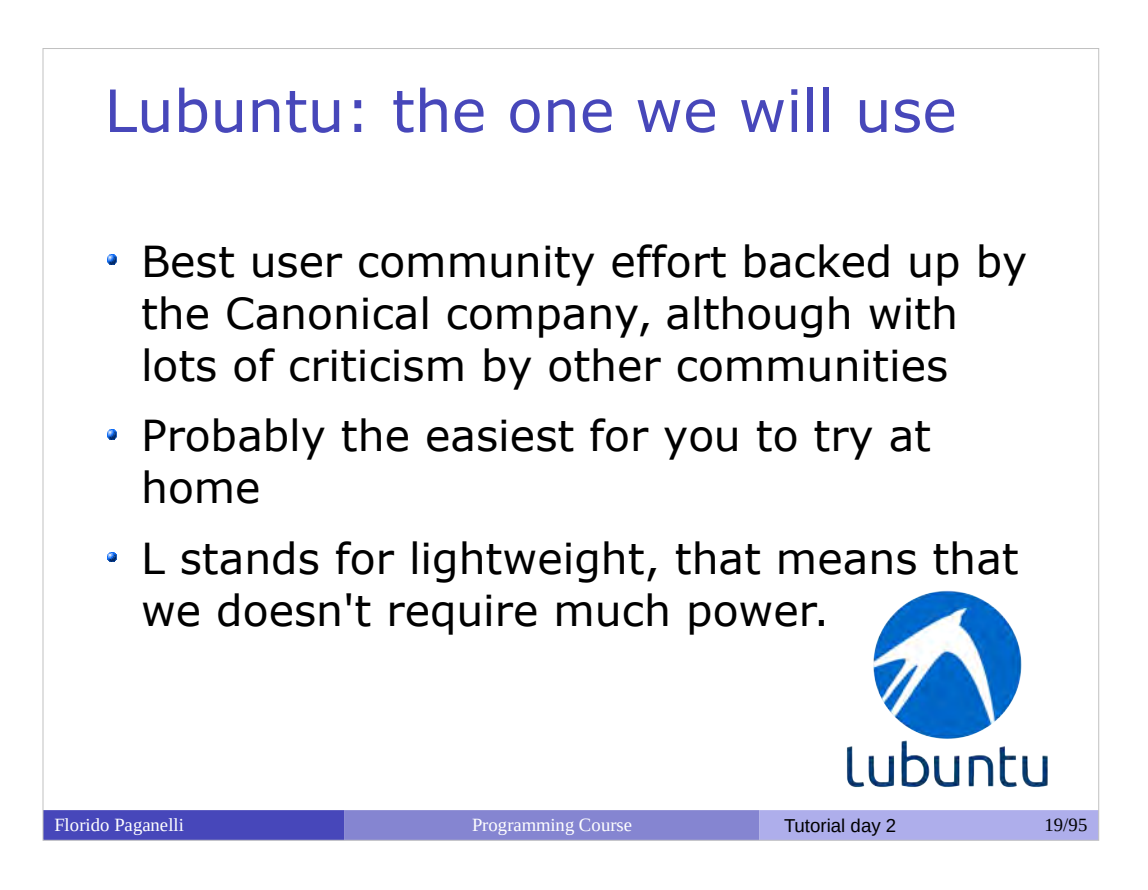

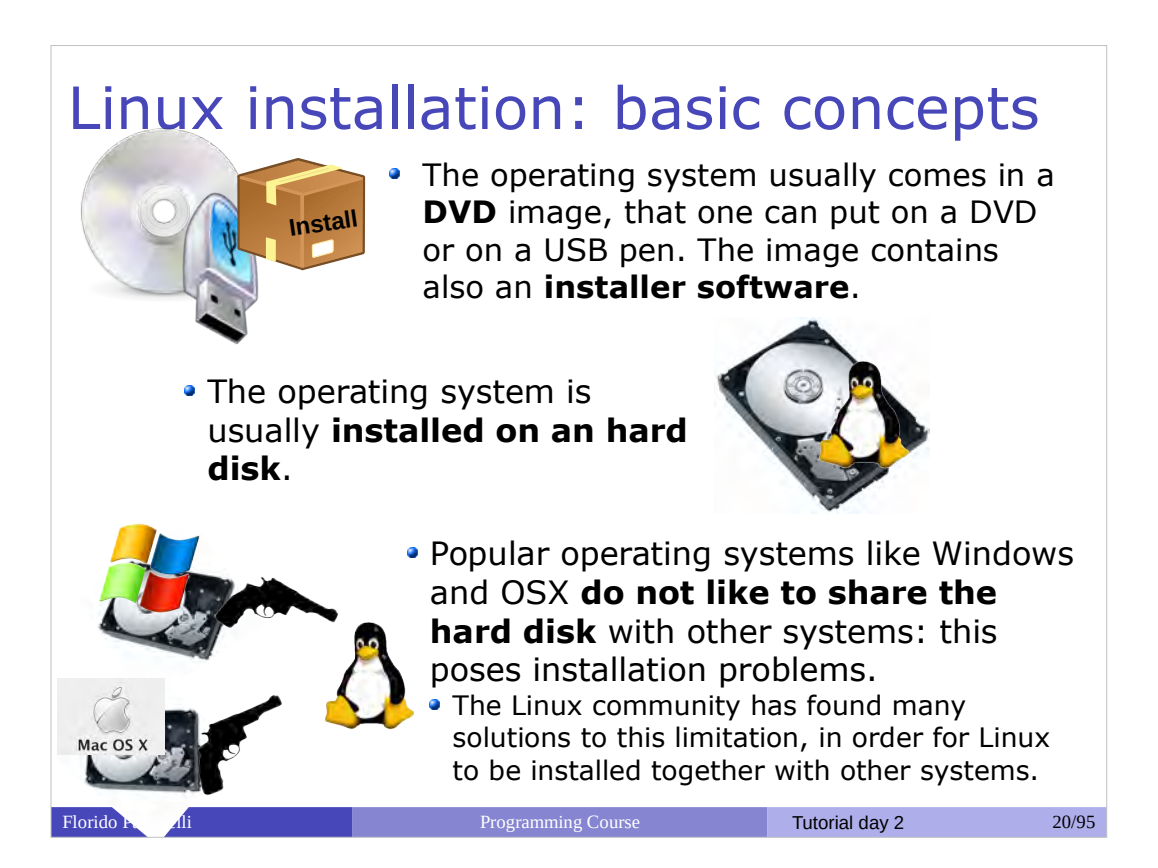

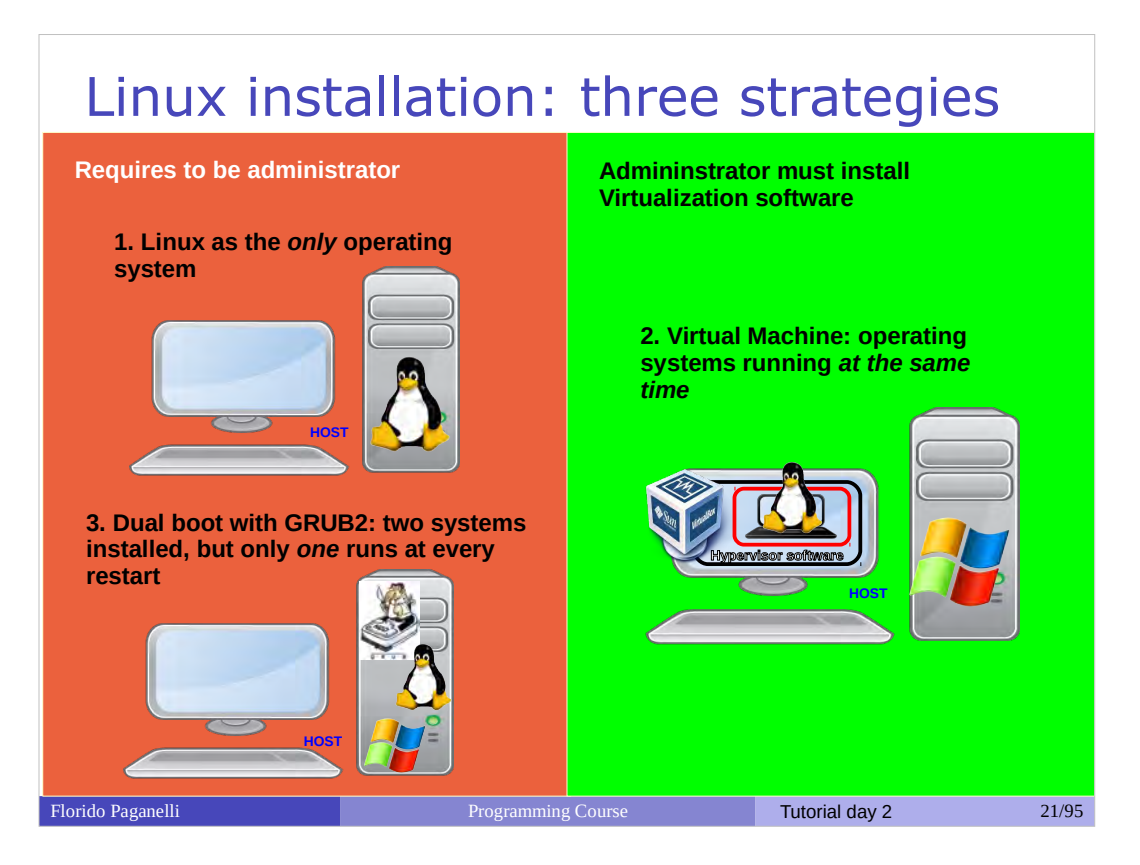

- **1 Single operating system:** Linux deletes everything on the disk and it becomes the one and only operating system for that computer
	- Costraint: user must own the computer (administrator)
- **2 Virtual Machine**: Run Linux in a virtual machine where it is the one and only system. The virtual machine is run on an hypervisor that is running in the existing OS.
	- Constraint: User must be able to **install software**, i.e. VirtualBox hypervisor
- **3 Dual boot:** Linux shares the disk with other operating systems. Requires an alternative boot loader (e.g. GRUB2), a small program that is loaded **BEFORE** any other installed system. This program must be installed at the beginning of the disk.
	- Constraint: user must own the computer (administrator)

#### Florido Paganelli Programming Course Tutorial day 2 22/95 Today's tutorial 1. Creation of a Virtual Machine (VM) 2. Starting and Stopping a VM 3. Download of Lubuntu Linux 4. Installation of Lubuntu Linux 5. First steps with Lubuntu, moving around the desktop 6. Installing software from repositories 7. Power off and Restart, Software update 8. Customizing the work environment 9. Repositories and other installation methods 10. Installation of the Lubuntu prebuilt custom machine for the course

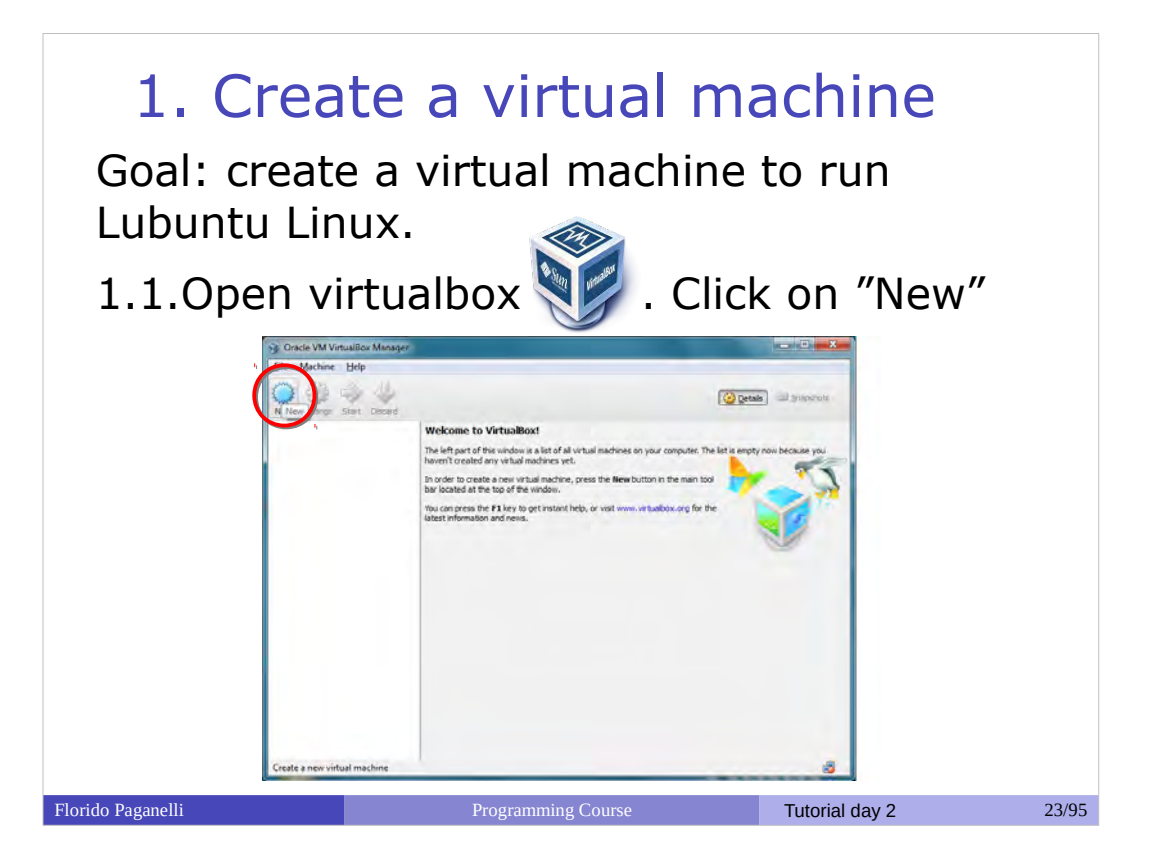

# Follow the instructions in

https://www.virtualbox.org/manual/ch01.html#gu i-createvm using the following information:

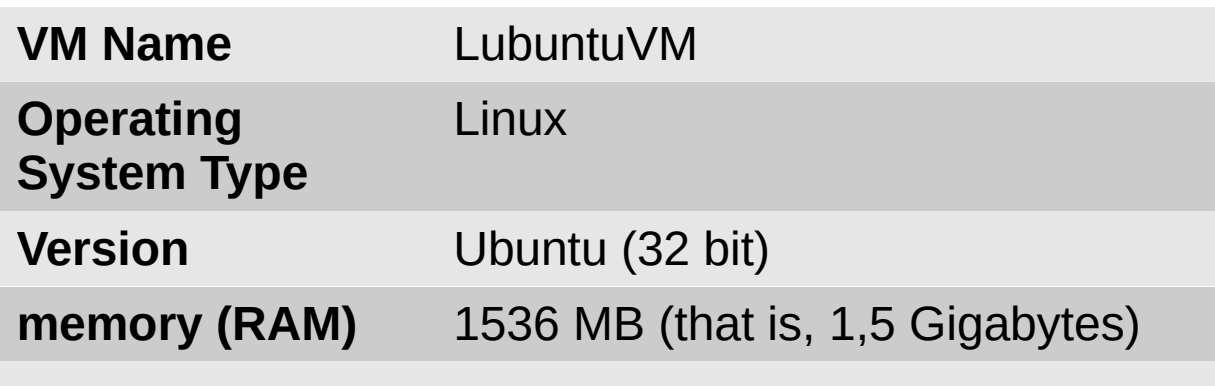

When you reach step 4, go to slide 23 (virtual disk creation).

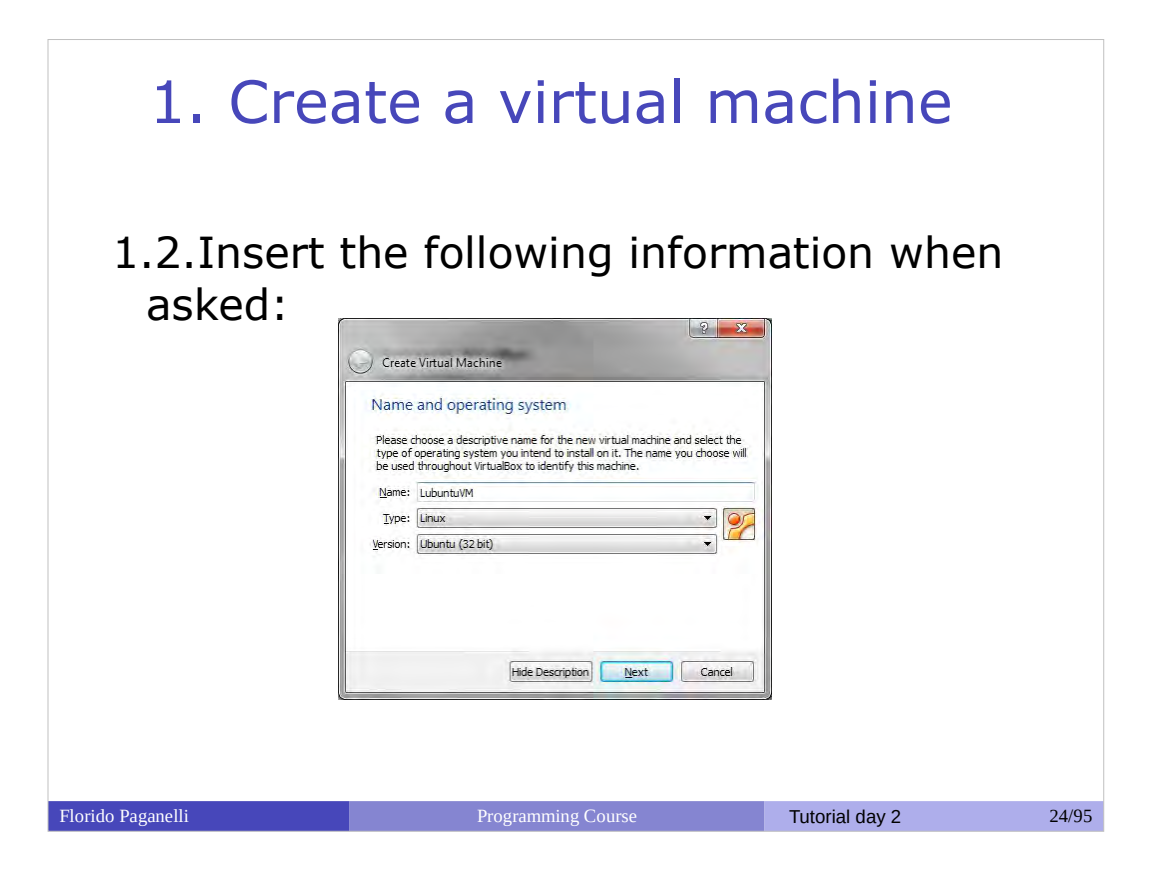

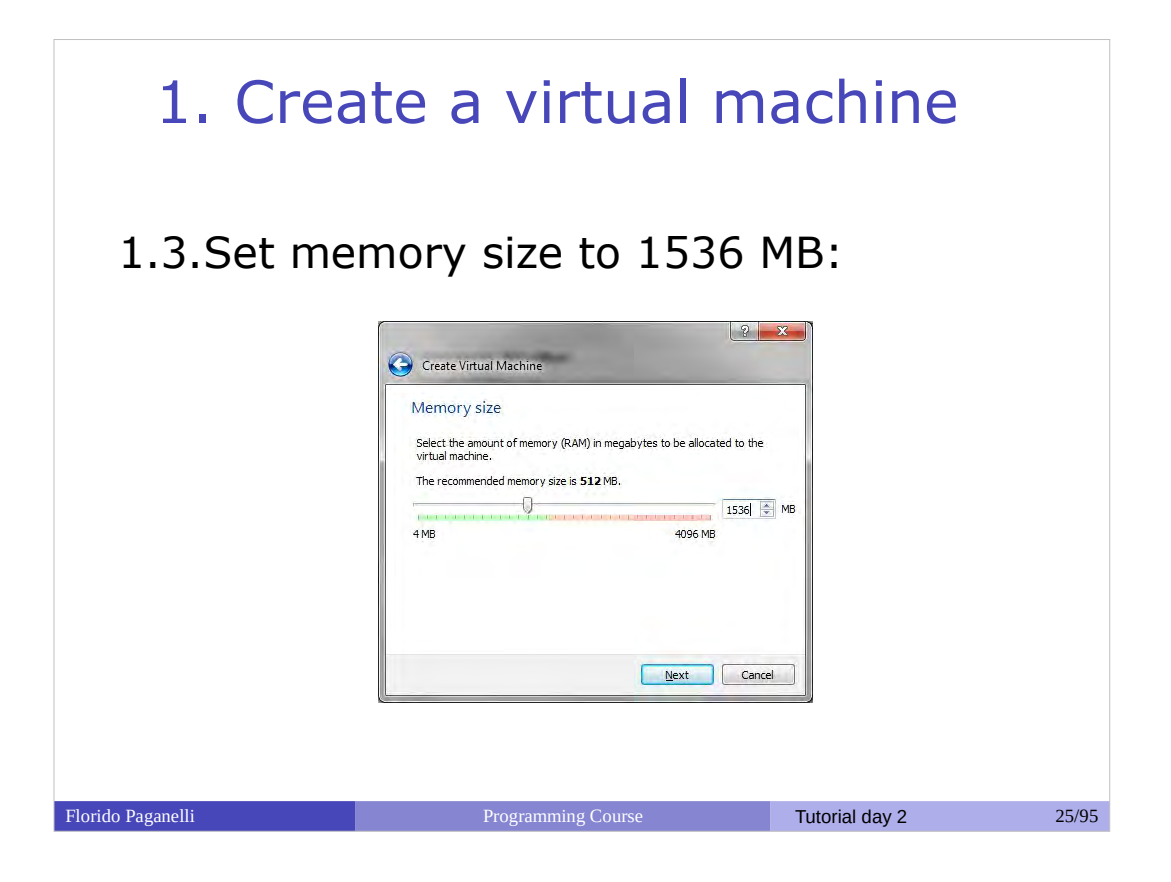

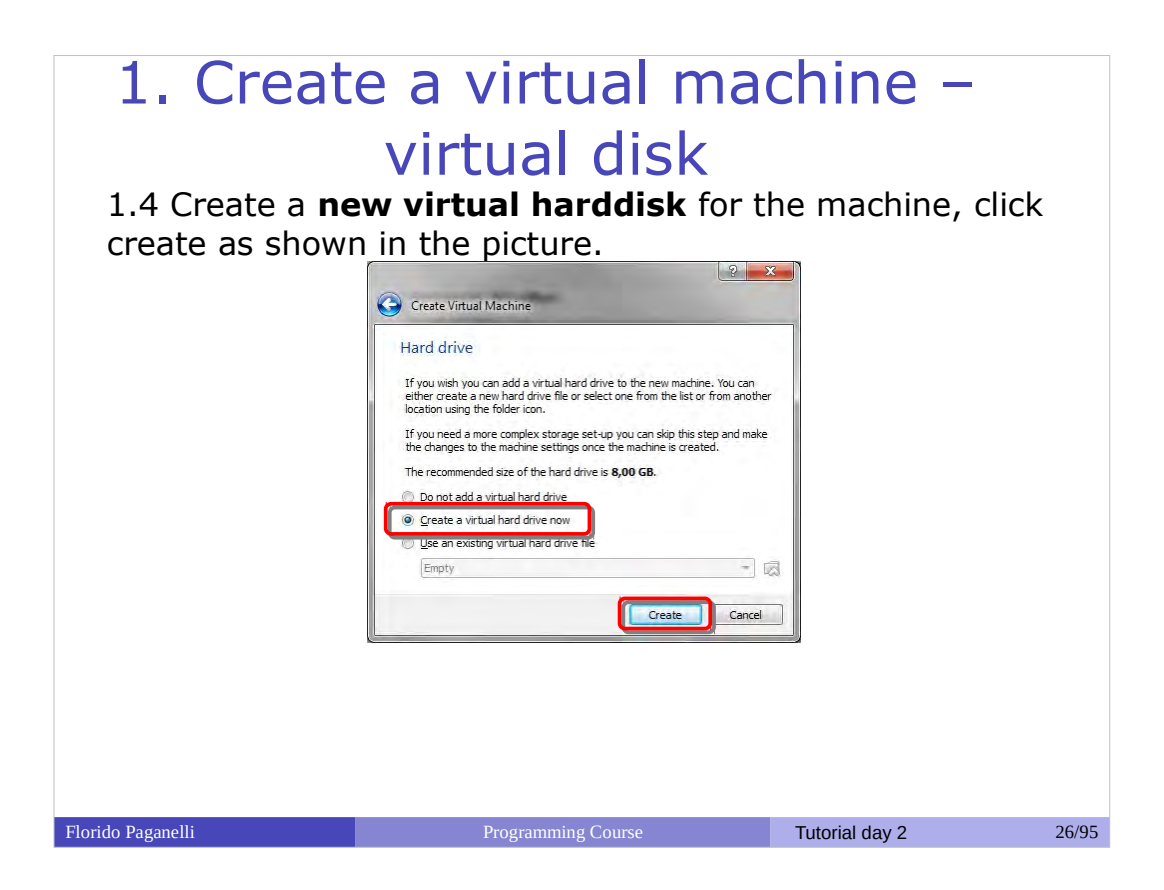

- Create a **new virtual harddisk** for the machine (step 4 in https://www.virtualbox.org/manual/ch01.html#gui-c reatevm )
- When asked, choose
	- "Create a virtual hard drive now" and click "Create"
- Use the following parameters:

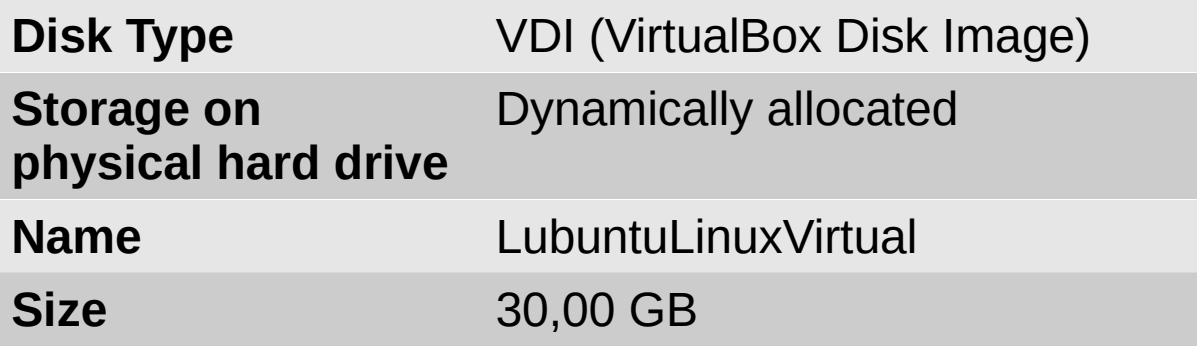

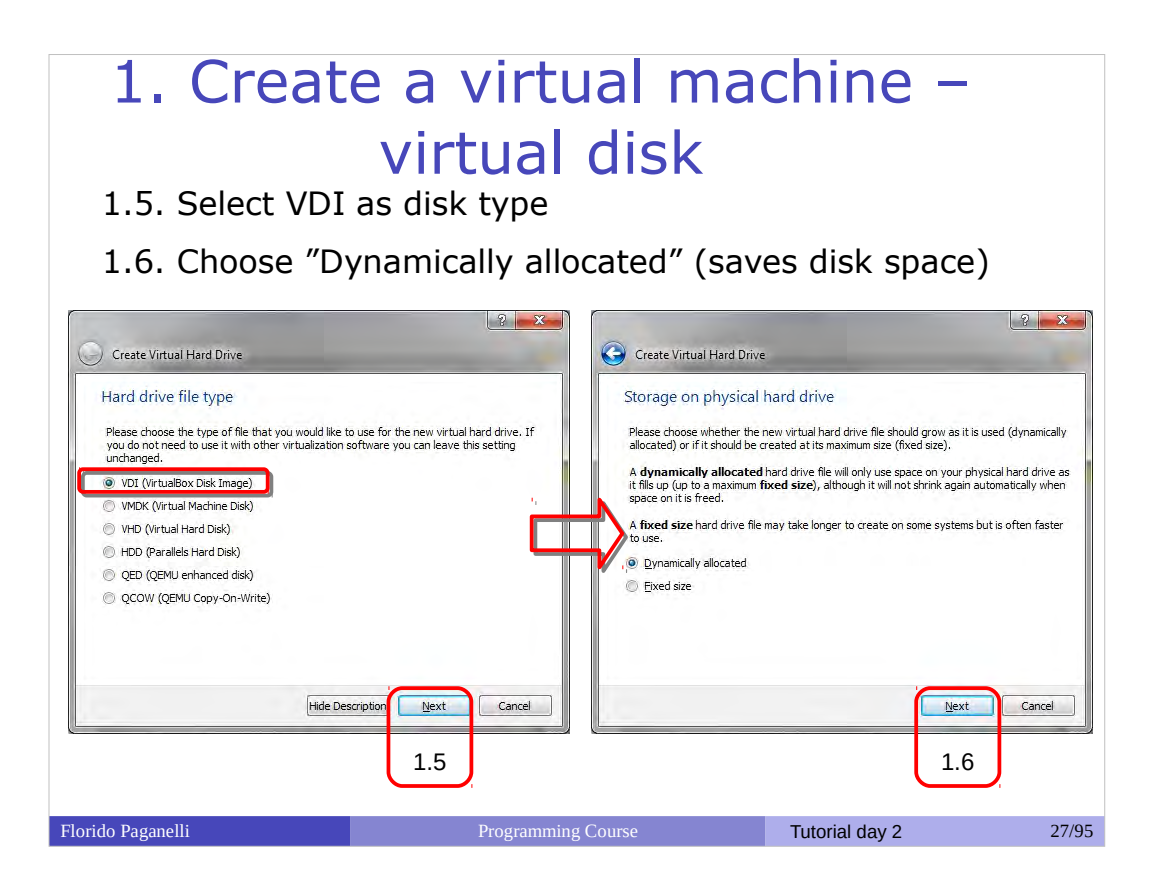

## 1. Create a virtual machine

1.7. Set the disk size as shown in the picture and create the disk:

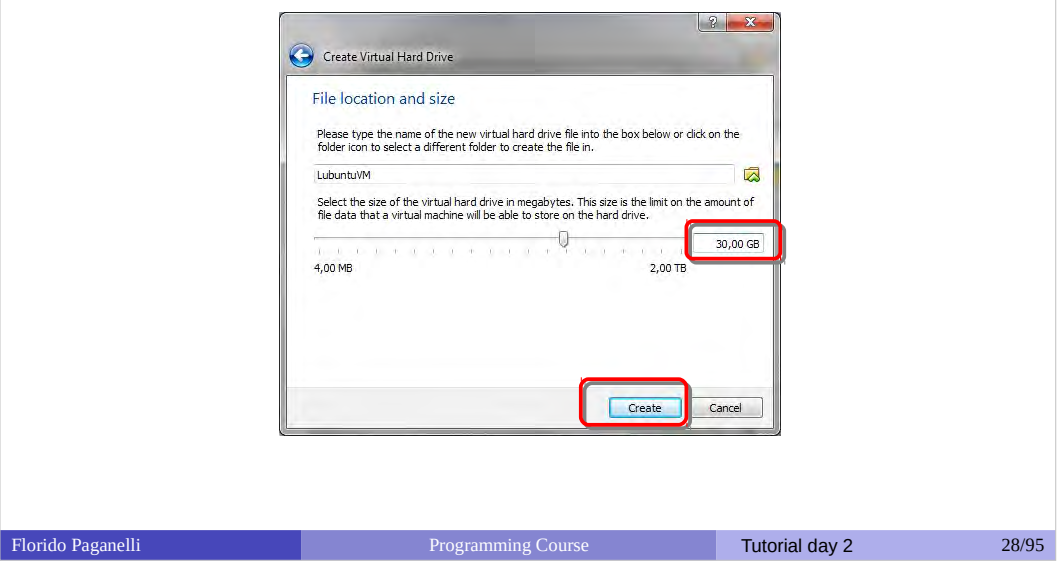

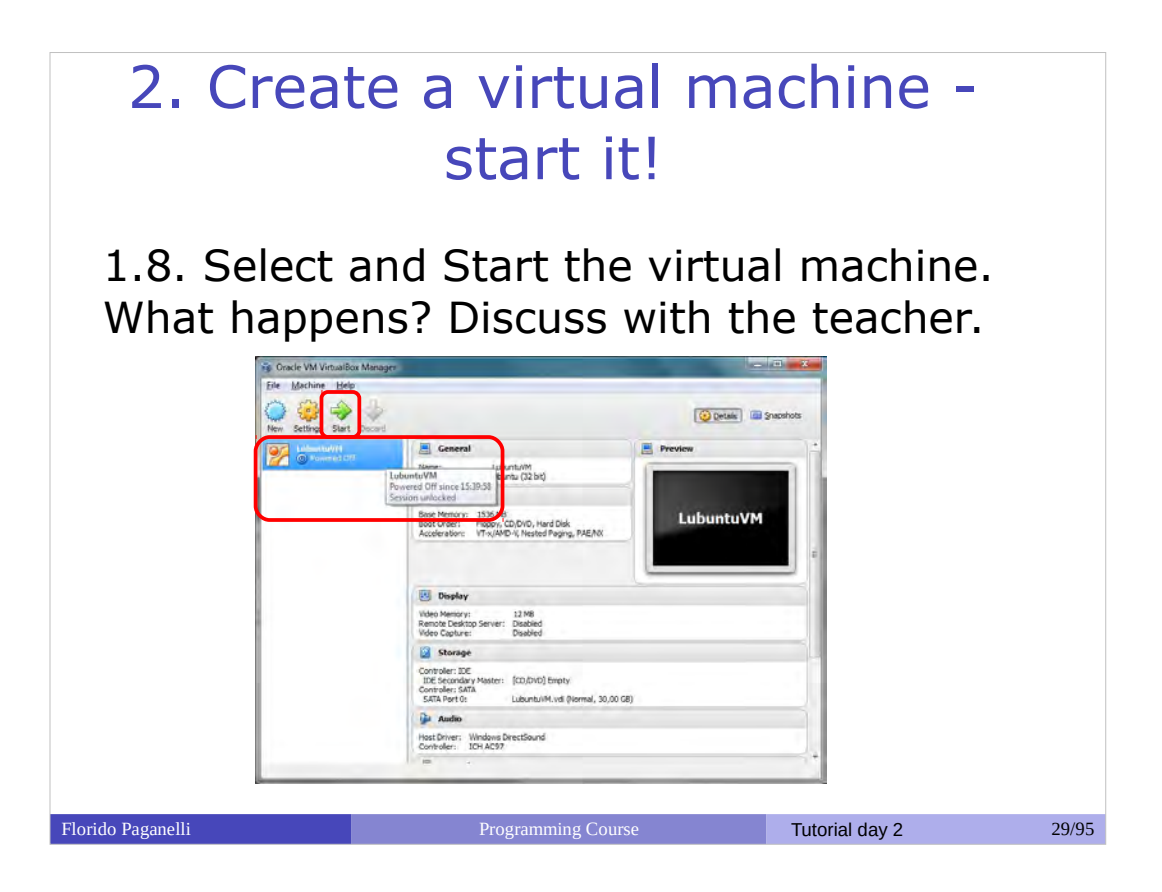

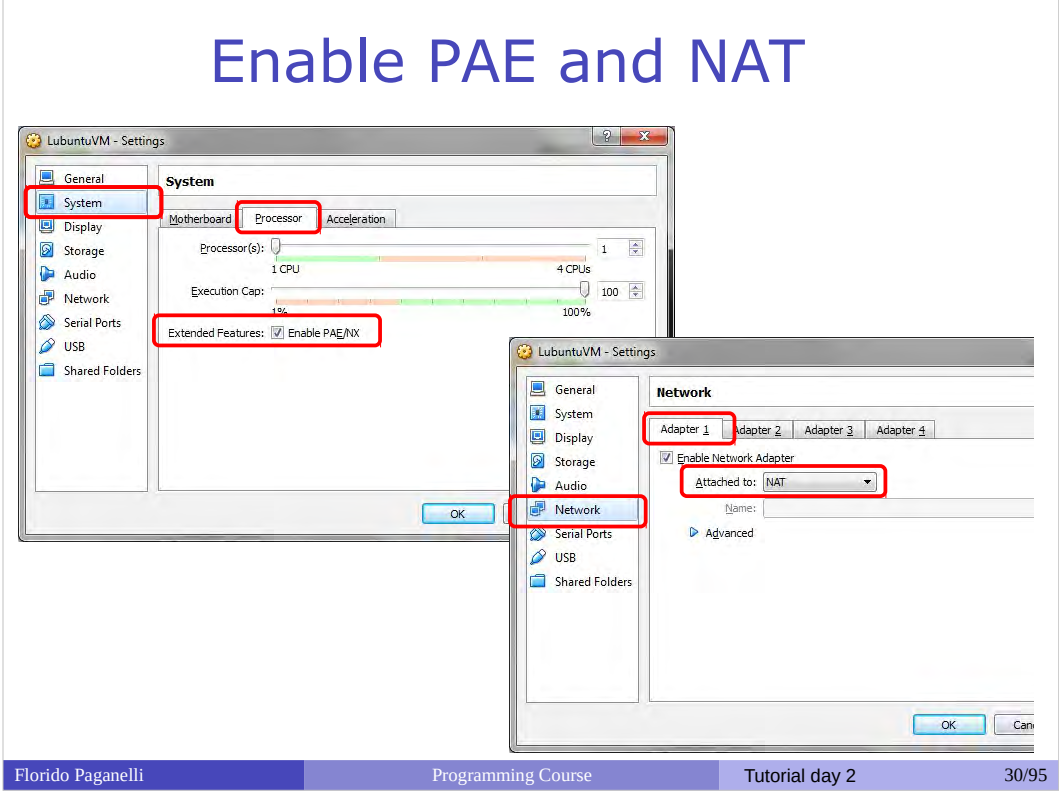

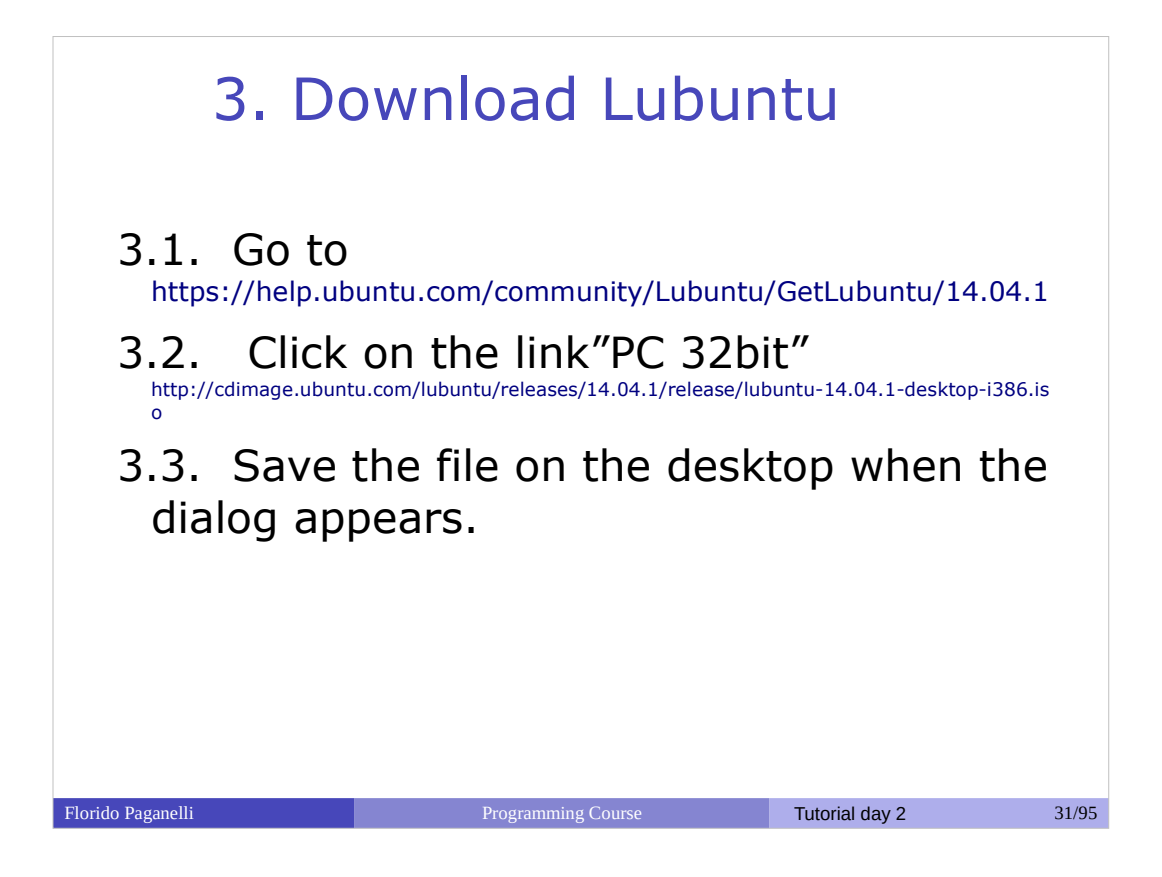

## 4. Install Lubuntu in LubuntuVM

4.1 Add the ISO file just downloaded to LubuntuVM and Start the virtual machine:

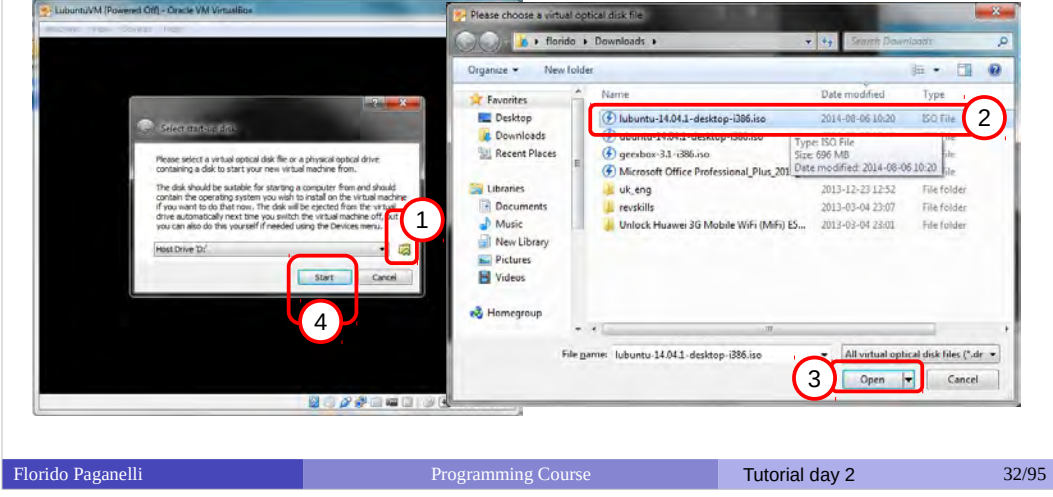

# 4. Install Lubuntu in LubuntuVM

4.2.Select English as installation language, press F3 and change keyboard to Swedish.

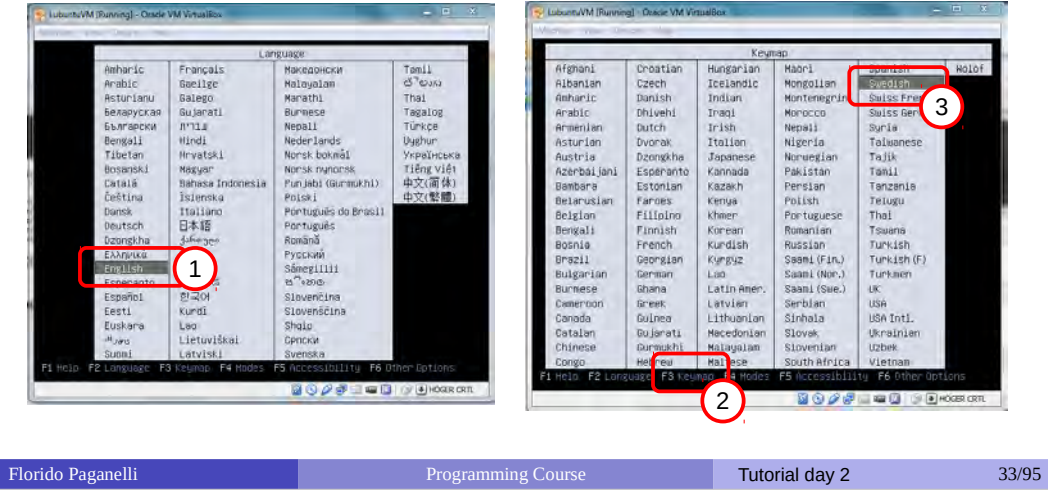

- Start the virtual machine with the Start button with the arrow.
- At the lubuntu prompt:
	- Choose "English"  $\bullet$
	- Press F3. Select the Swedish keyboard.  $\mathcal{A}$
	- Select "Install lubuntu"
- Follow the on-screen instructions. When prompted, insert the informations/choices in the following table:

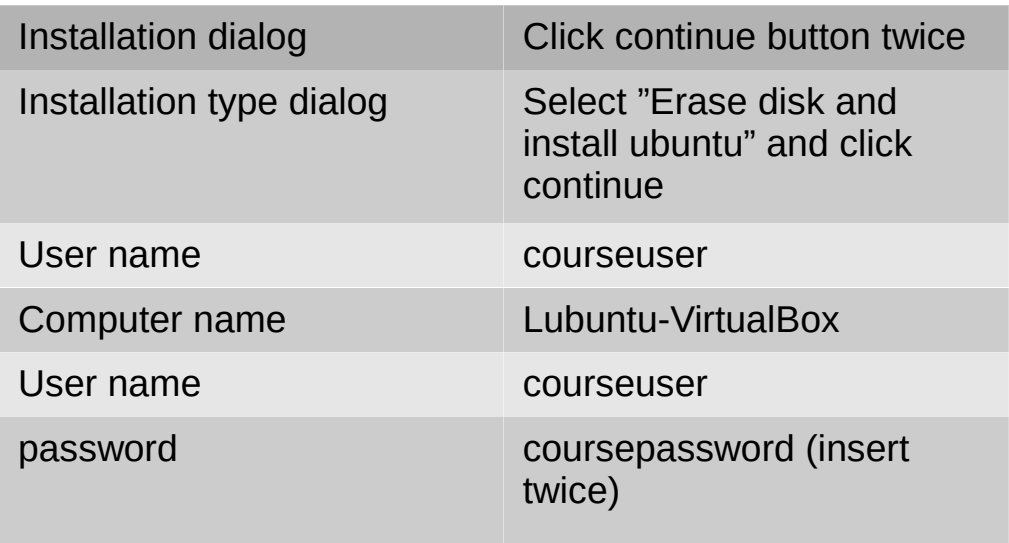

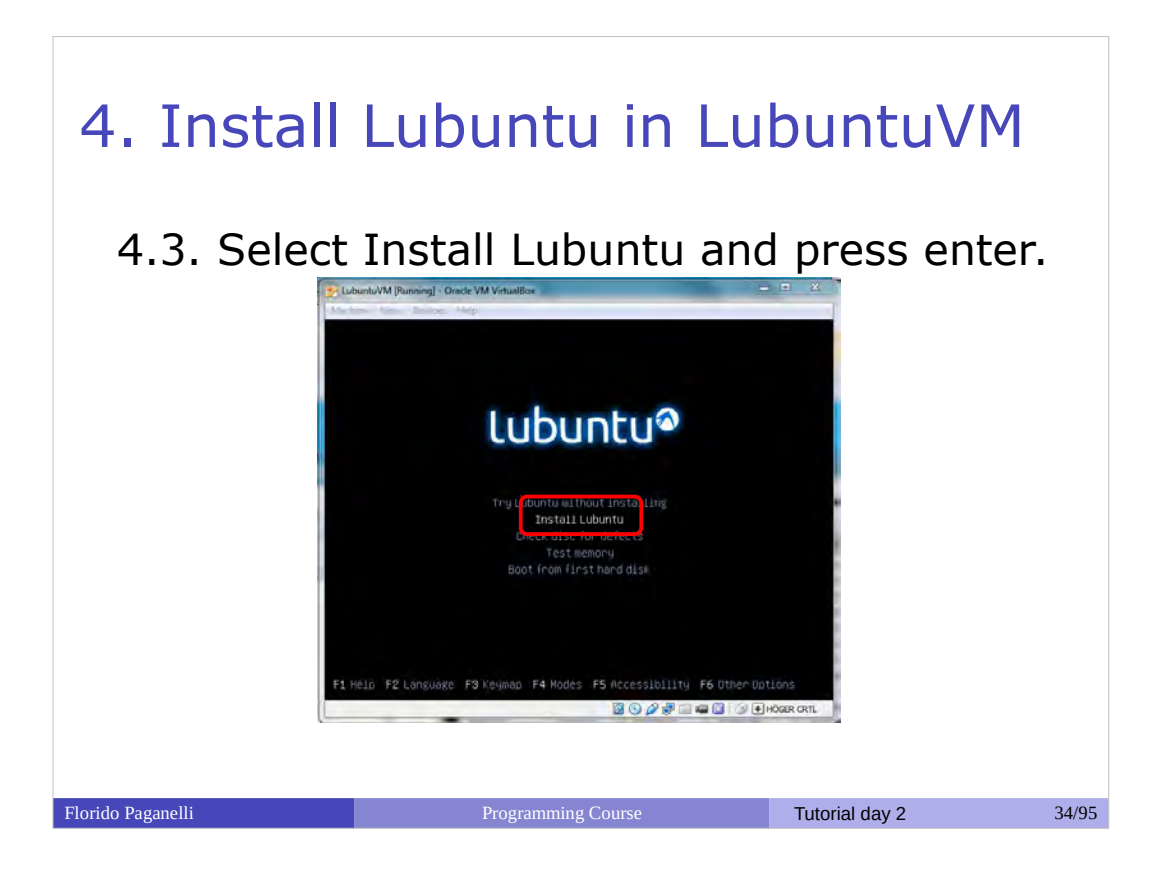

# 4. Install Lubuntu in LubuntuVM

#### 4.4. Click on continue twice

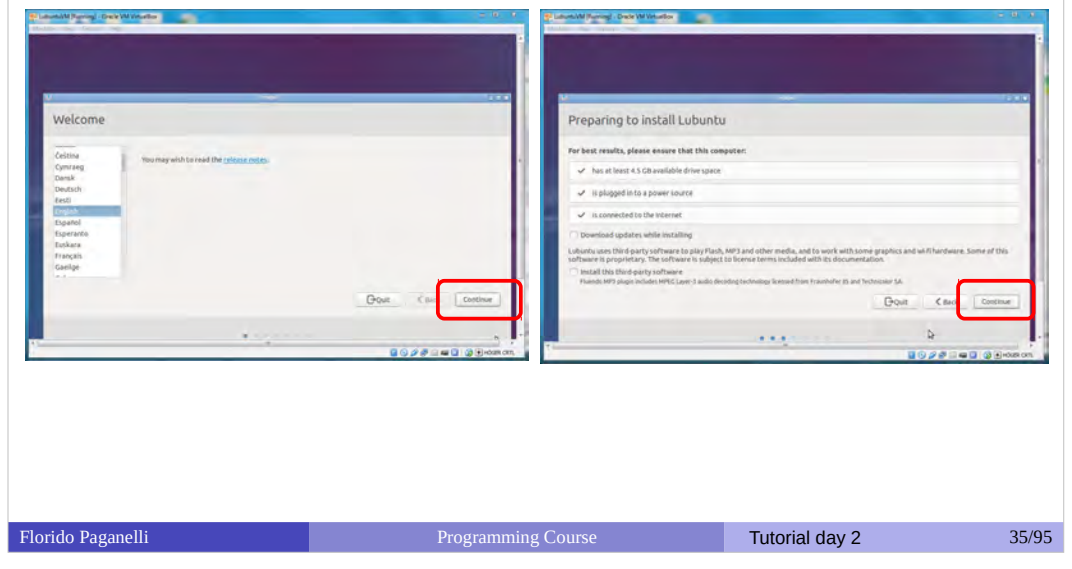

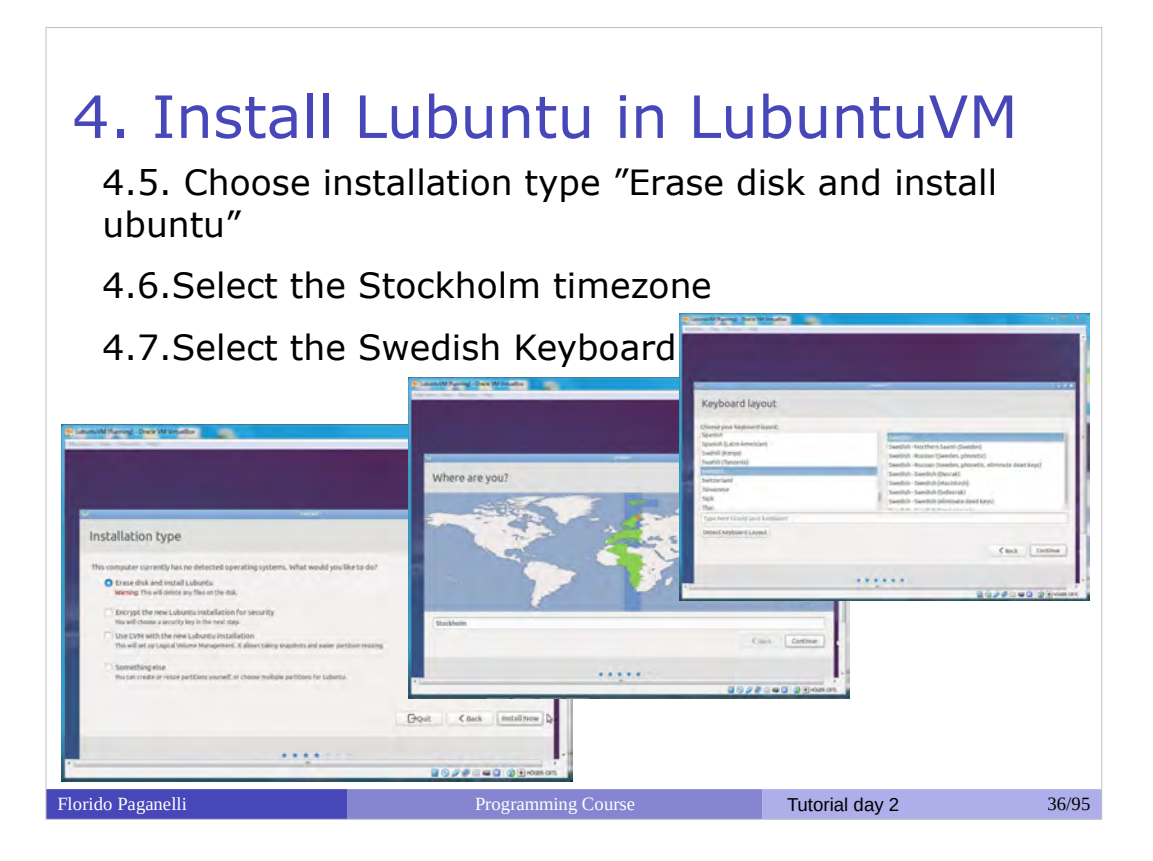
#### 4. Install Lubuntu in LubuntuVM 4.8. Insert computer name and username/password as in the picture: Who are you?  $\vee$ Your name: courseuser Your computer's name: Lubuntu-VirtualBox v The name it uses when it talks to other computers.<br>Pick a username:  $\boxed{\text{course user}}$ coursepassword Log in automatically Require my password to log in  $\Box$  Encrypt my home folder  $\begin{array}{|c|c|c|c|} \hline & \text{Gost} & \text{Continue} \\\hline \end{array}$ **MONTHS BOADEED** @ DHOGER CRT Florido Paganelli Programming Course Tutorial day 2 37/95

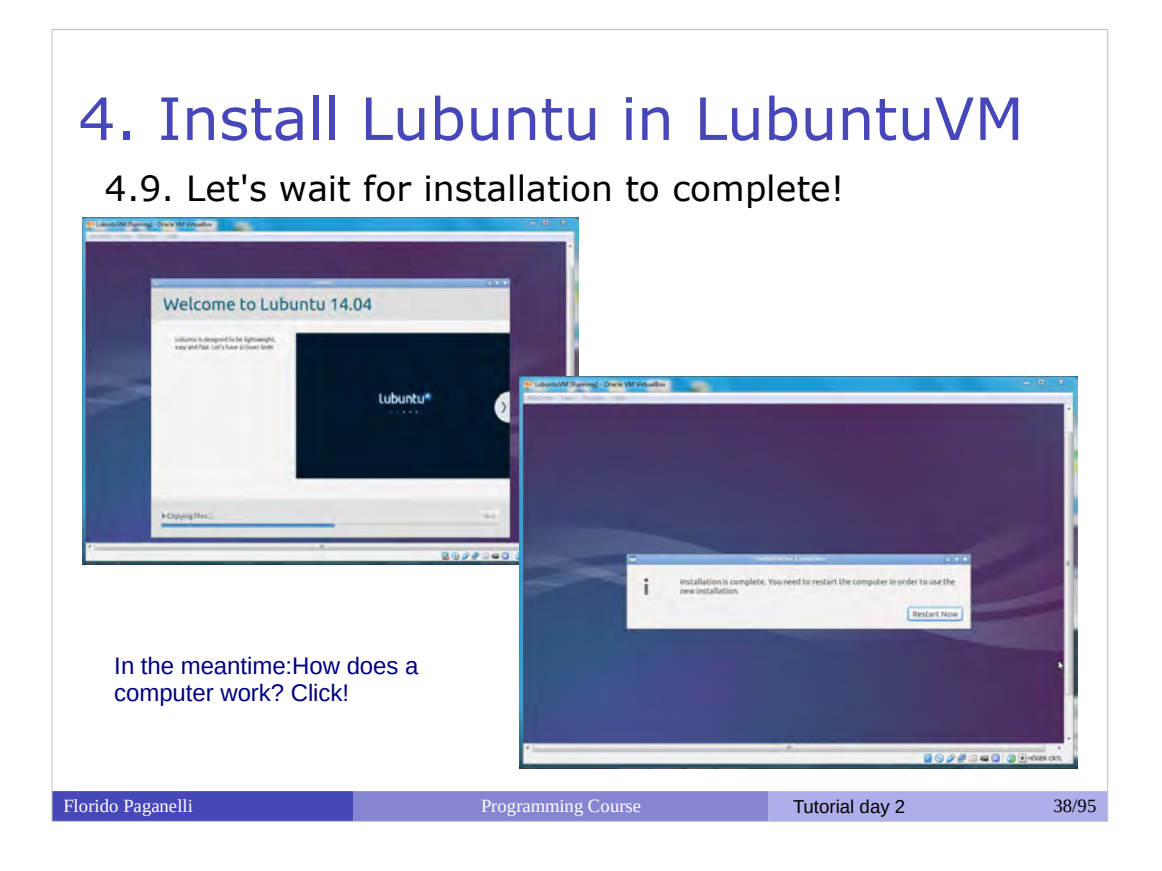

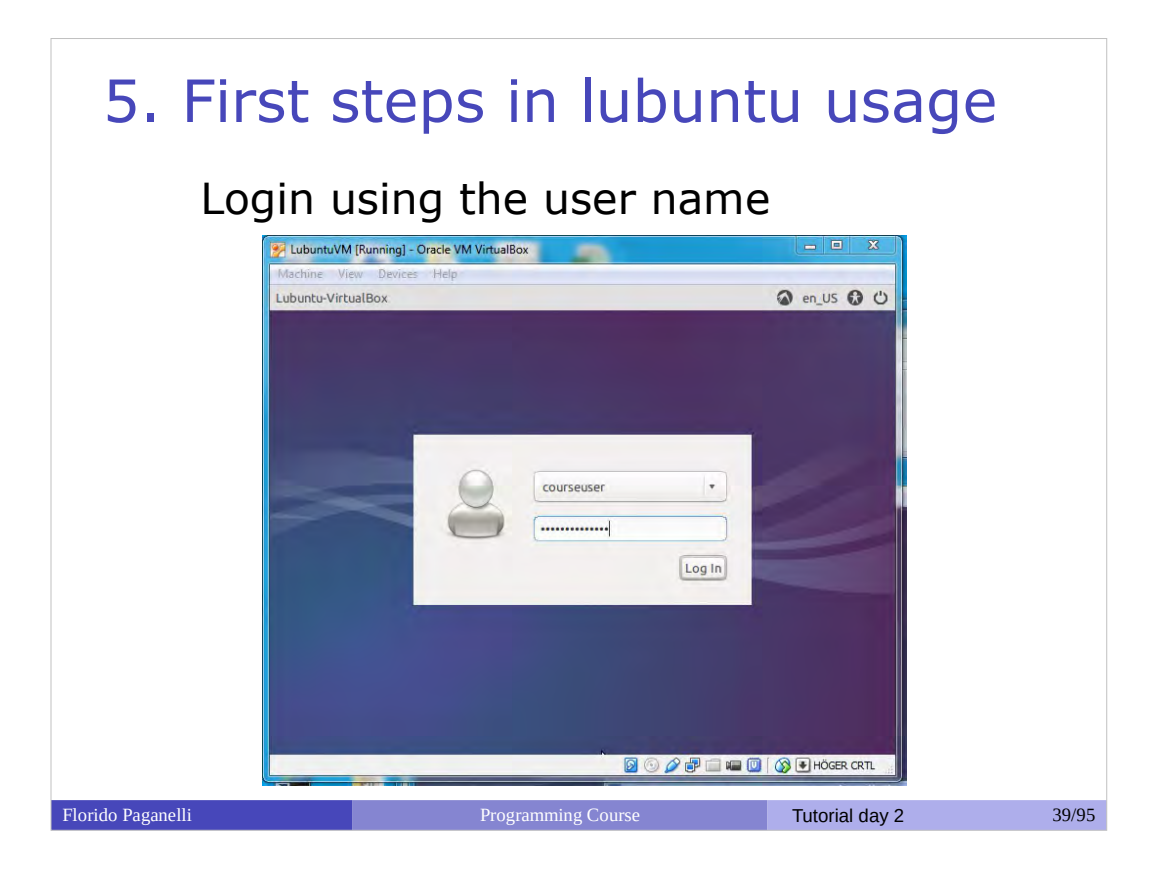

# 5.1 Moving around the desktop Lubuntuv **Applications ODEE** 40 图 图 曲 4 16:17 0 **Florido Paganelli** Programming Course Tutorial day 2 40/95

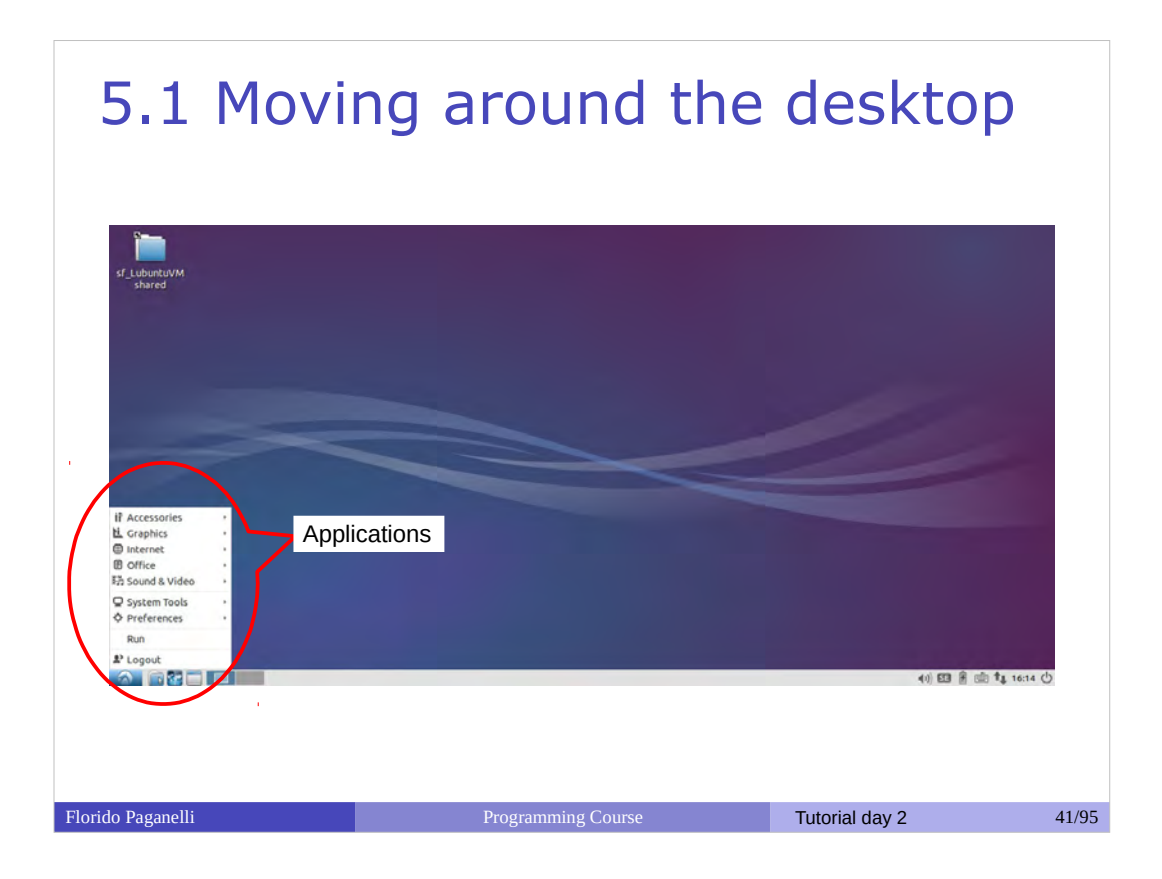

## 5.1 Moving around the desktop

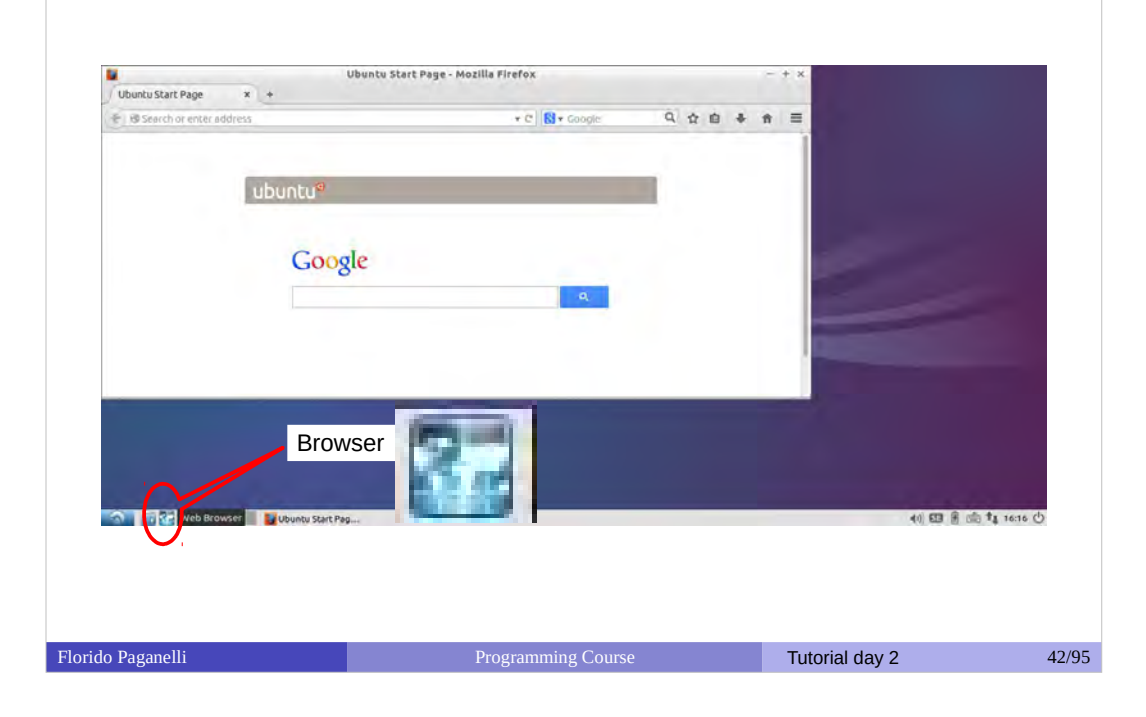

## 5.2 Moving around the desktop

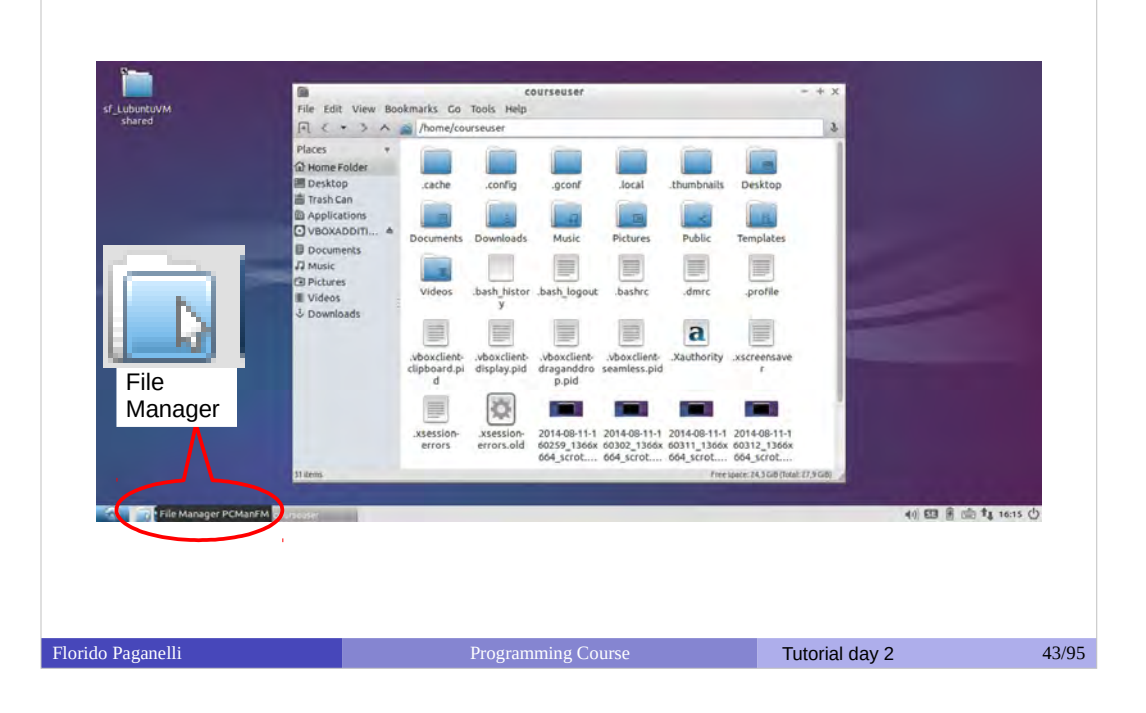

## 5.2 Moving around the desktop

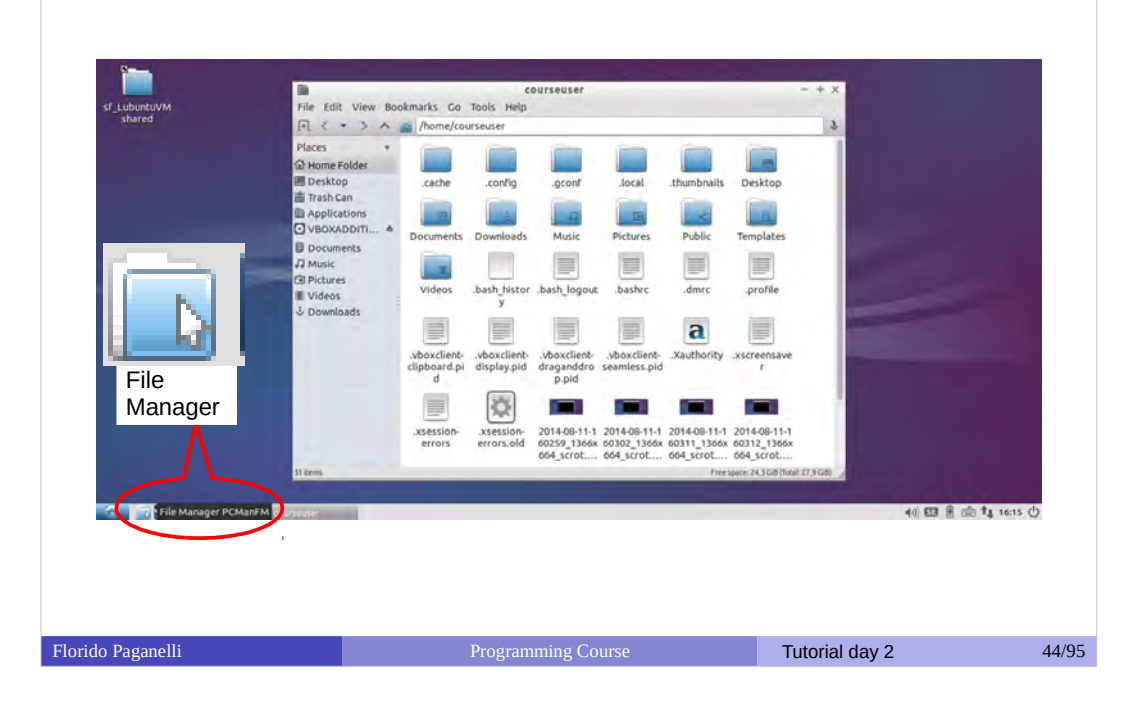

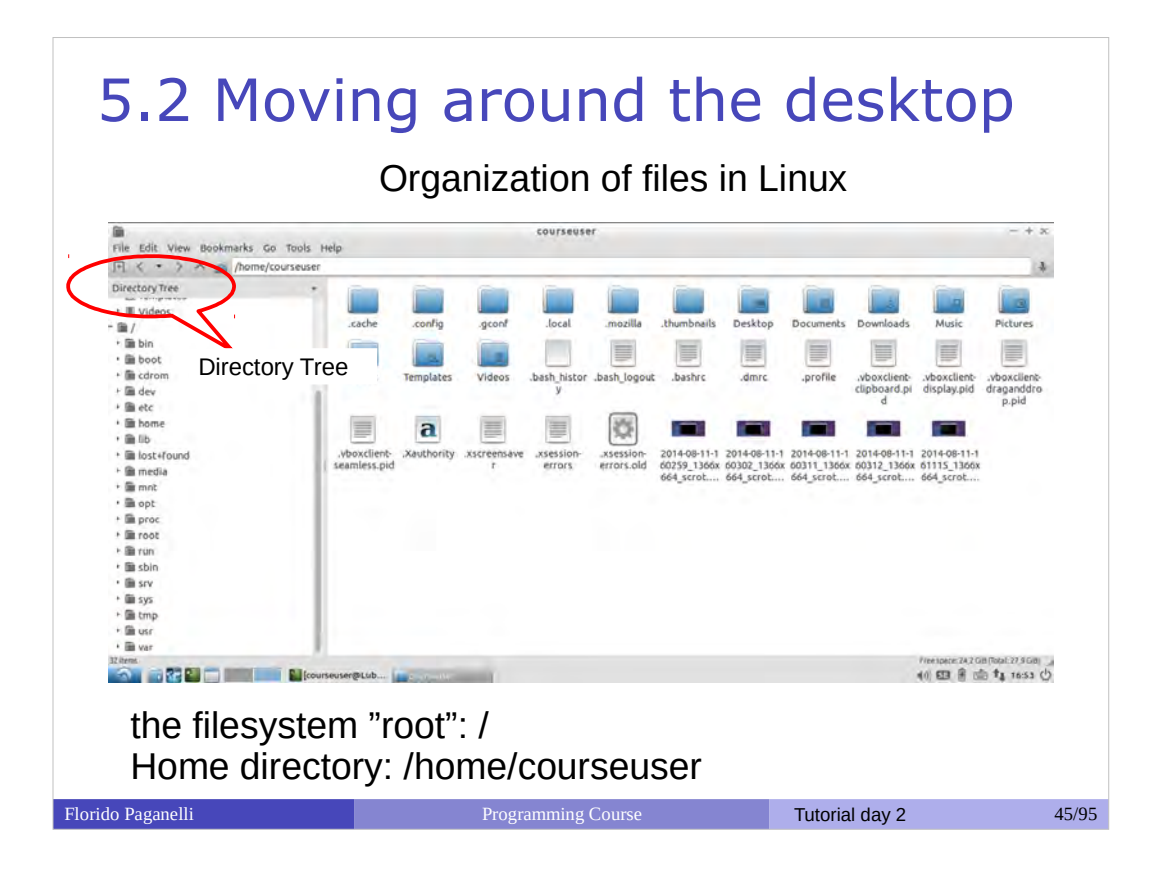

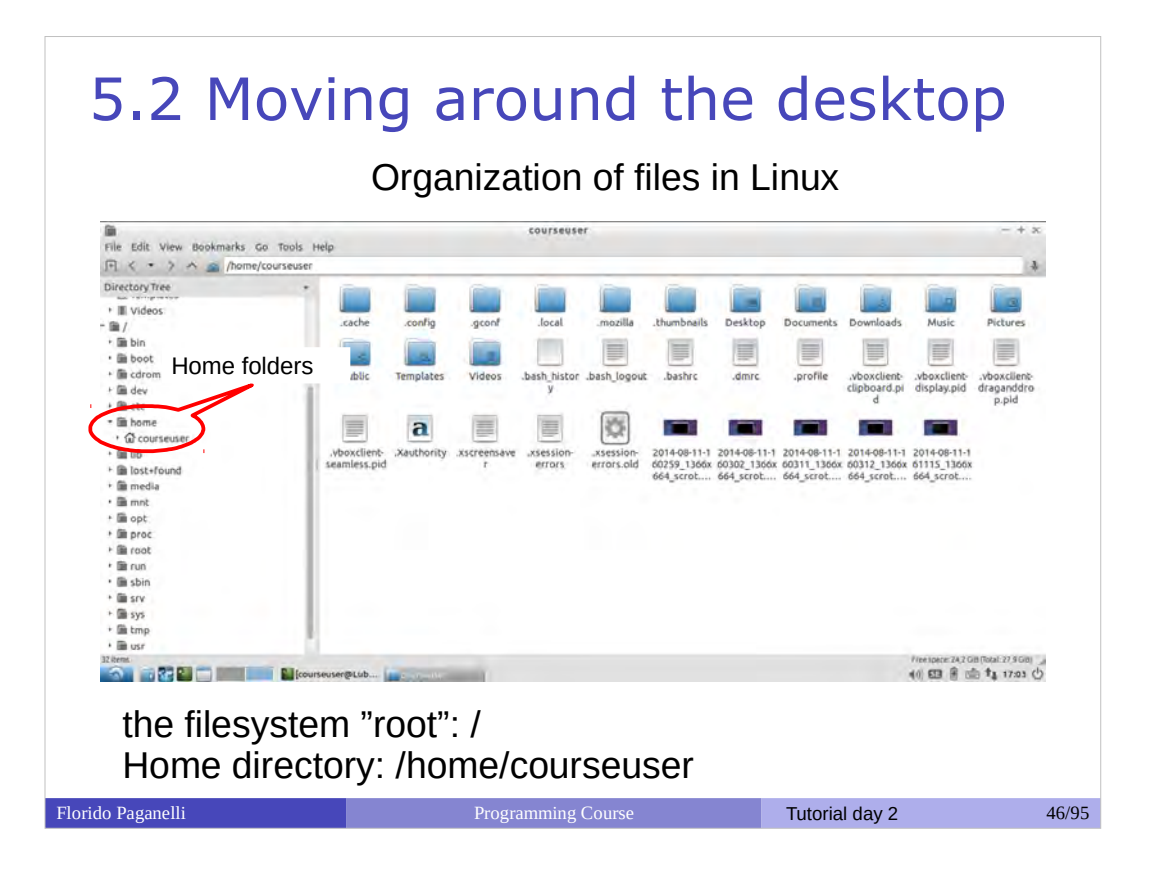

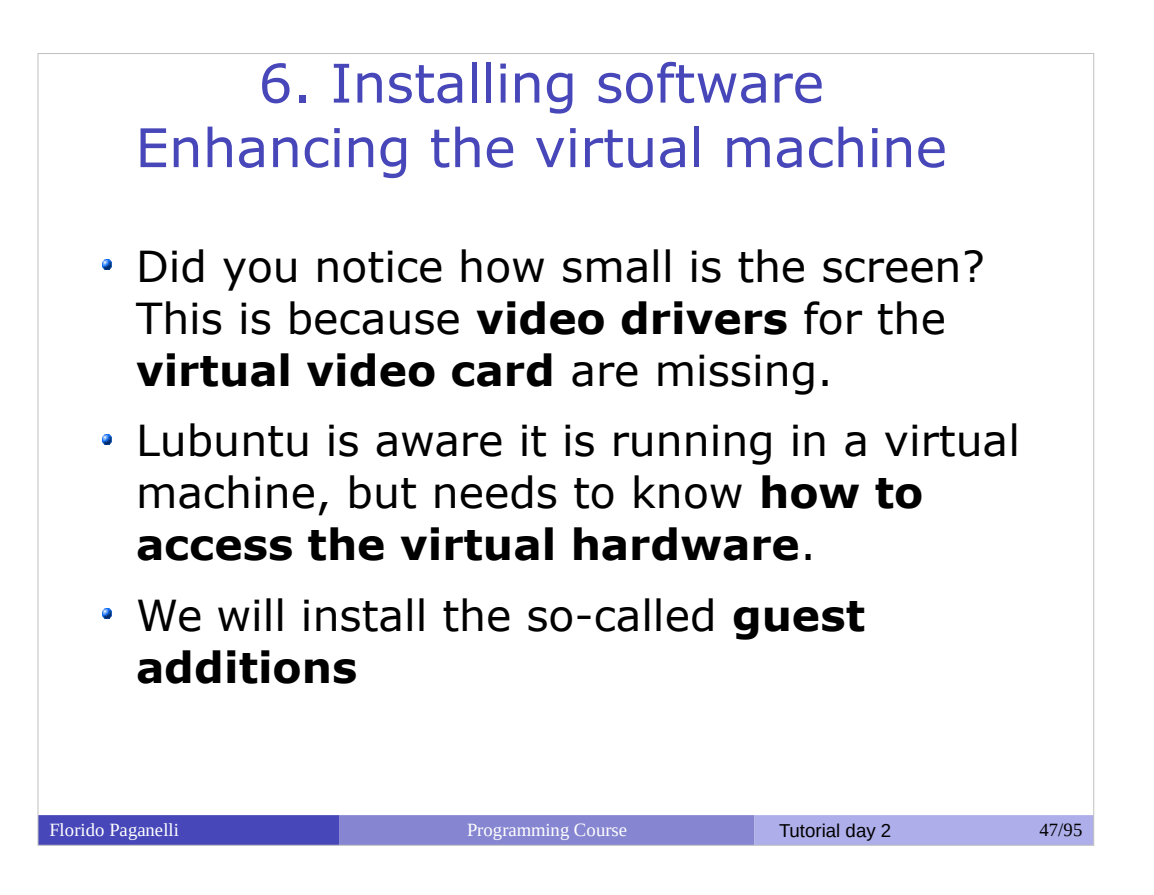

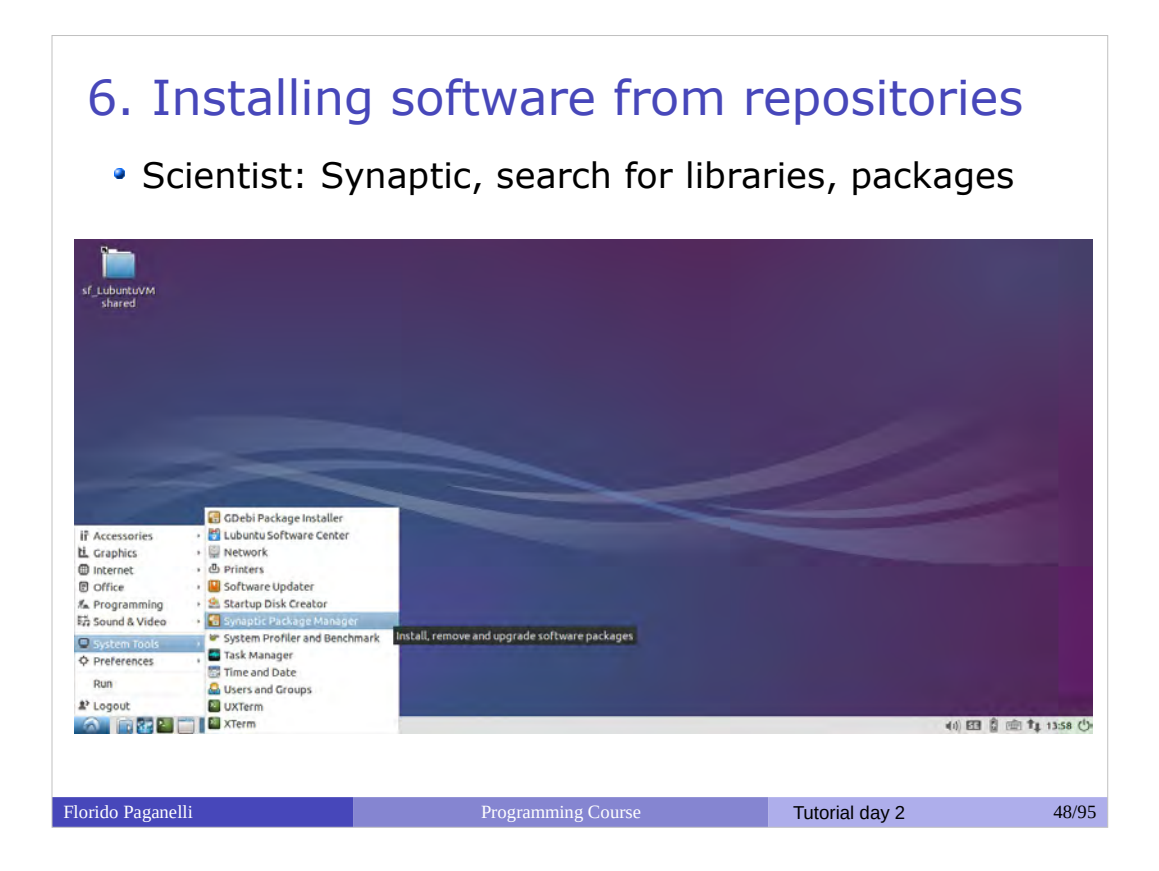

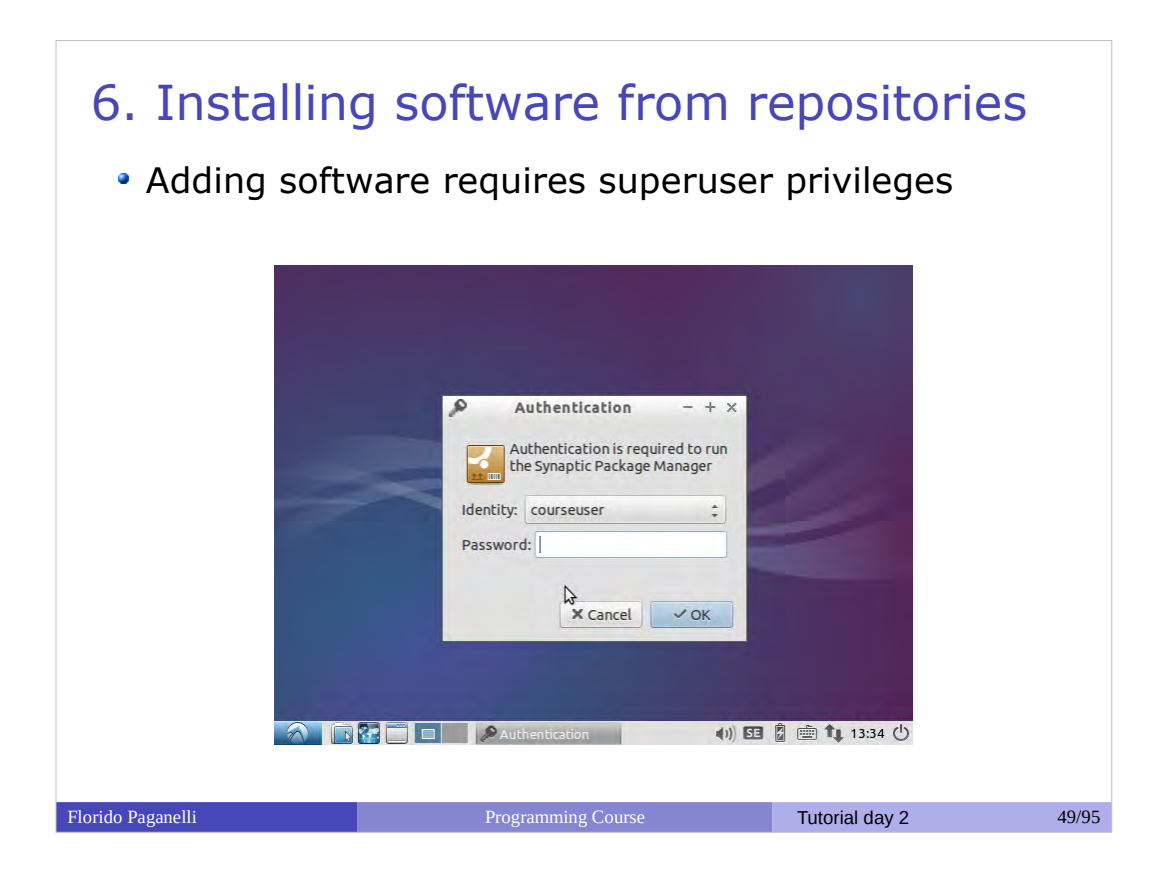

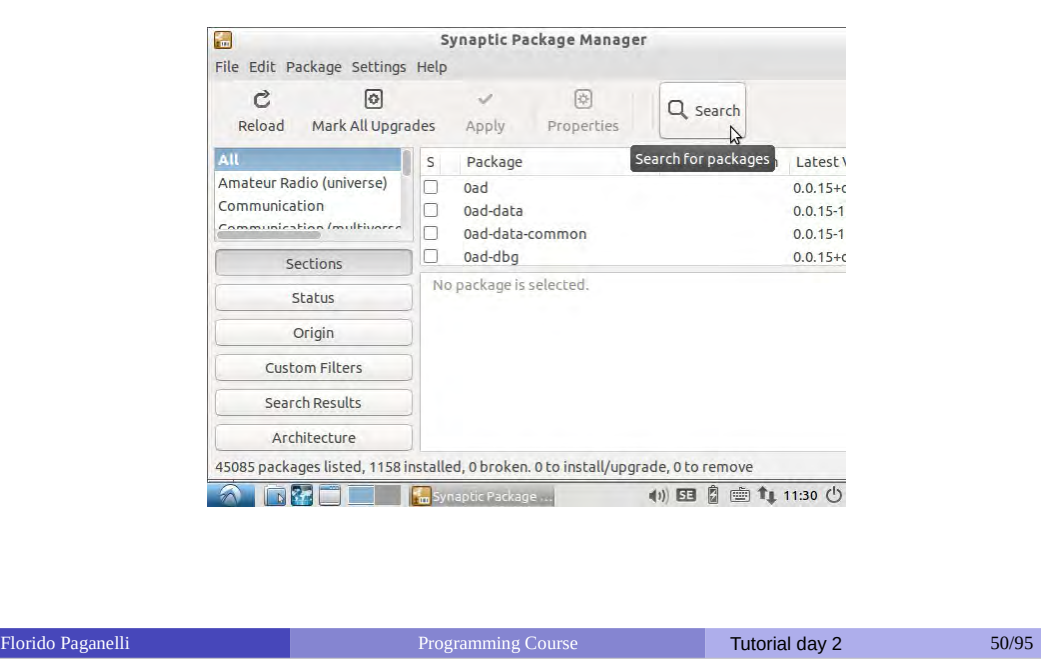

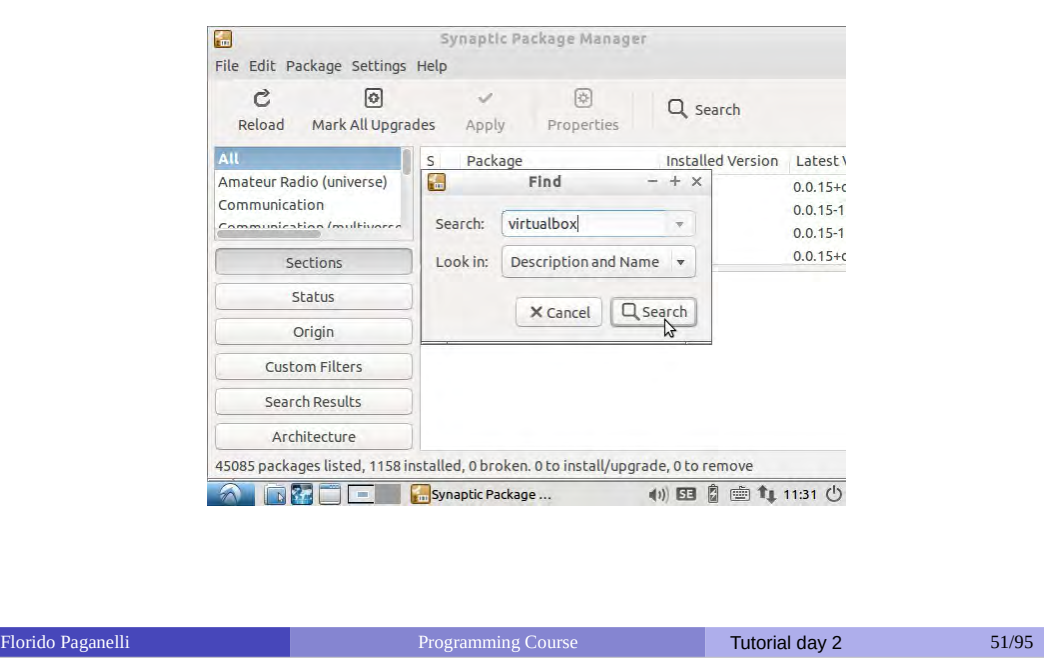

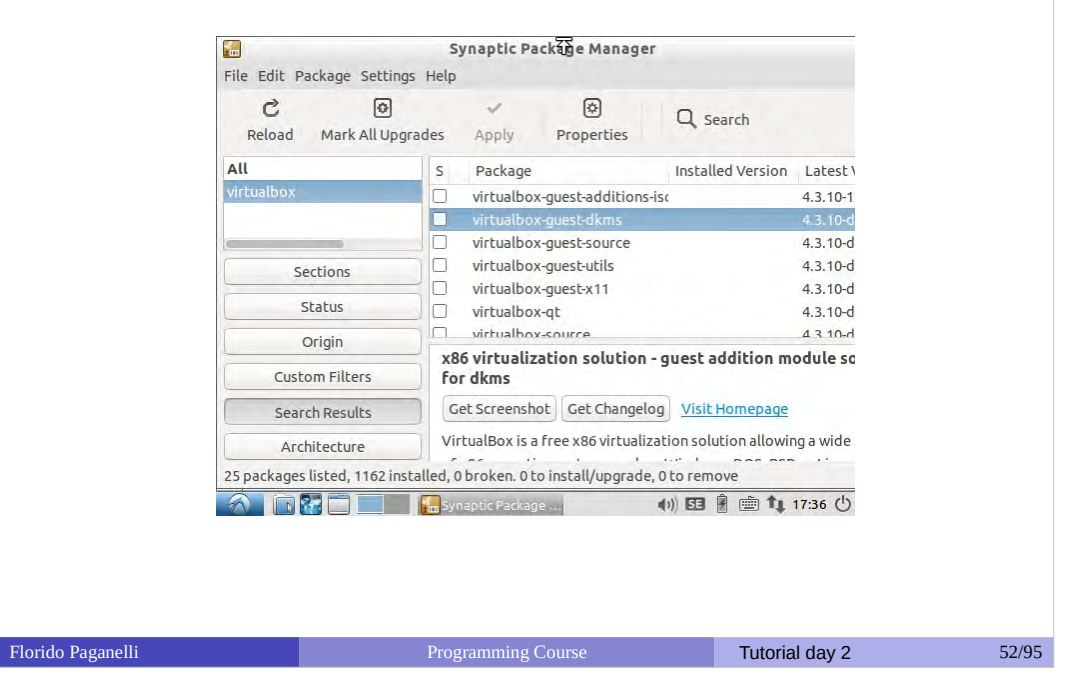

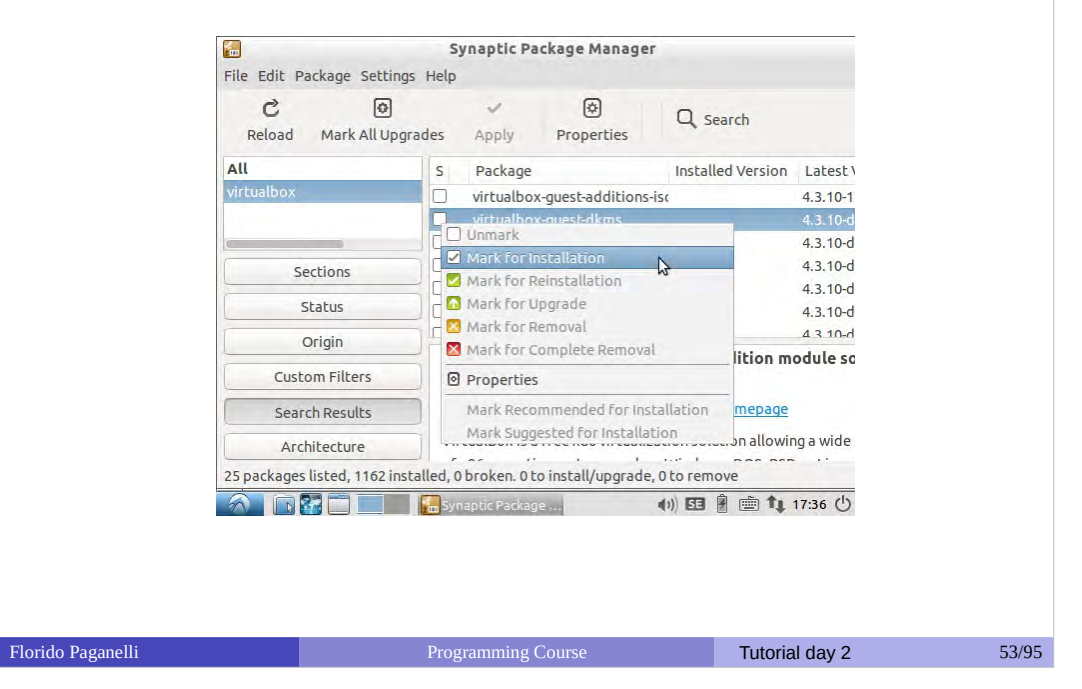

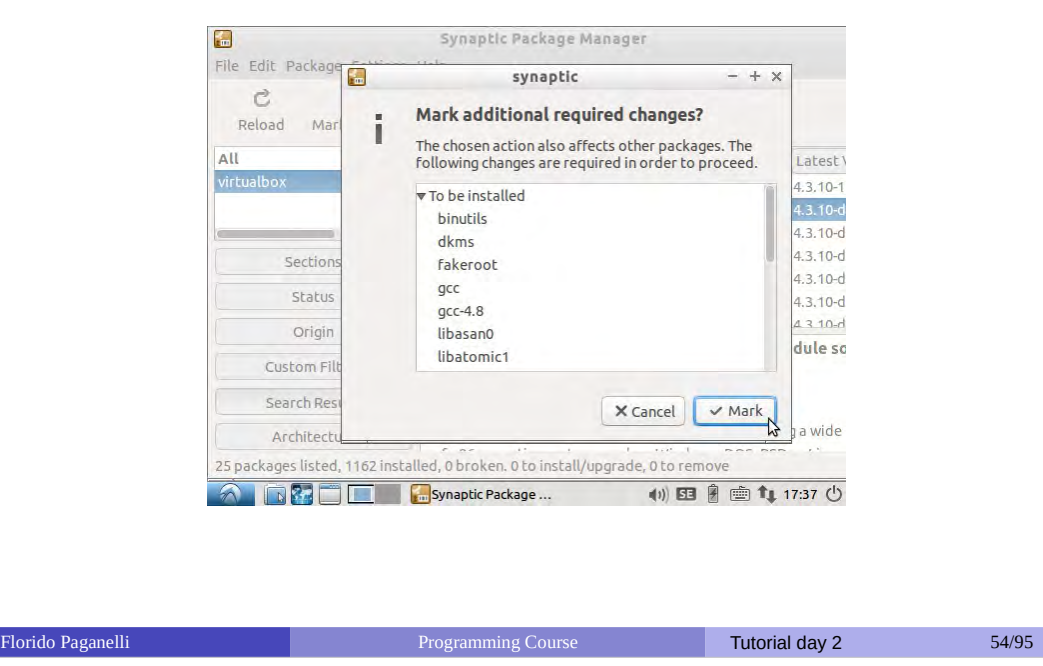

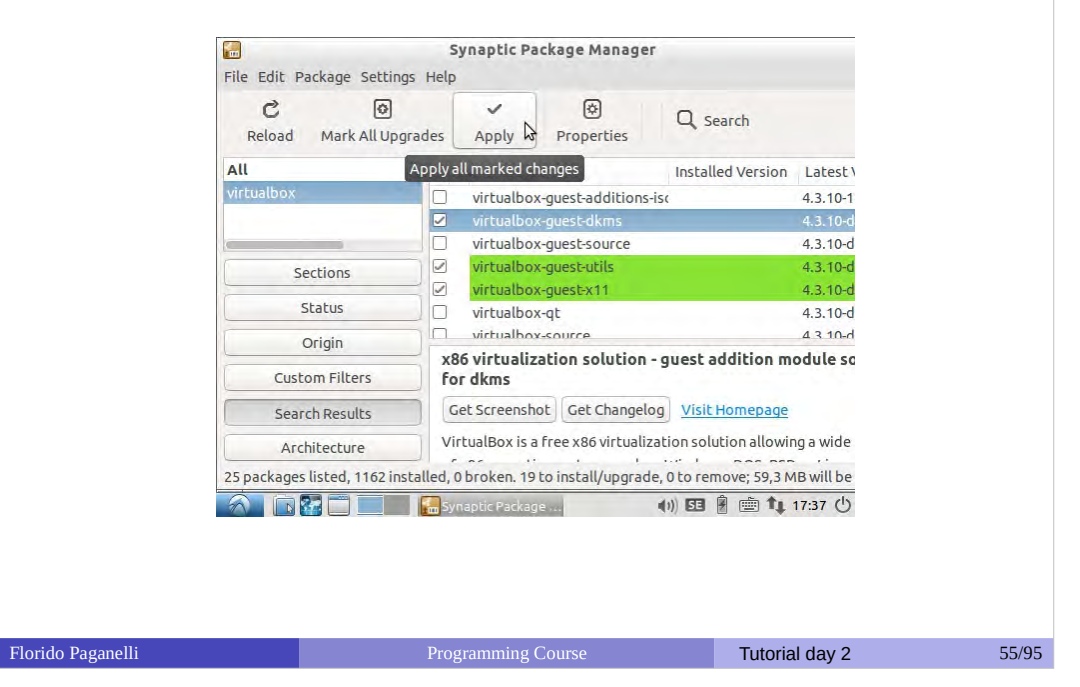

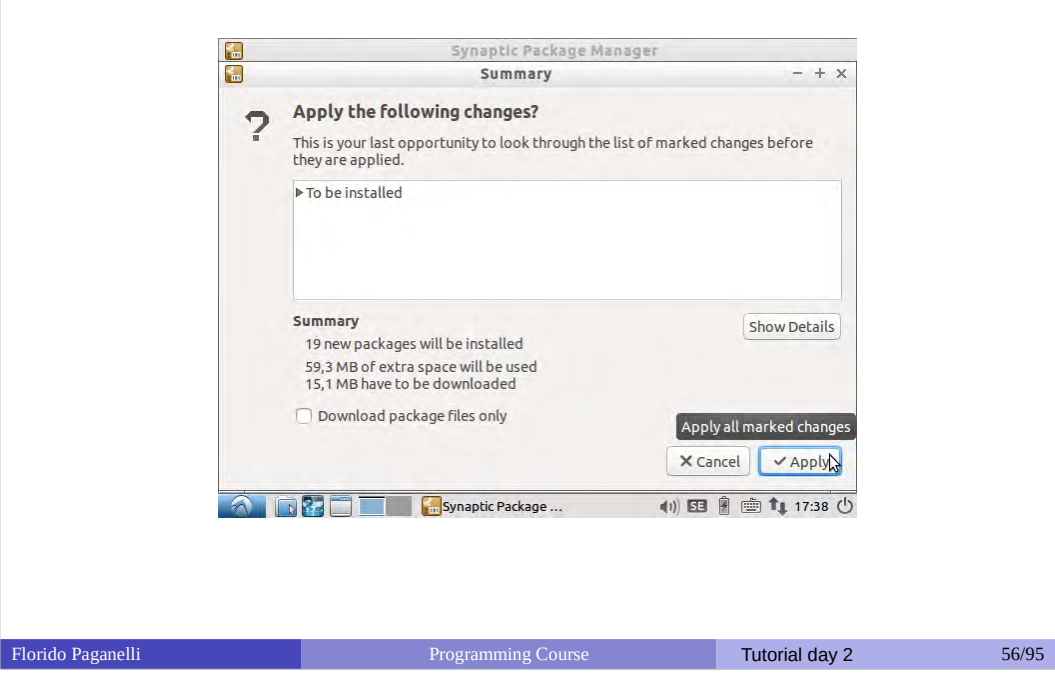

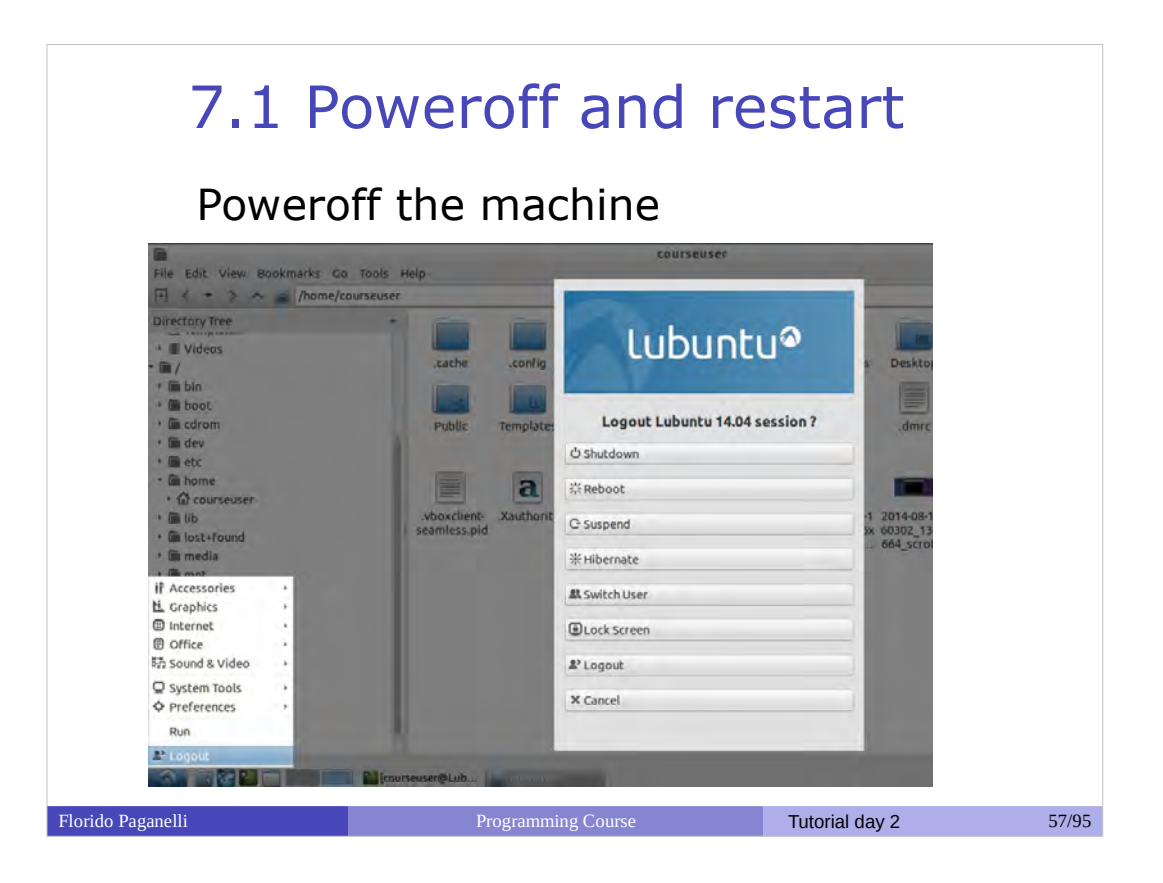

## 7.2 Software update

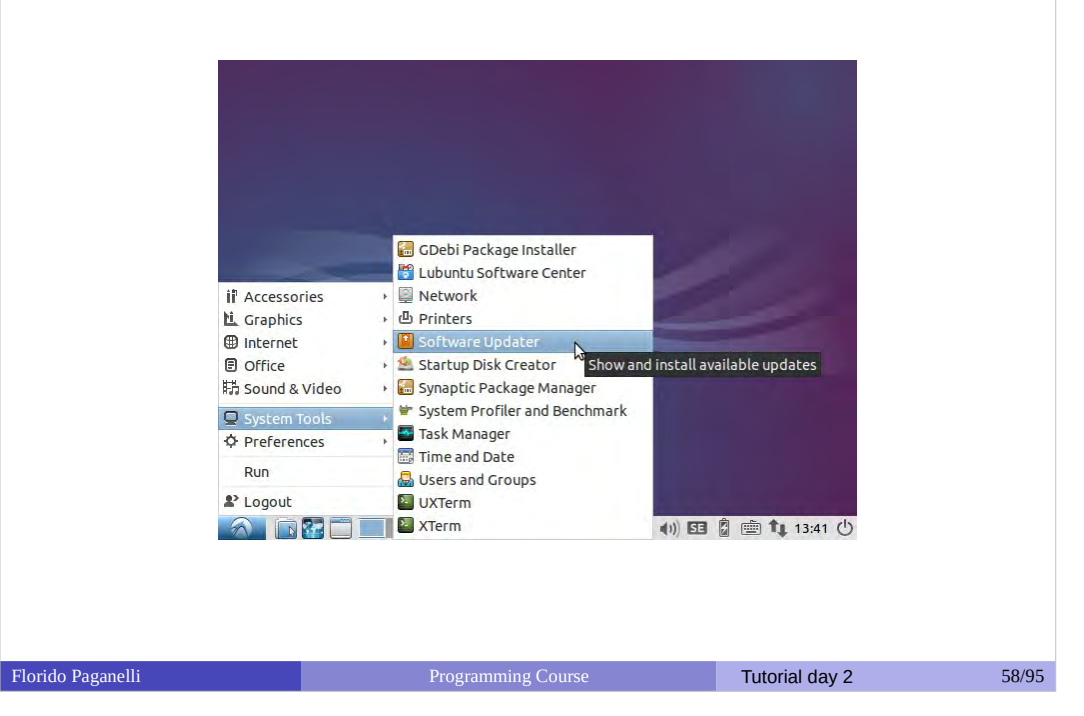

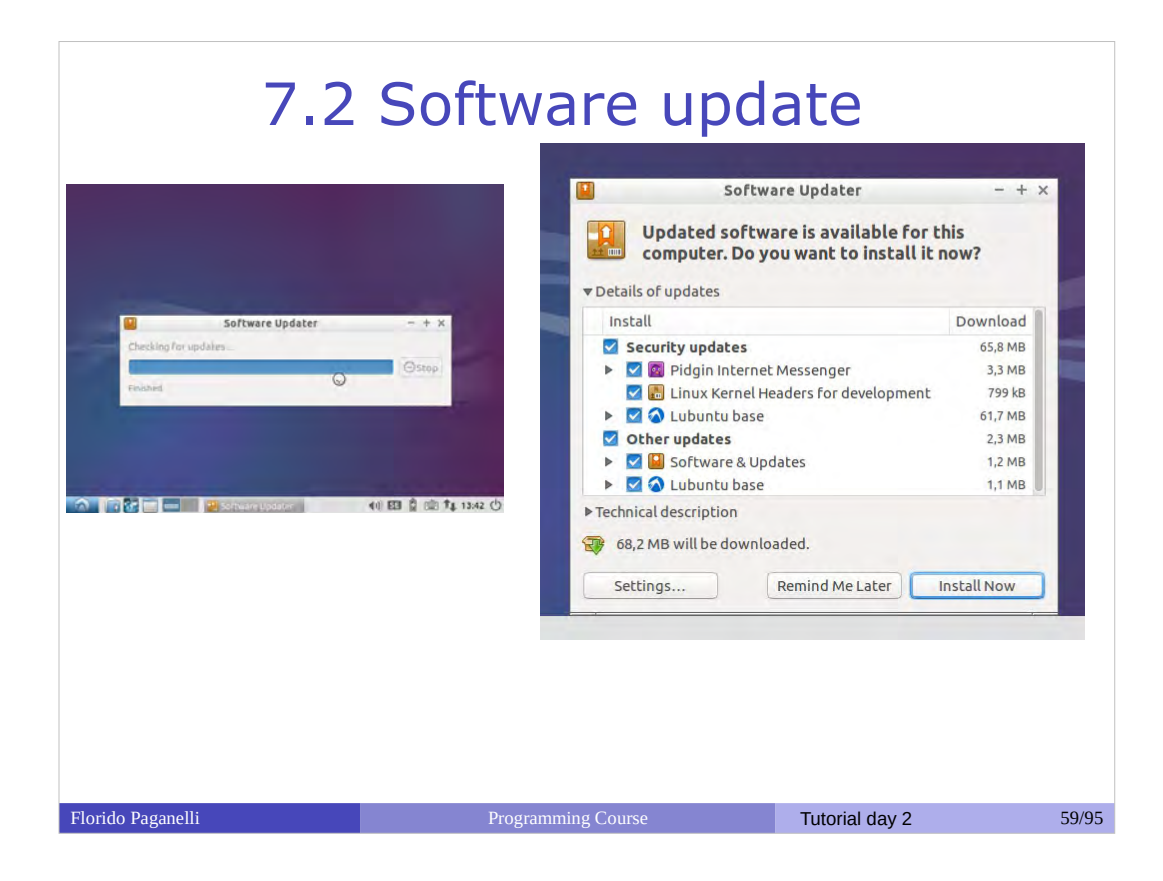

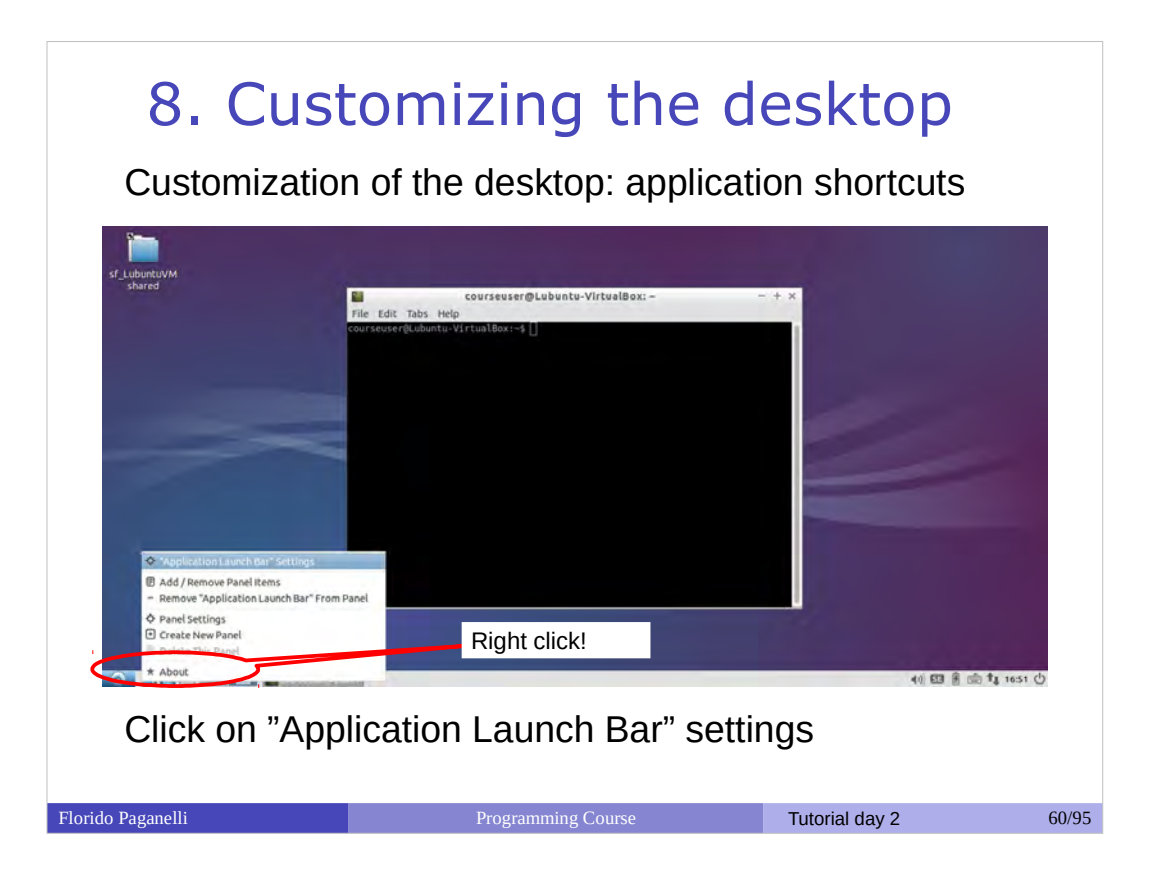

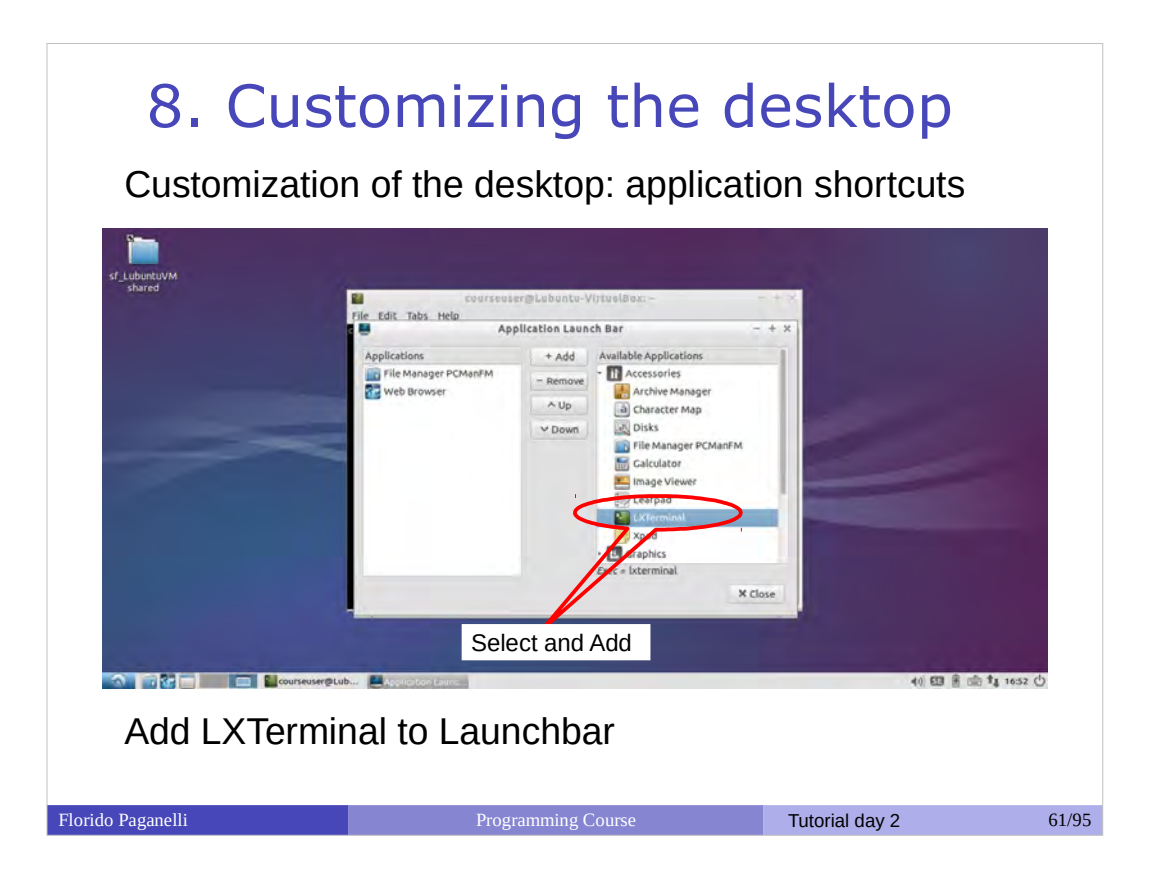

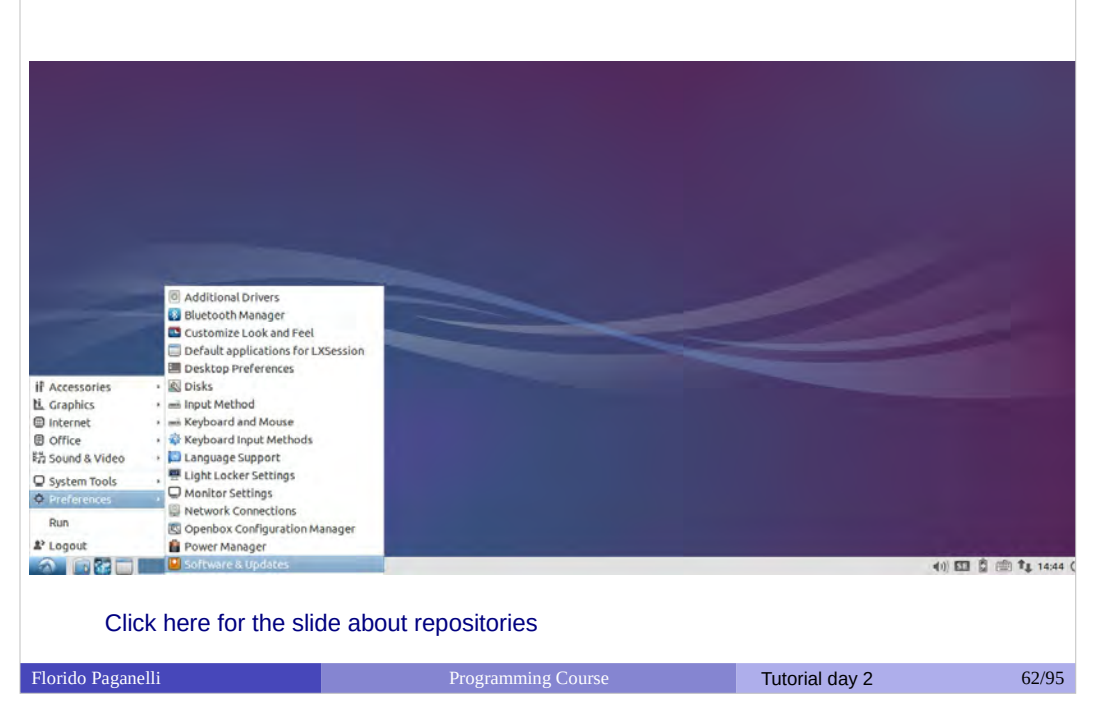

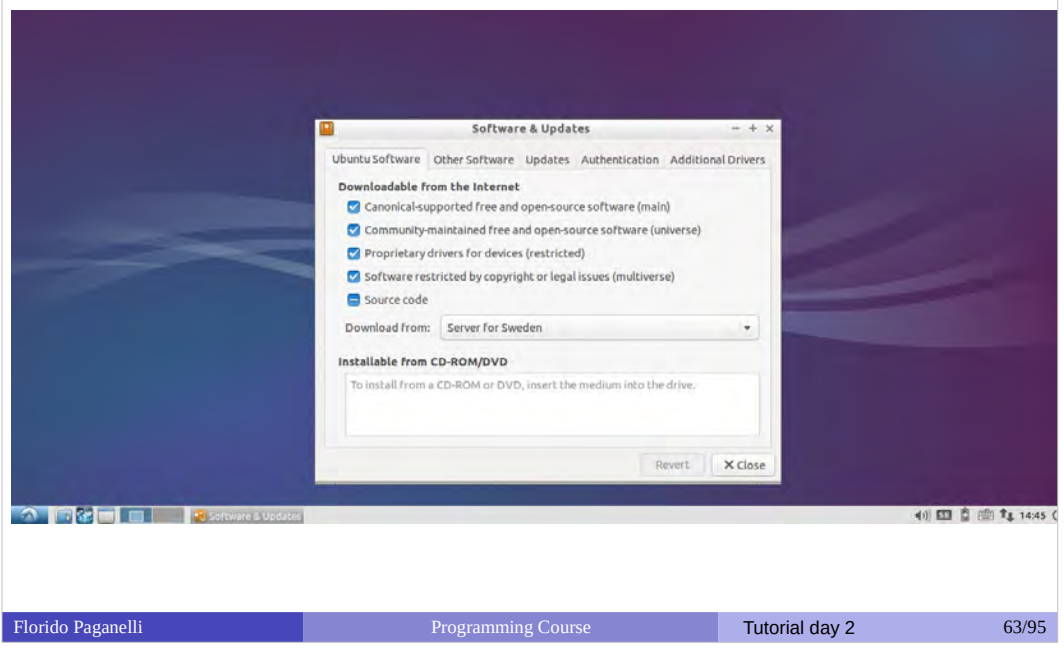

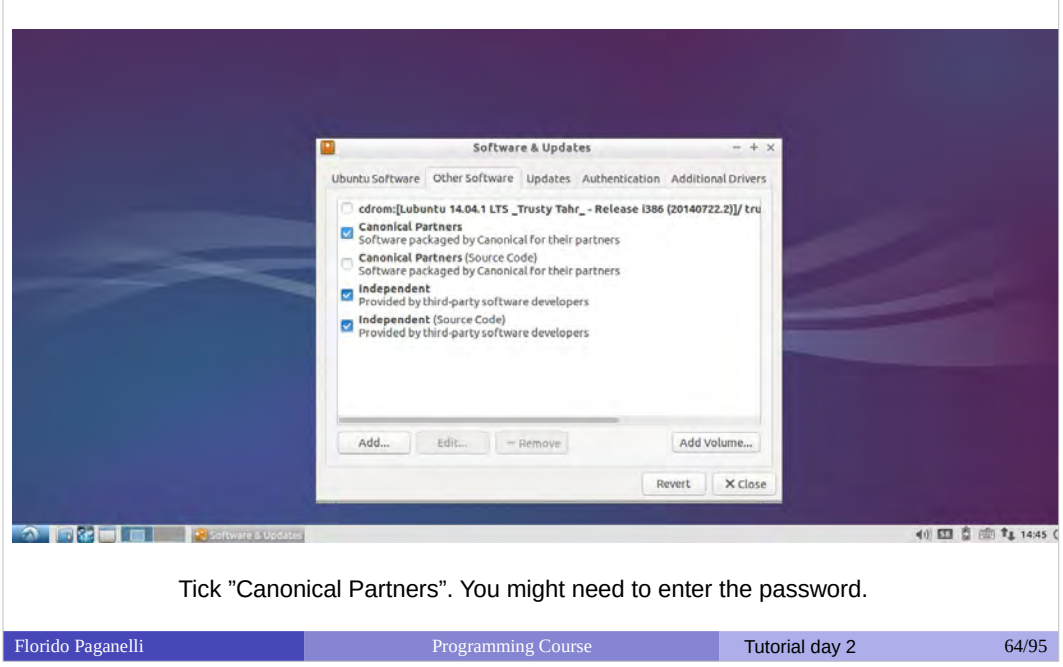

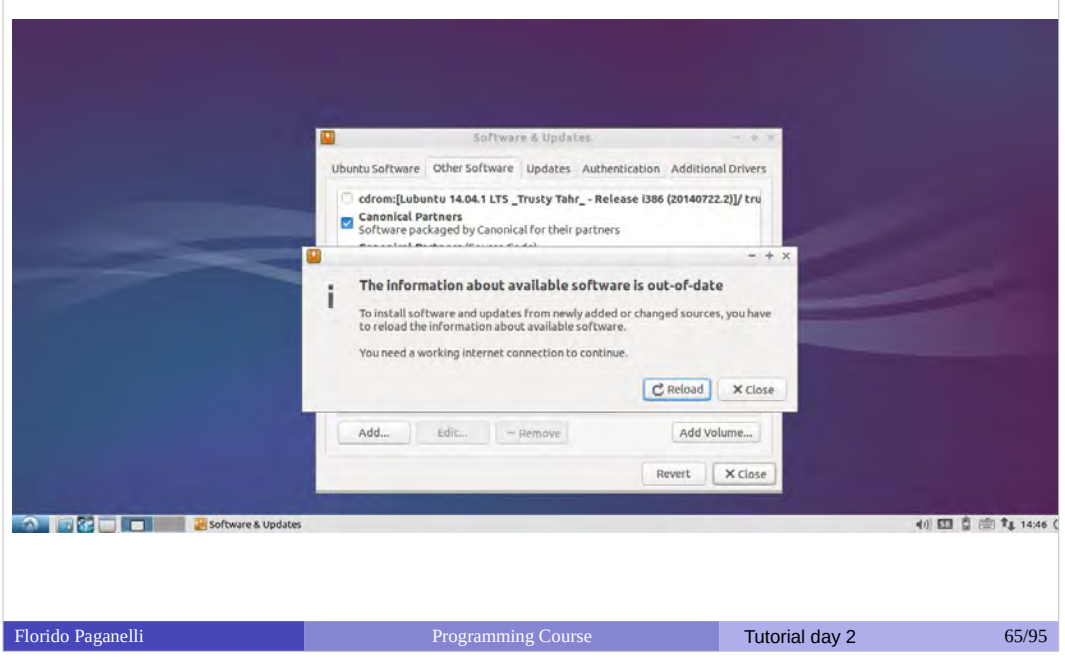

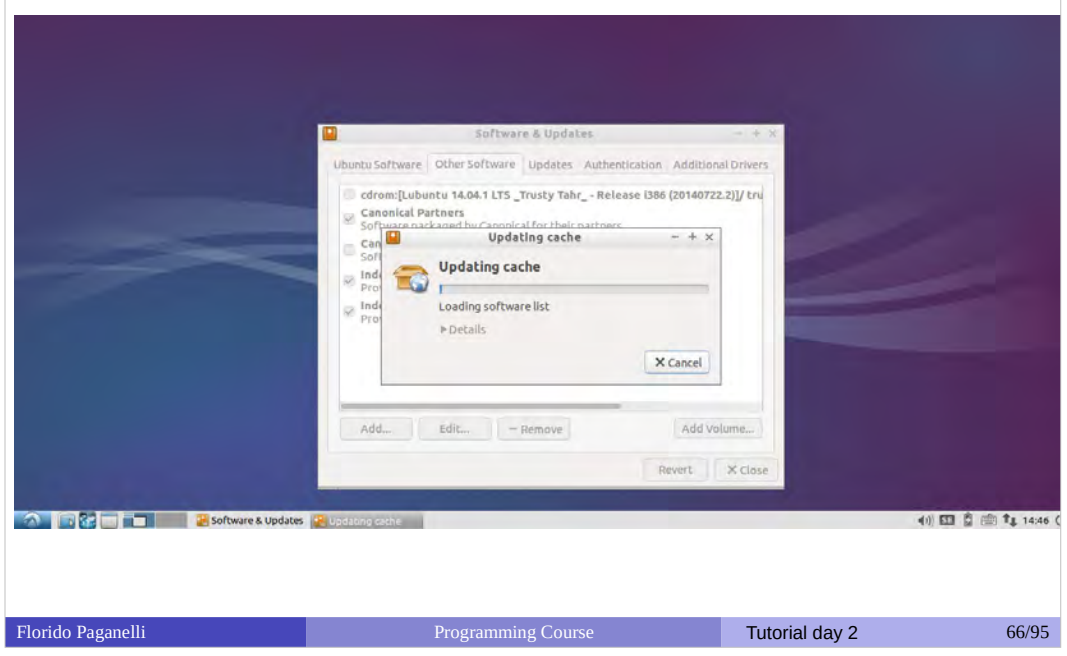

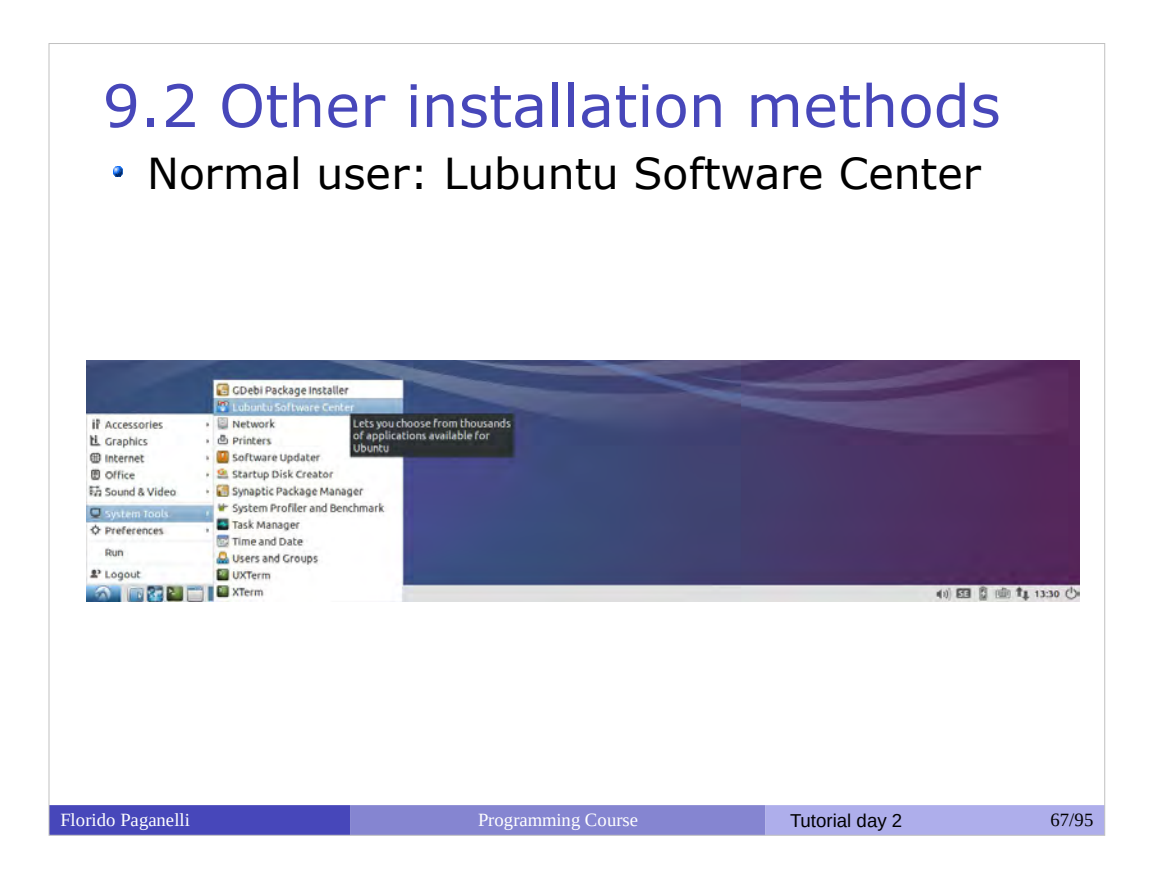

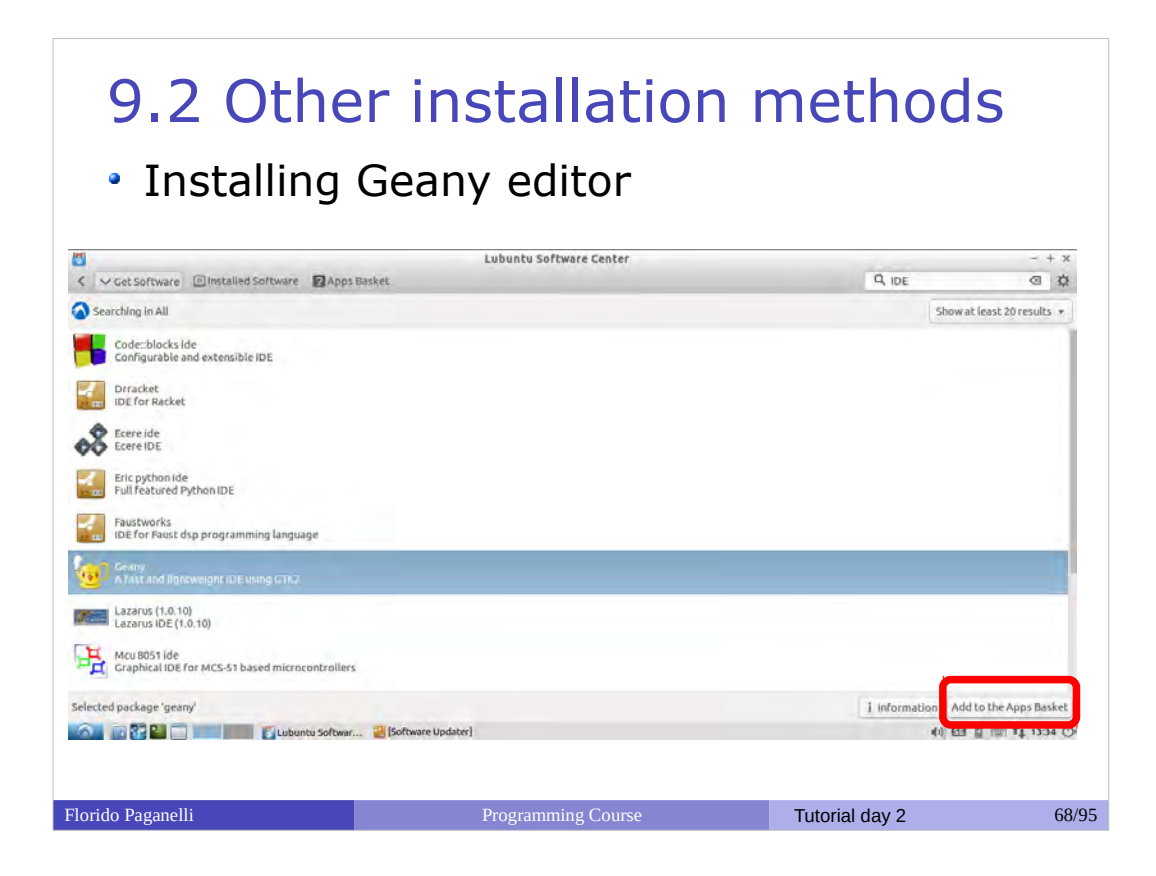

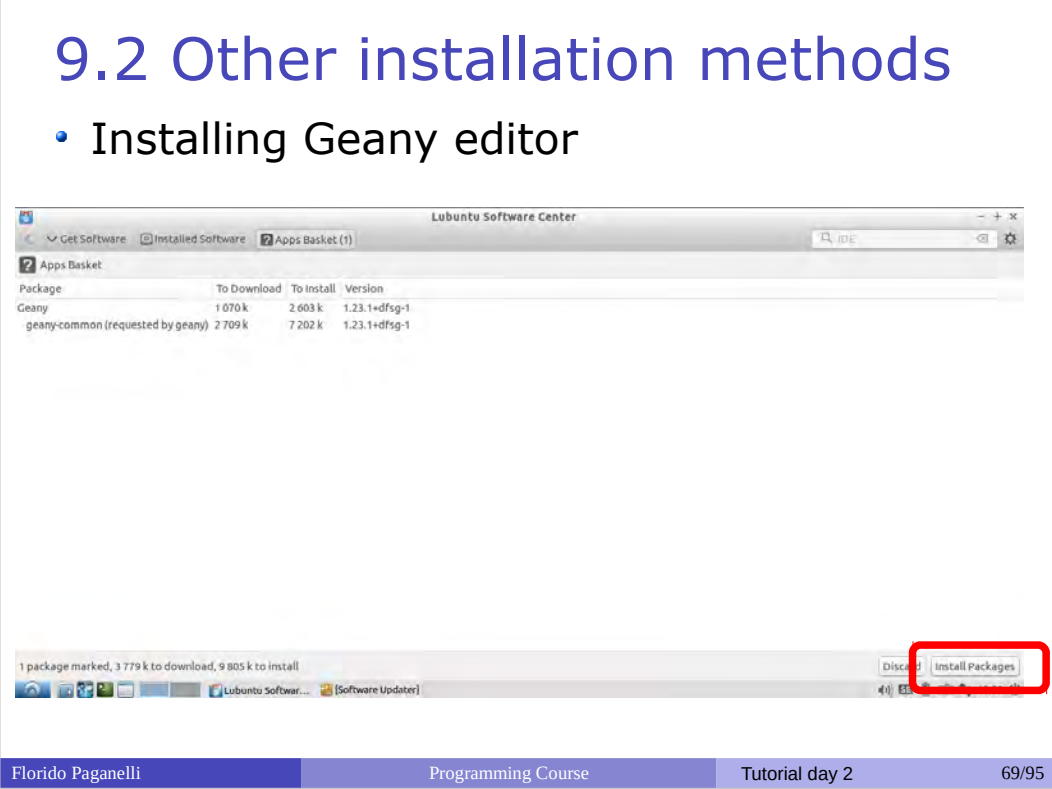

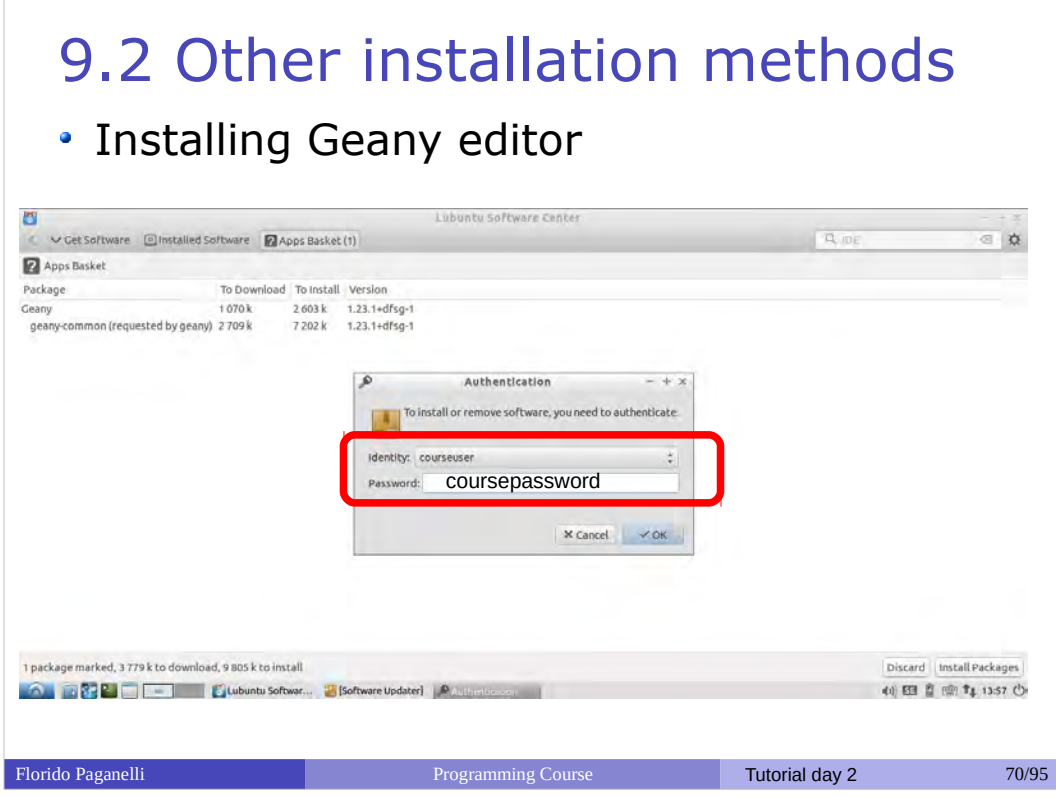

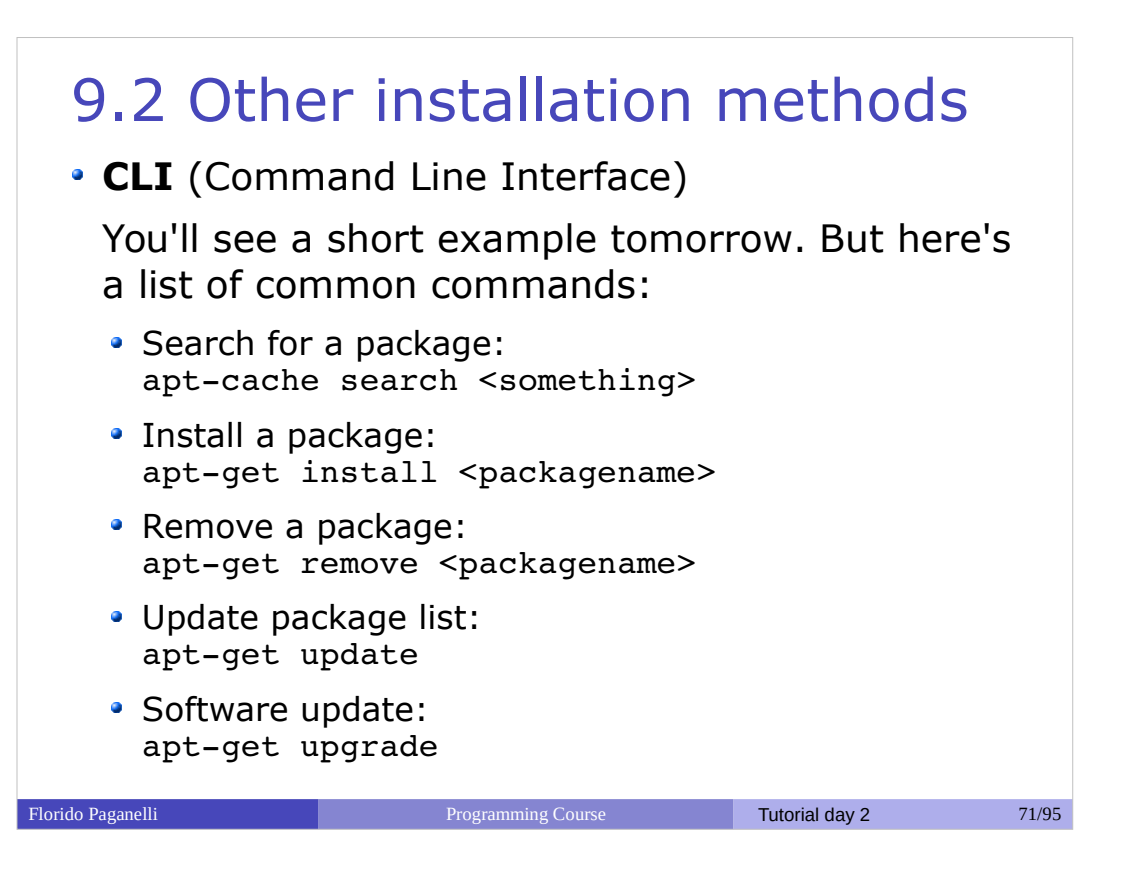

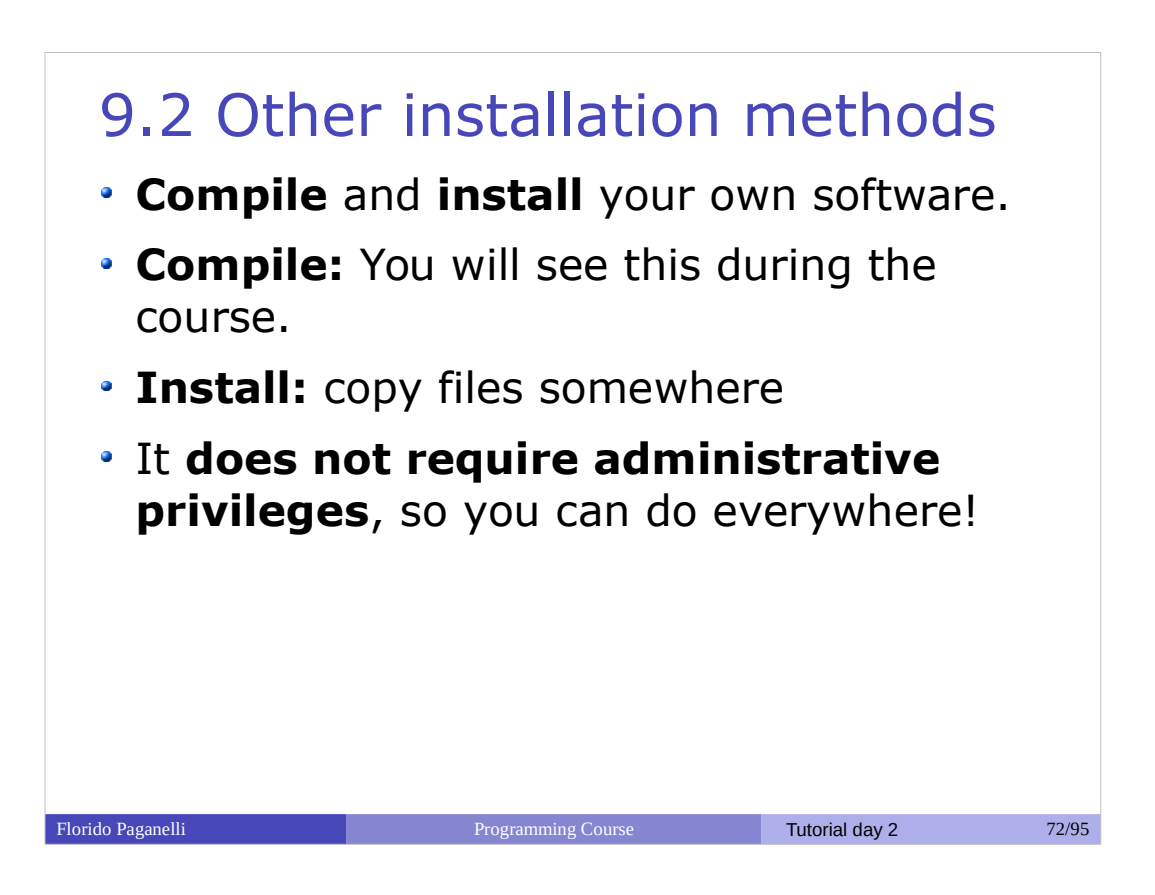
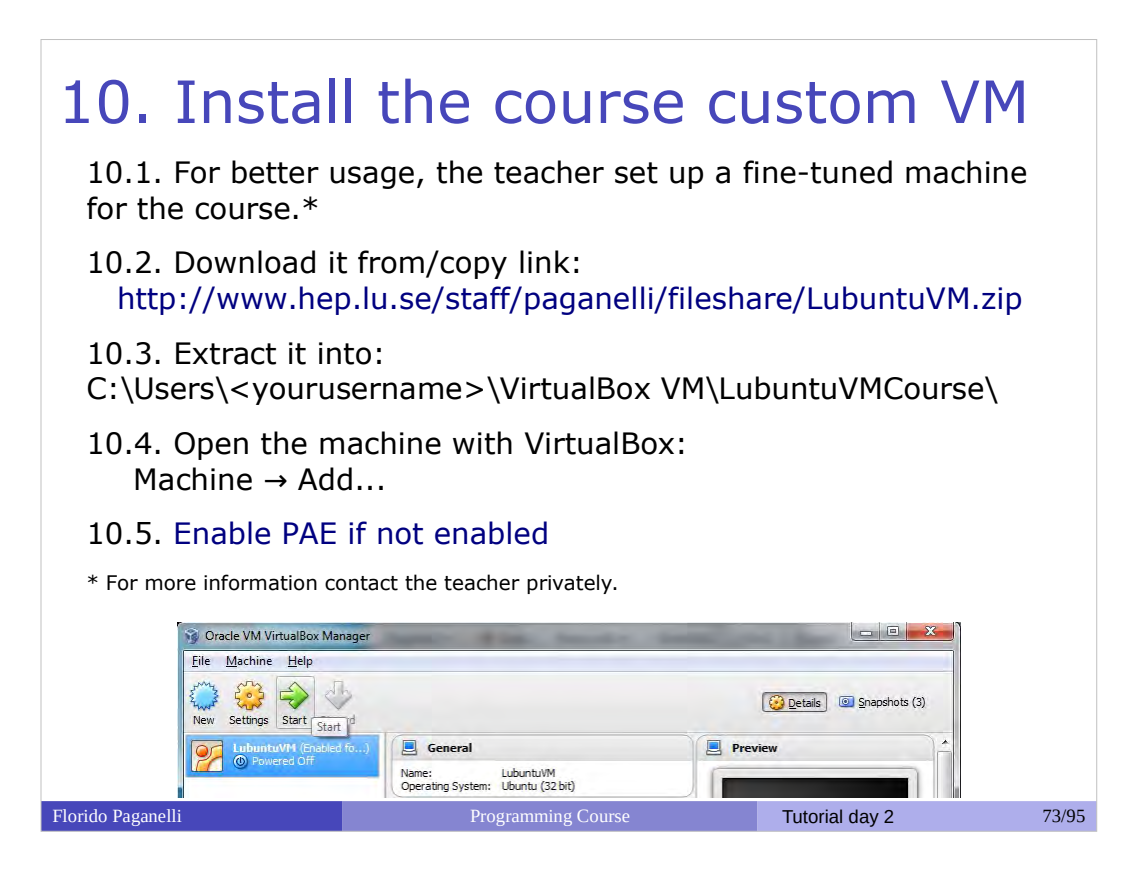

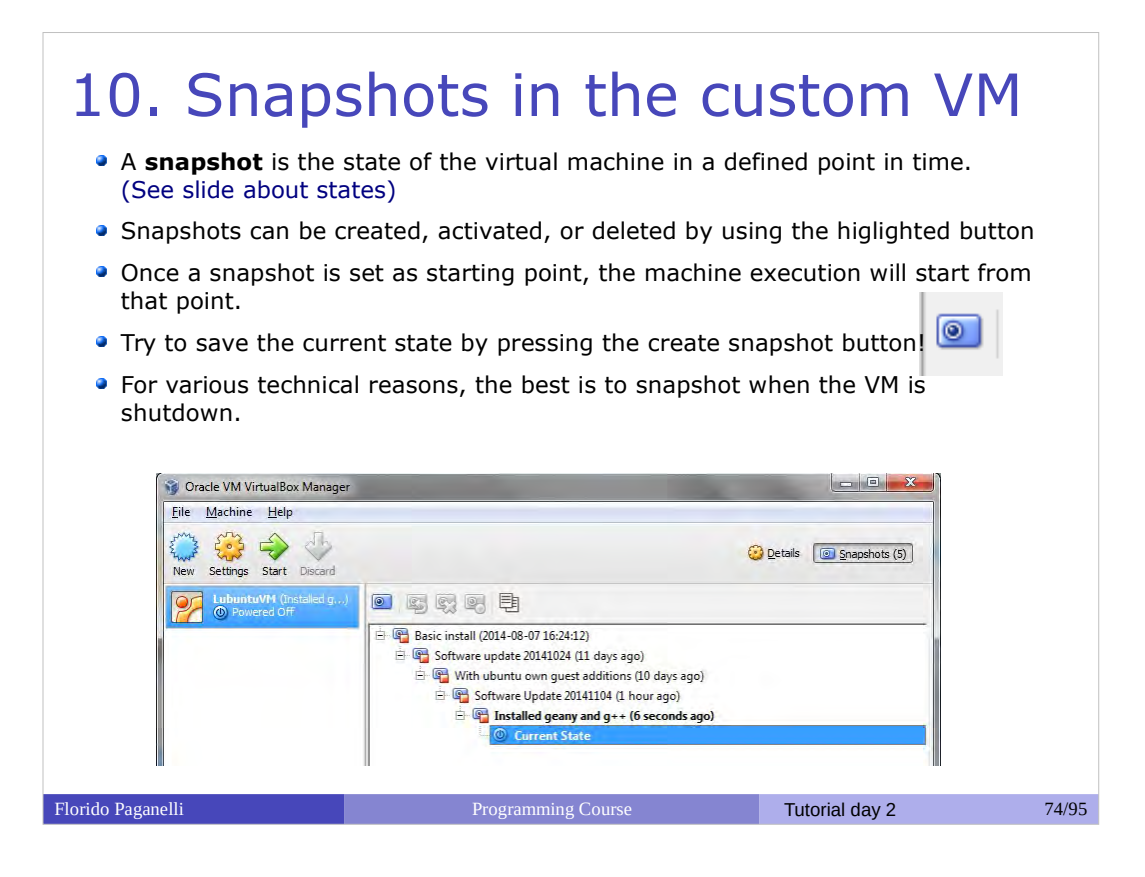

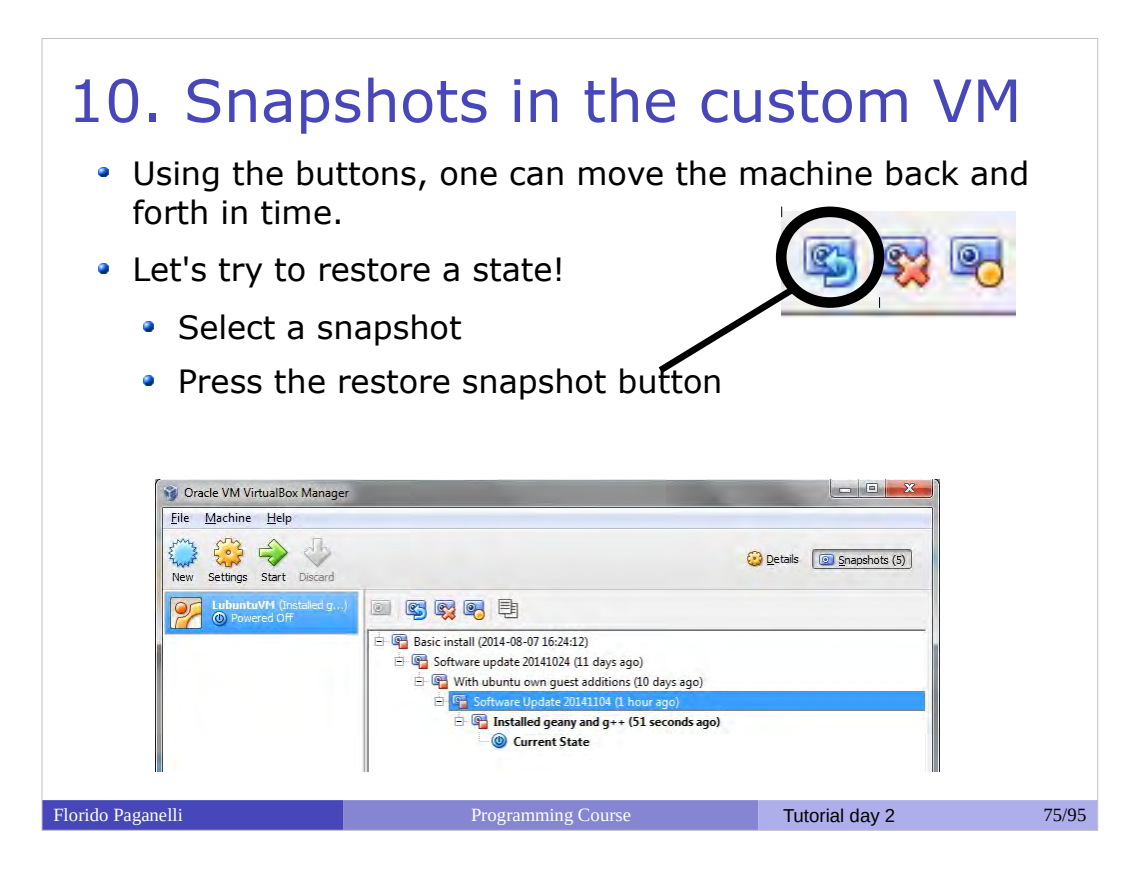

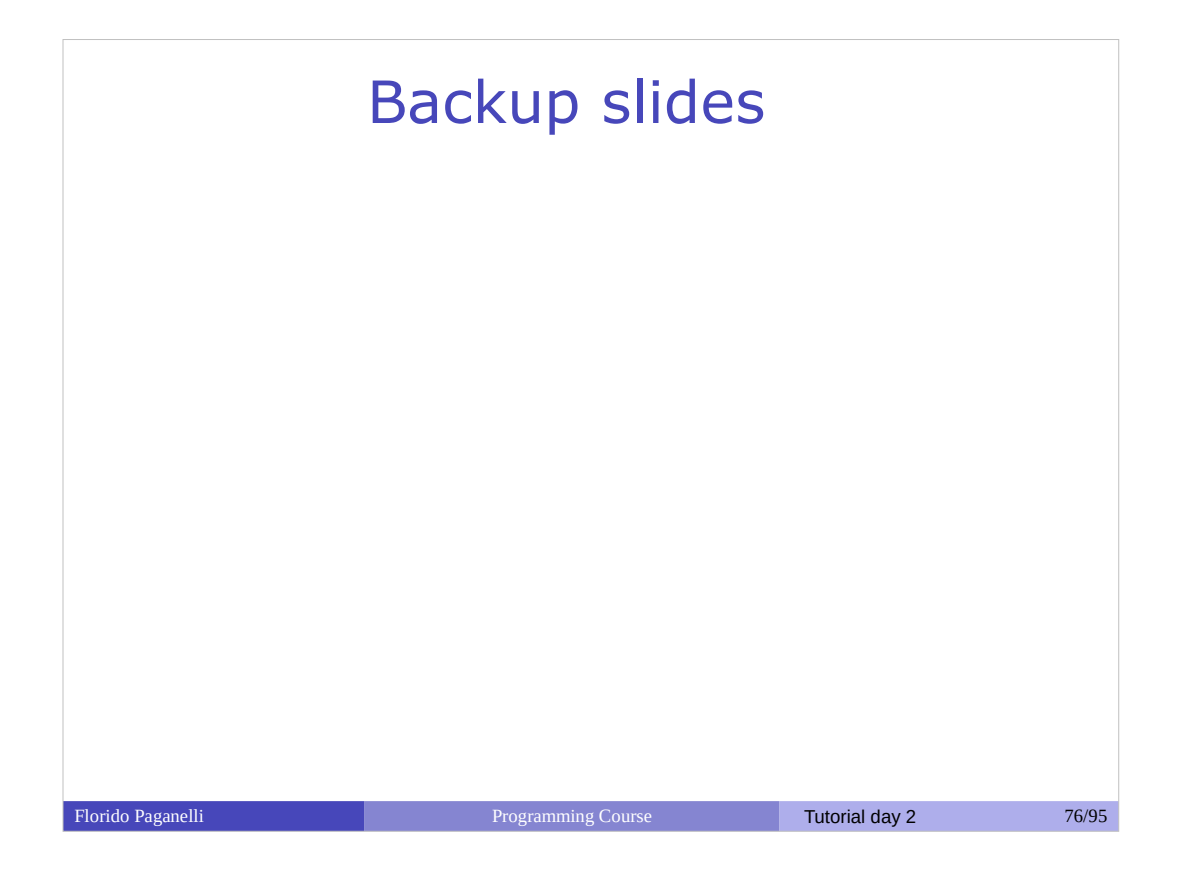

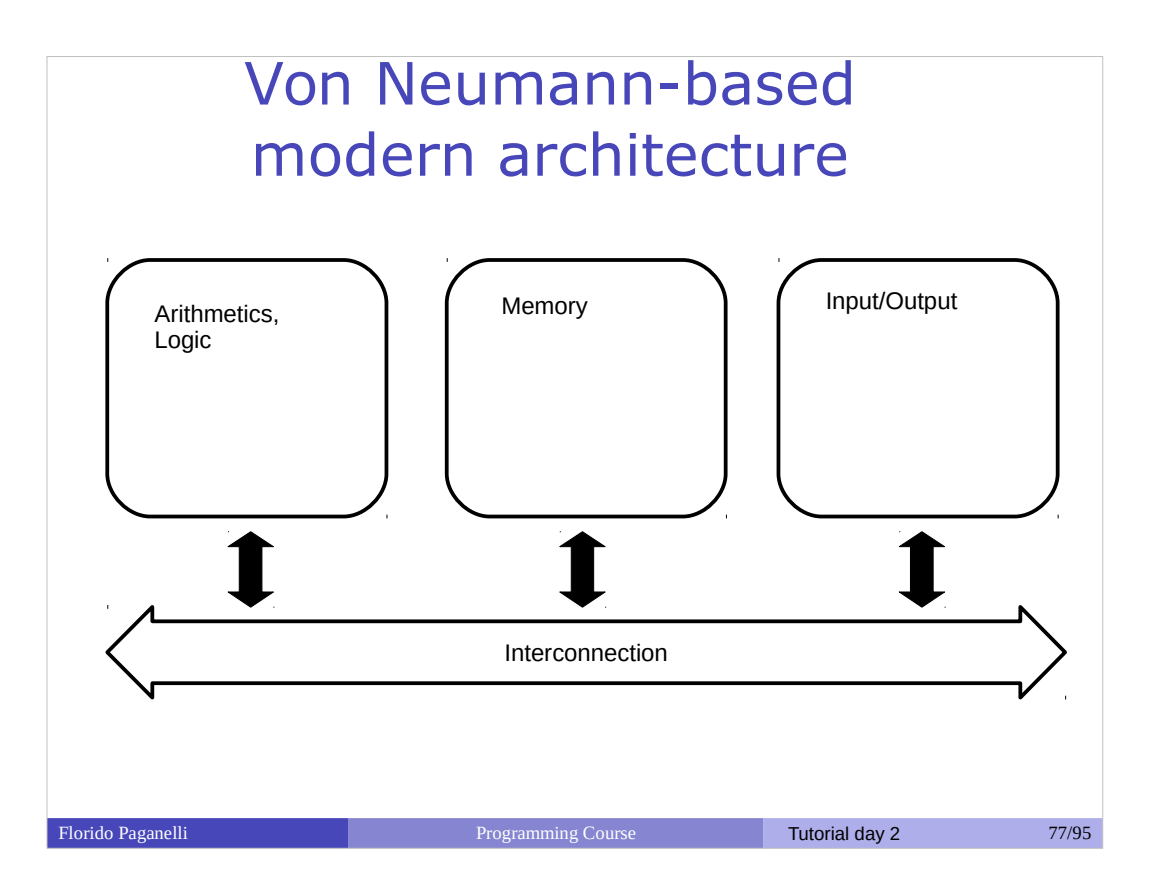

- Arithmetics and Logic
- Memory:
	- Short term
	- Long term
- Interconnection
- Interaction with external world

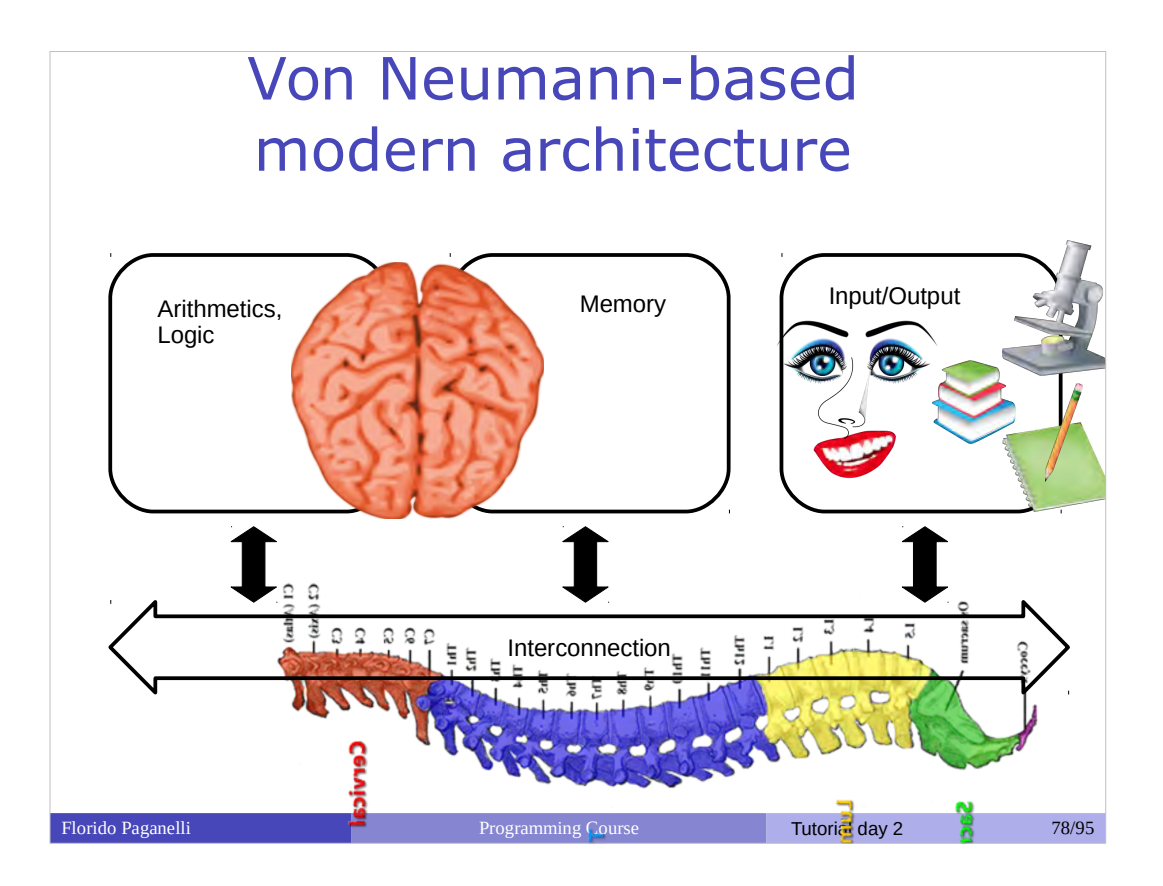

We can make a parallel with the biologic components of a human and senses

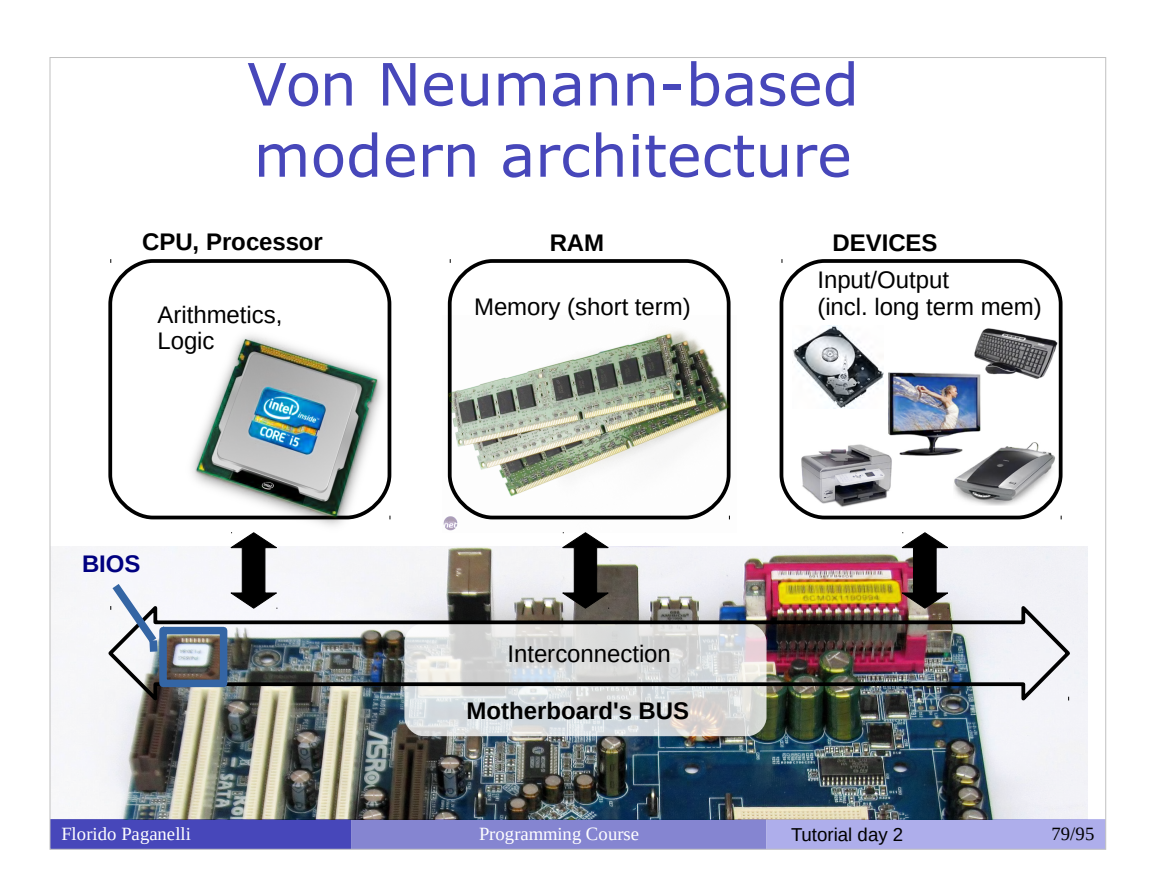

- Arithmetics and Logic: CPU
- Memory:
	- Short term: RAM
	- Long term: discs/USBdongle/cloud
- Interconnection: BUS(PCIE, SATA, USB)
- Interaction with external world: Networking, Screen, Keyboard, Touch screen...

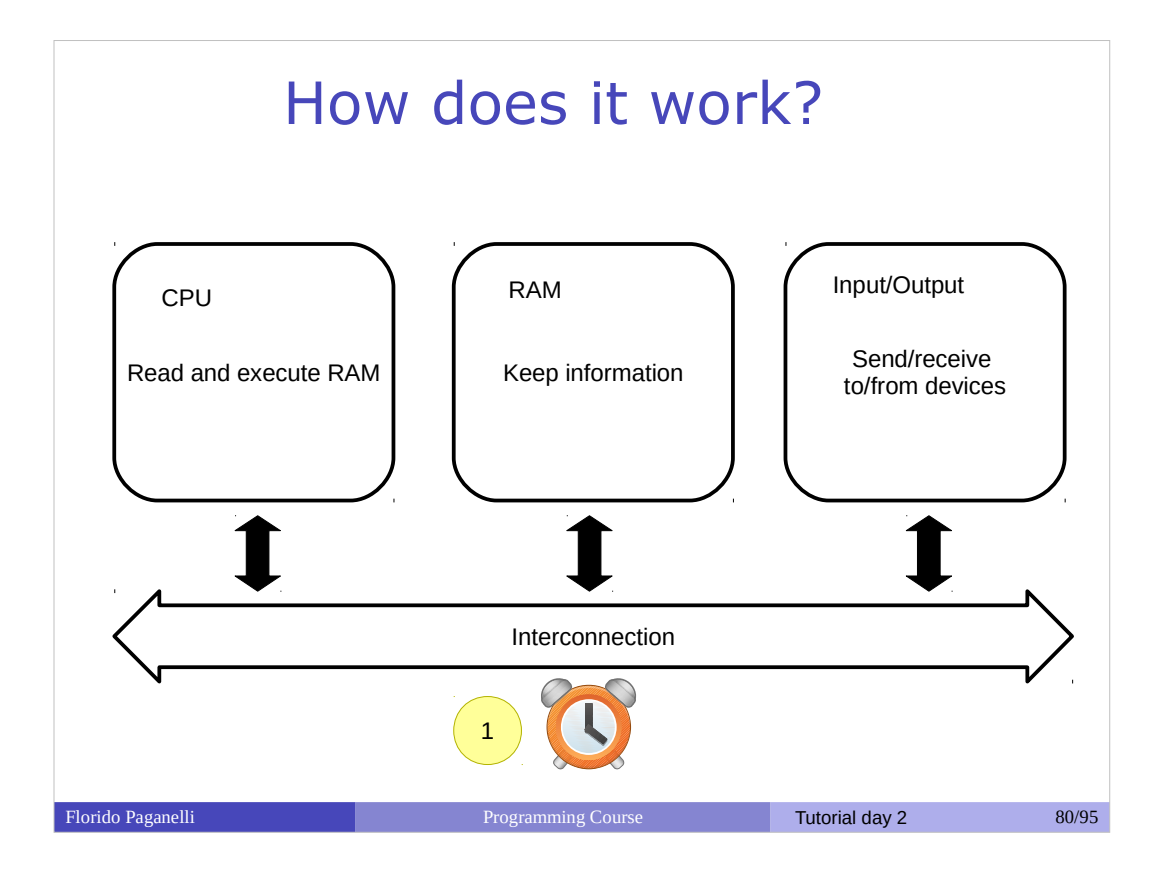

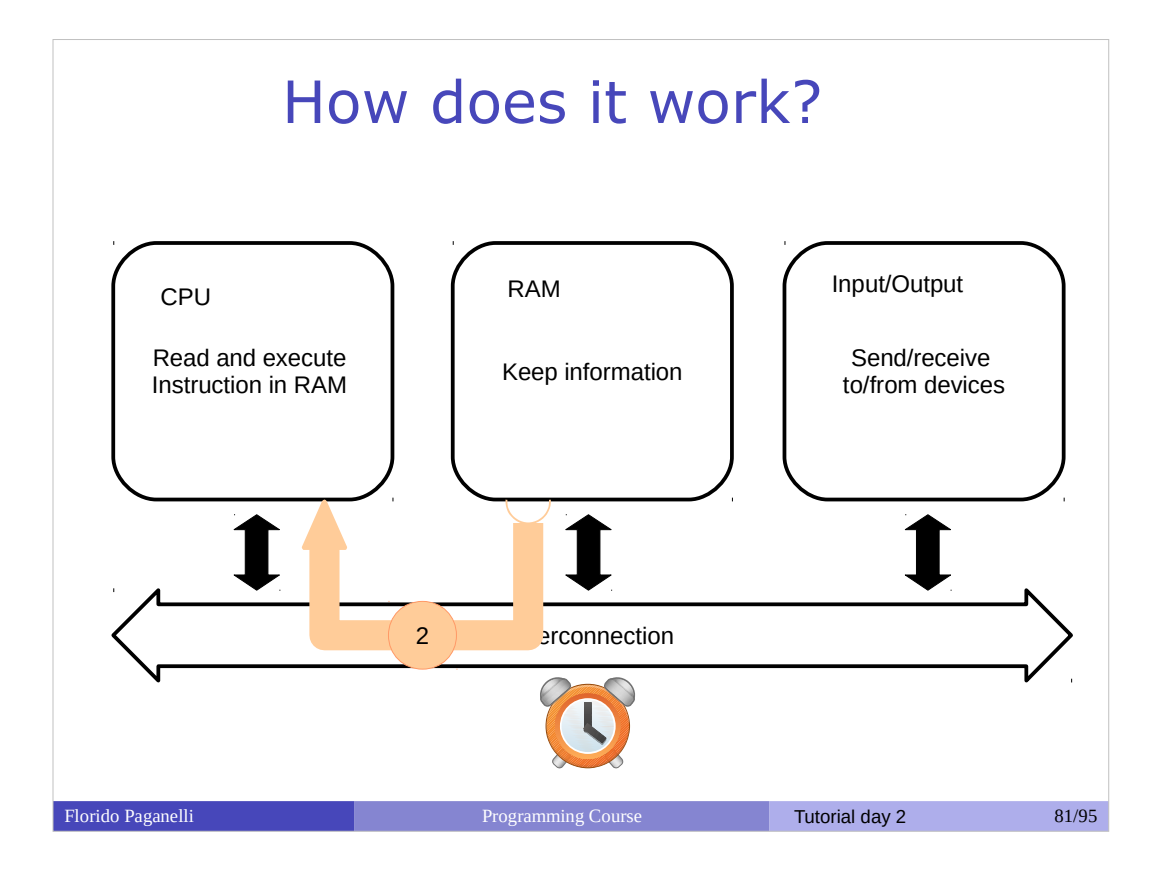

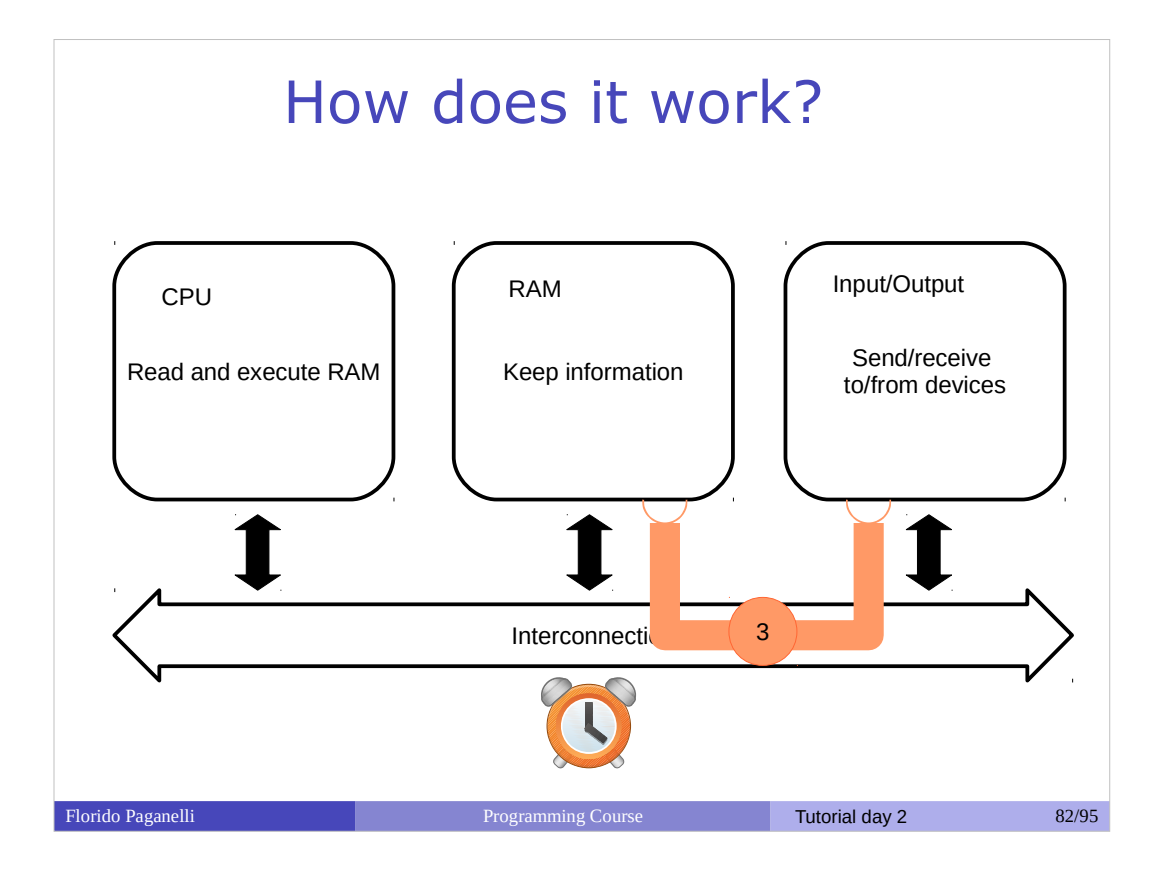

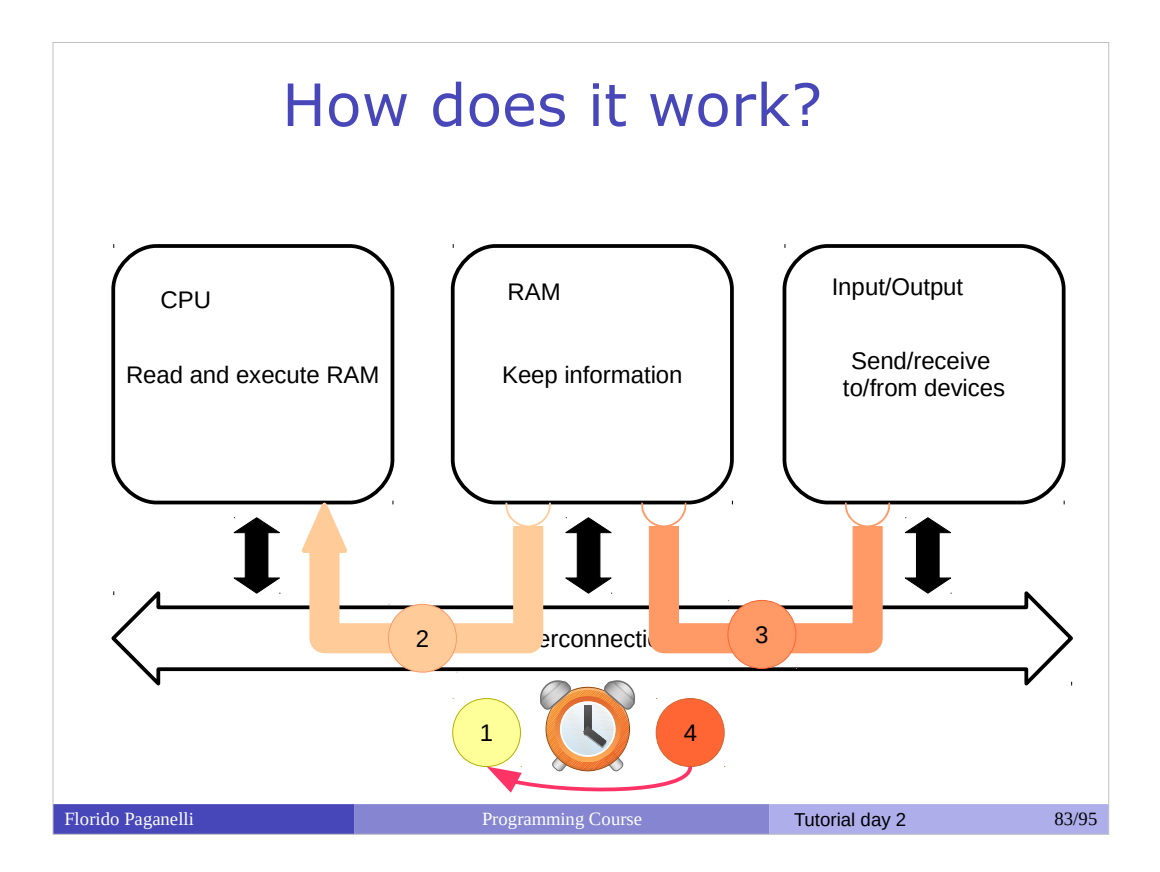

The execution cycle and the clock

- 1) clock ticks
- 2) CPU reads and executes content of RAM(instructions)
- 3) Execution might dispatch information over the bus
- 4) Wait for next clock cycle
- The execution is **always serial**, but gives us a feeling of parallel tasks because of speed.
- It might require more than one clock cycle to execute an instruction.

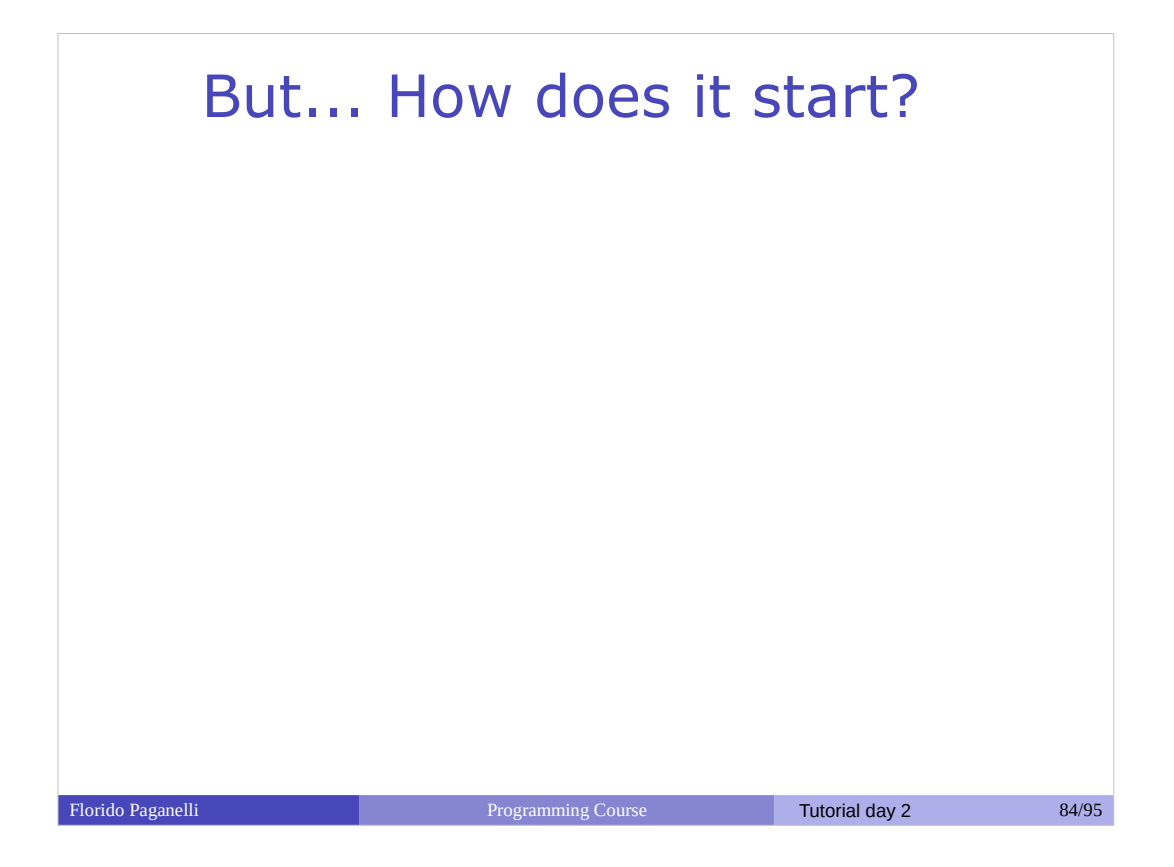

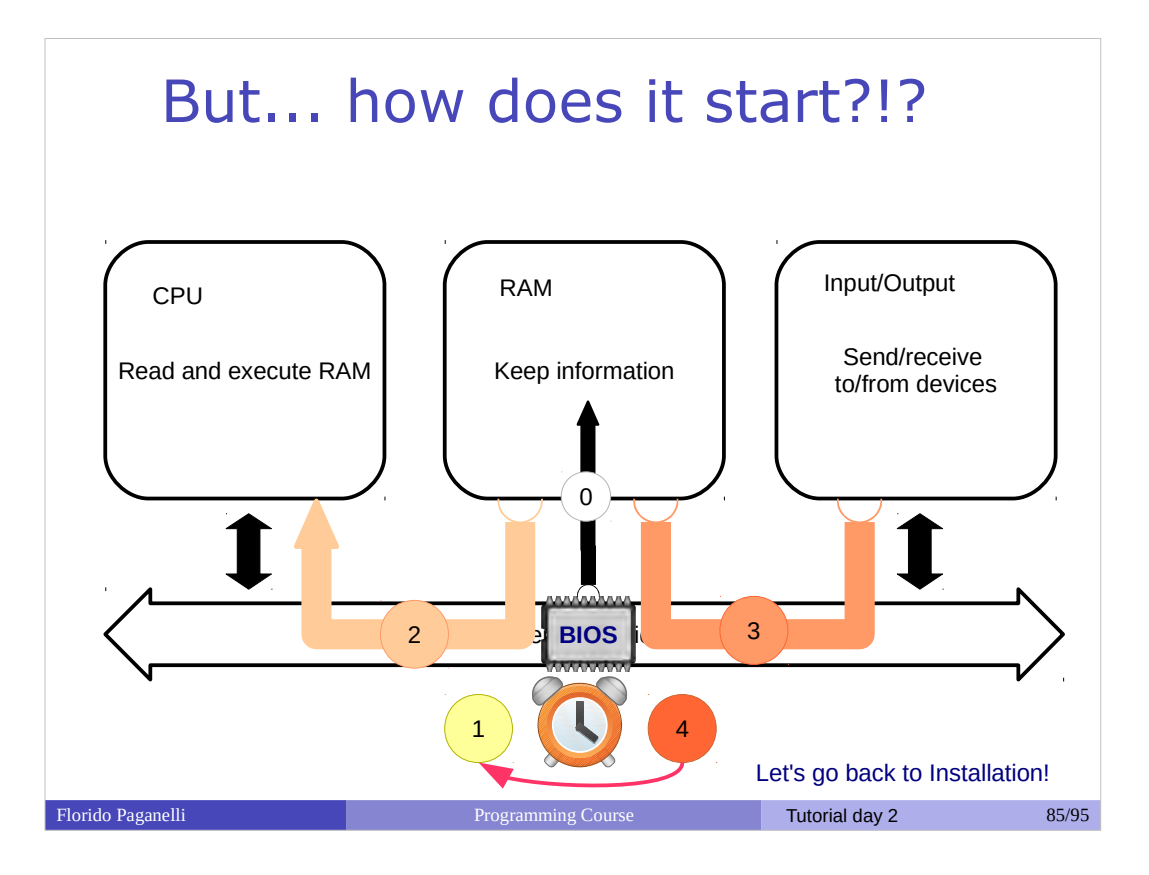

The BIOS

0. The BIOS loads a small program into the RAM. When the clock starts, the CPU will start executing as explained.

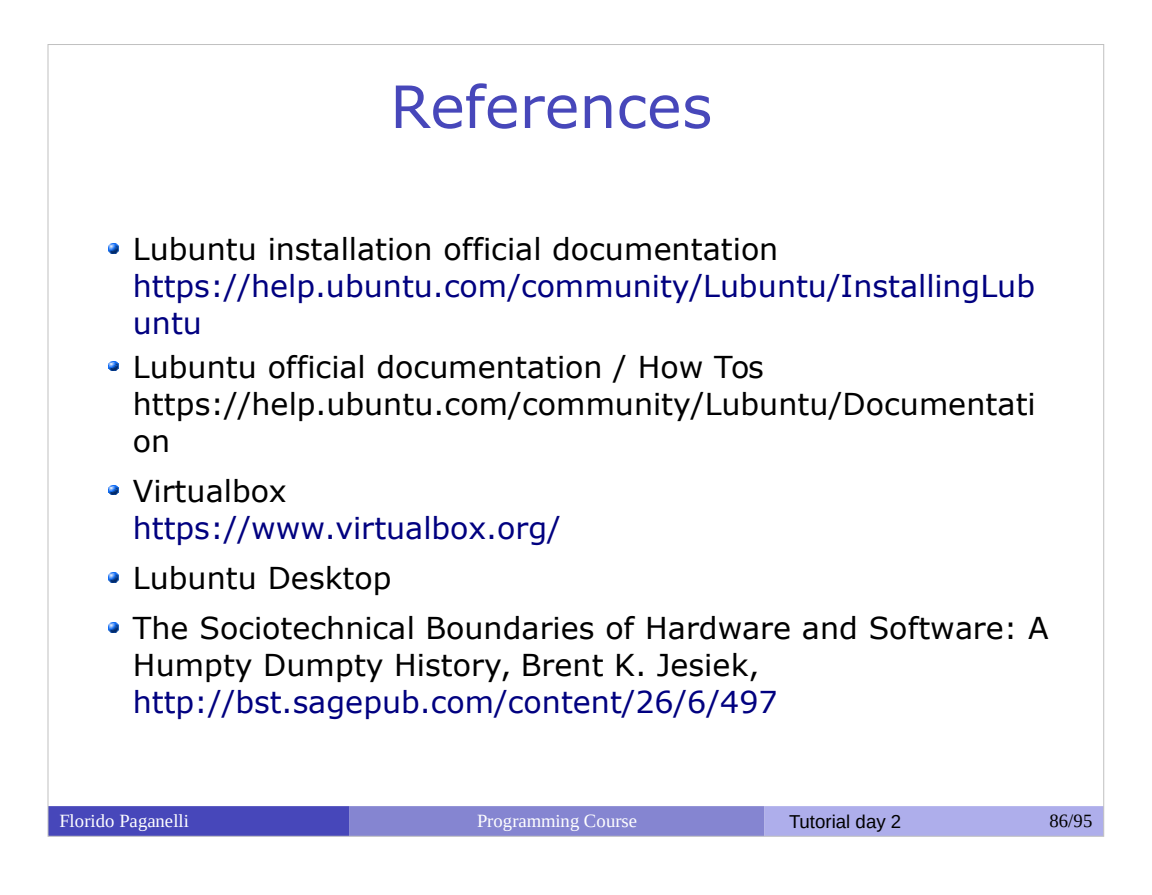

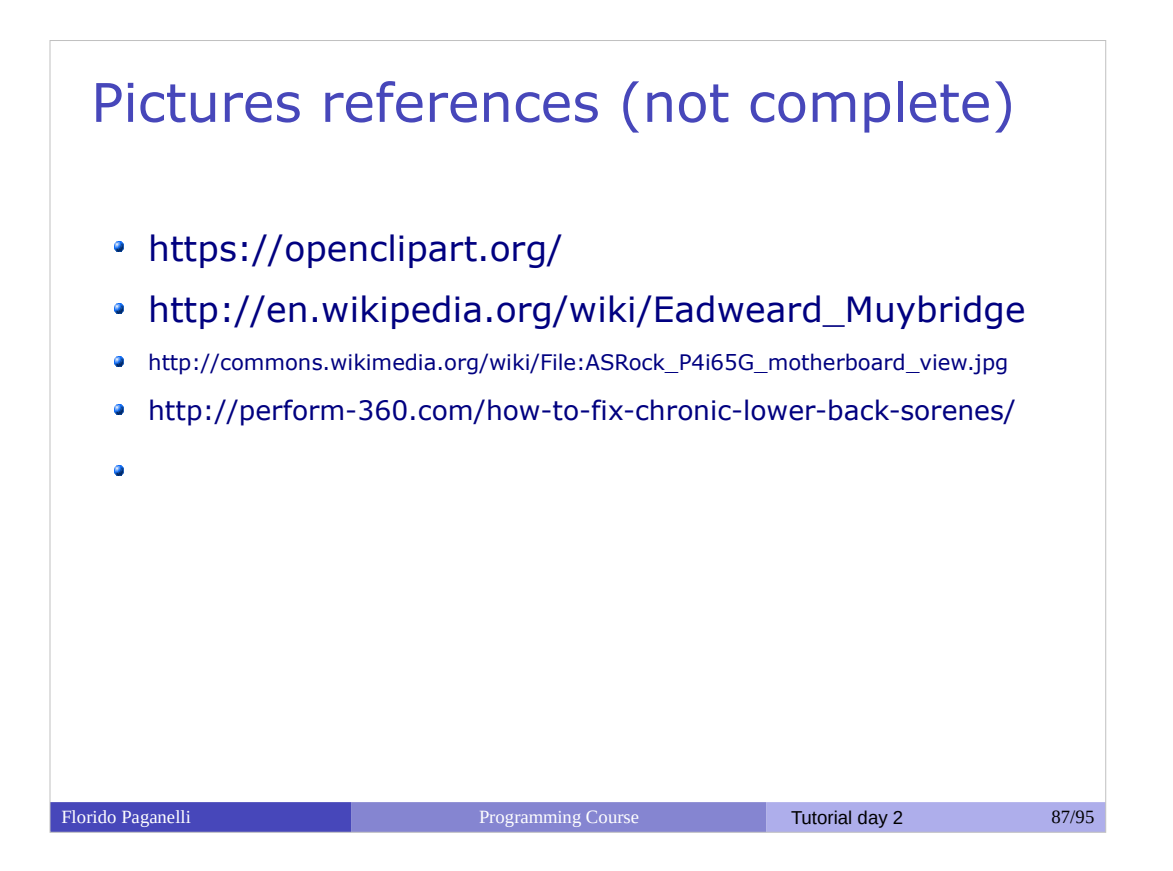

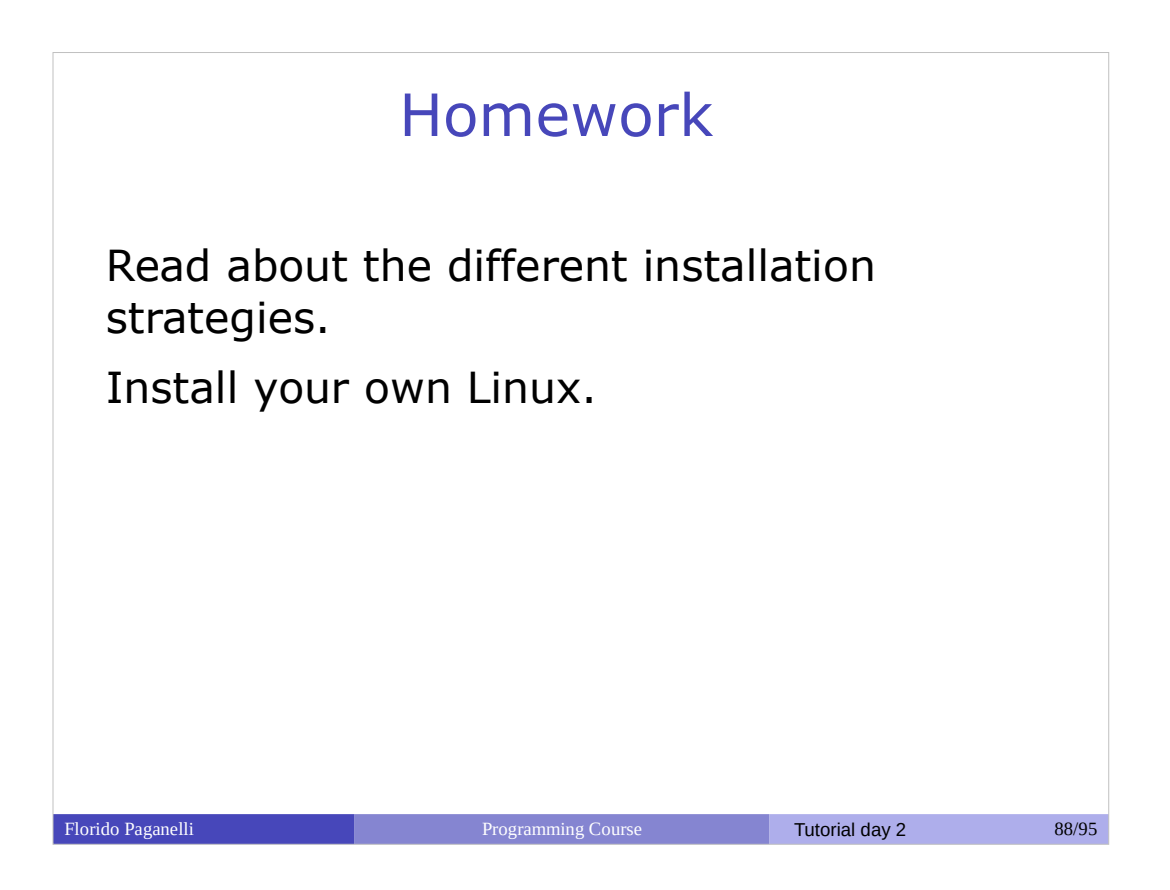

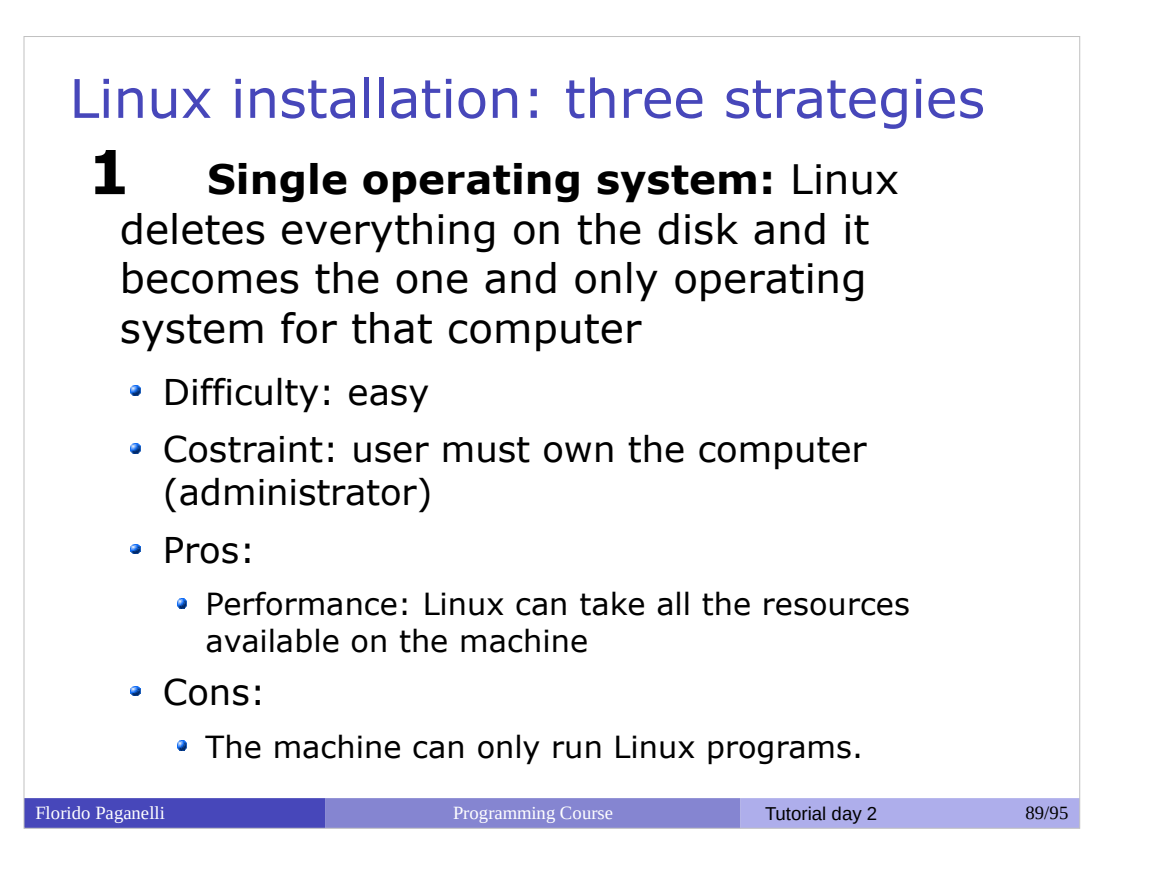

#### Florido Paganelli Programming Course Tutorial day 2 90/95 Linux installation: three strategies **2 Virtual Machine**: Run Linux in a virtual machine where it is the one and only system. The virtual machine is run on an hypervisor that is running in the existing OS. • Difficulty: Medium Constraint: User must be able to install software, i.e. VirtualBox hypervisor • Pros: The machine can run program s for the existing OS **and** linux, **at the same time** • Cons: • No need to touch the existing OS boot: all is taken care by the Virtualization Hypervisor • Performance loss due to virtualized hardware.

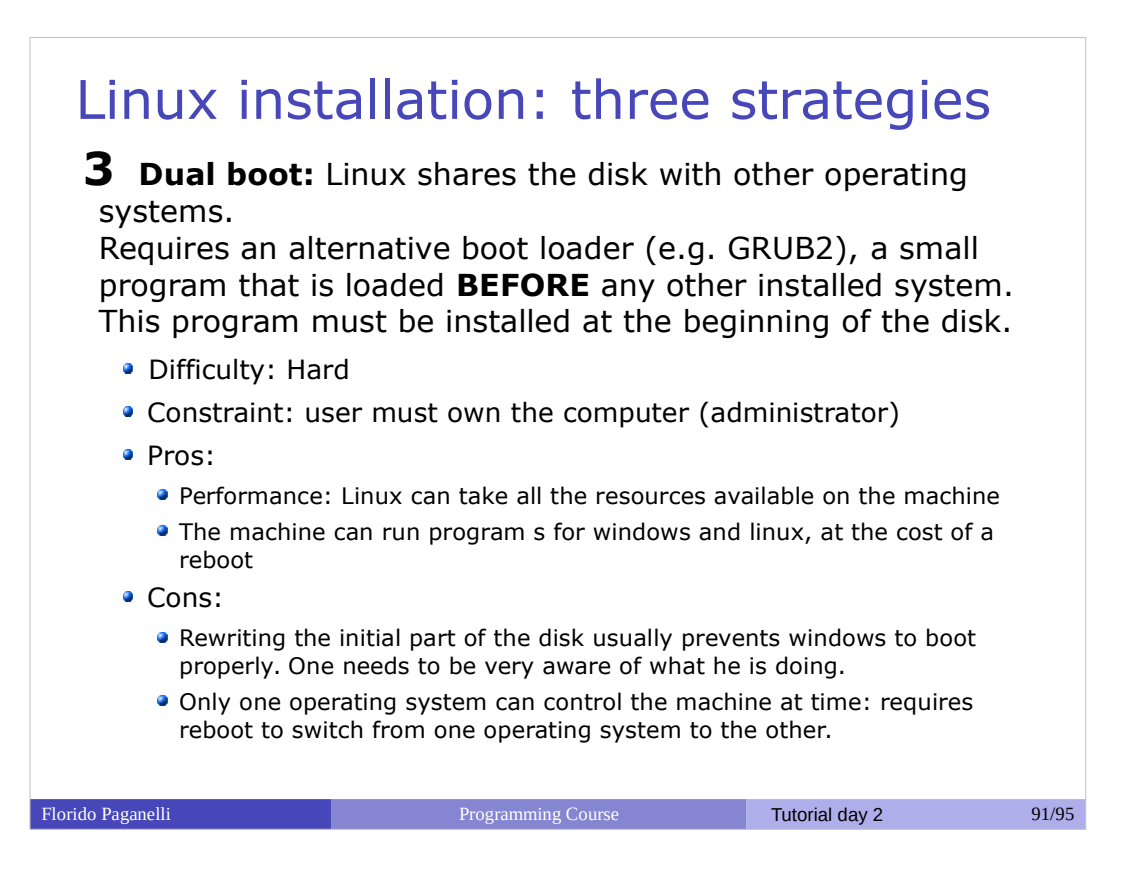

# Linux installation: Recommendations

During this course we will use **method 2 (Virtual Machine)**, as it is supposed to work on every platform.

Methods 1 and 3 are only recommended to those who want to learn about the boot process or plan to use Linux for intense computation, or simply to switch to Linux as their main operating system (It's fun! :D).

Florido Paganelli **Programming Course Tutorial day 2** 92/95

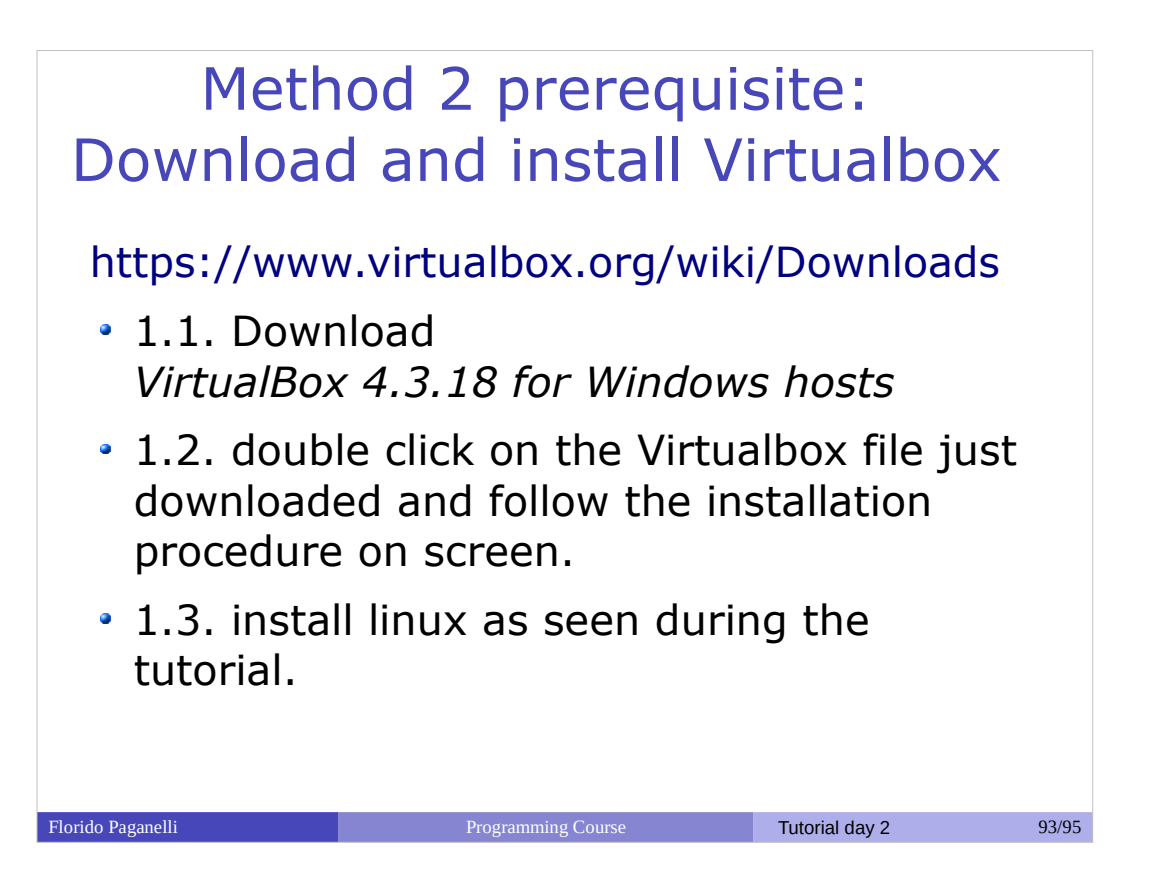

# Method 1 prerequisites

1.1. Make sure you are using an hard disk that you can **completely wipe**. **No data but Lubuntu will be left on the disk after installation!!**

1.2. Download the Lubuntu ISO as seen in the tutorial.

1.3. Burn the ISO on a CD/DVD or on a USB stick. There are several ways to do this, search Ubuntu mainpage or the internet to find how. Start here:

http://www.ubuntu.com/download/desktop/install-ubuntu-desktop

1.4. Boot the machine from the ISO. Usually it is enough to insert the burned CD or the USB pen and start the machine.

1.4. Install Linux as we've seen in the course. Remember, **everything on the hard disk will be removed**!!

Florido Paganelli **Programming Course Tutorial day 2** 94/95

### Method 3 prerequisites

#### **DISCLAIMER: USE THIS METHOD ONLY IF YOU UNDERSTAND WHAT YOU'RE DOING. YOU RISK DESTROYING YOUR EXISTING DATA.**

1.1. Download the Lubuntu ISO as seen in the tutorial.

1.2. Burn the ISO on a CD/DVD or on a USB stick. There are several ways to do this, search Ubuntu mainpage or the internet to find how. Start here: http://www.ubuntu.com/download/desktop/install-ubuntu-desktop

1.3. Make space on the harddisk to fit linux. You usally need at least 40GB. To do that on windows, read about it here:

http://technet.microsoft.com/en-us/magazine/gg309169.aspx

1.4. Decide how to install linux: using GRUB, using Windows bootloader... and follow the procedures. More information here:

https://help.ubuntu.com/community/WindowsDualBoot

For Windows, I suggest to use windows boot loader and a tool called EasyBCD. A guide here: http://askubuntu.com/questions/325402/booting-win7-12-04-what-do-i-need-for-easybcd

1.5. Install linux as described in the course, but targetting the correct partition you made space for on the disk. **Do not choose "erase entire disk" when prompted.**

Florido Paganelli **Programming Course Tutorial day 2** 95/95